## **LAPORAN KERJA PRAKTEK**

# <span id="page-0-0"></span>**PENAMBAHAN DATABASE PADA WEBSITE COMPANY PROFILE KANTOR KEPALA DESA KEPUHARUM**

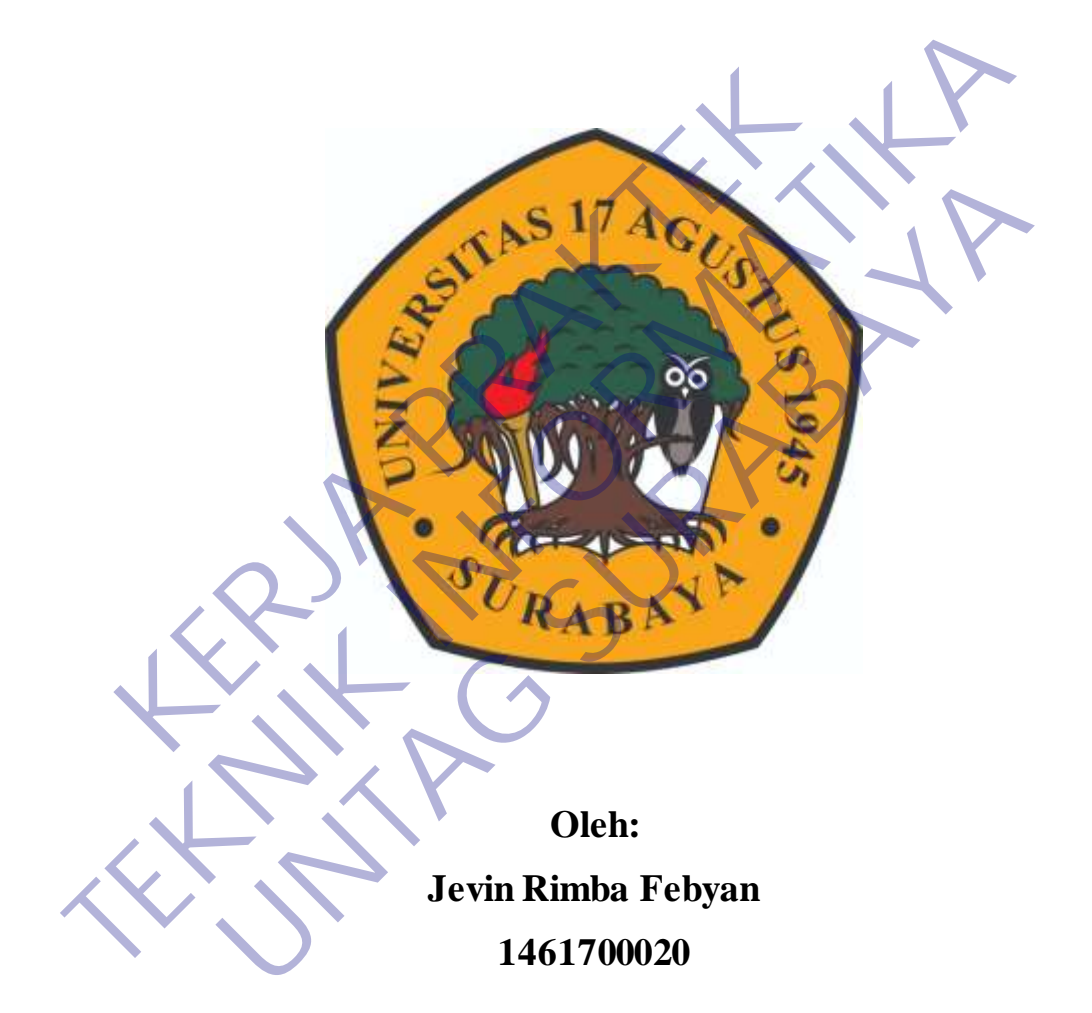

# **PROGRAM SARJANA PROGRAM STUDI TEKNIK INFORMATIKA FAKULTAS TEKNIK UNIVERSITAS 17 AGUSTUS 1945 SURABAYA**

**2021**

## **LEMBAR PENGESAHAN**

<span id="page-1-0"></span>Sebagai salah satu syarat untuk melaksanakan Kerja Praktek

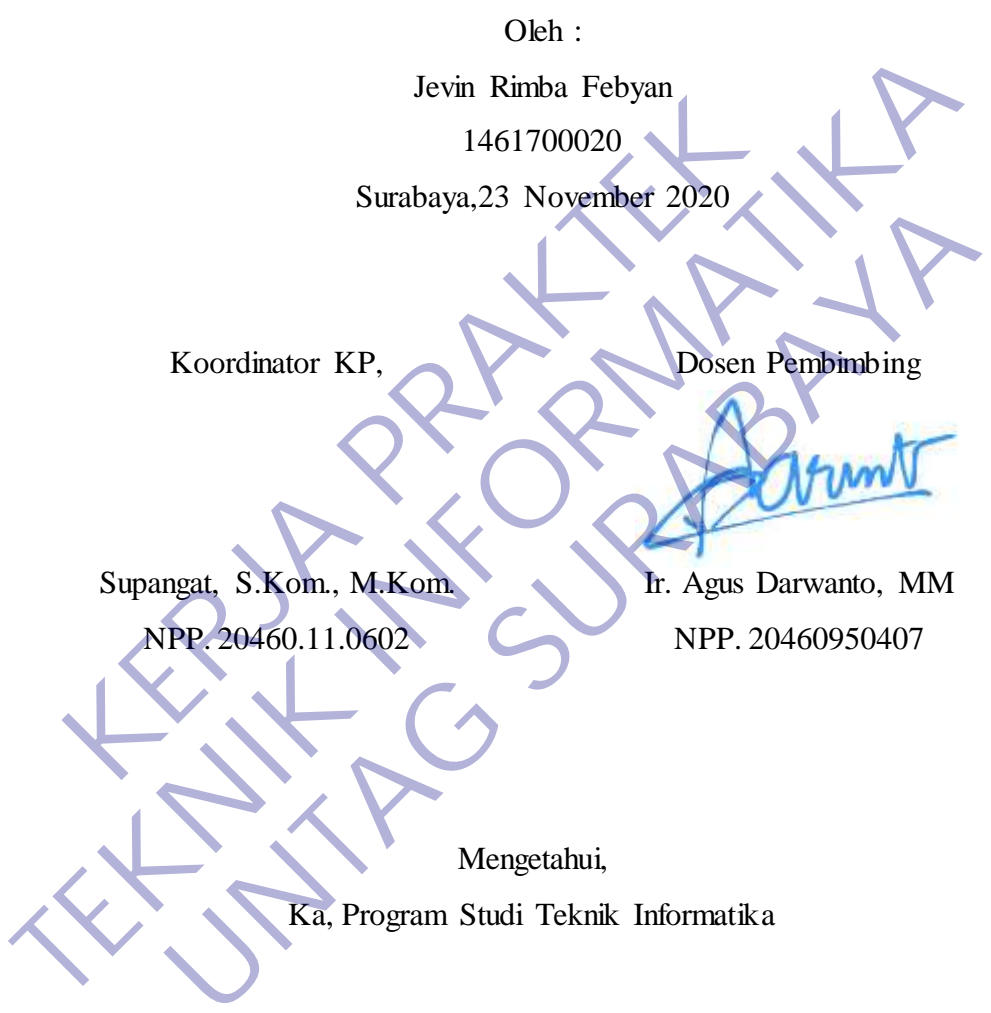

Geri Kusnanto, S.Kom., MM NPP. 20460.94.0401

## **KATA PENGANTAR**

<span id="page-2-0"></span>Puji syukur penulis panjatkan kepada Allah SWT, karena atas berkat rahmat-Nya, pelaksanaan Kerja Praktek dengan judul **"PENAMBAHAN DATABASE PADA WEBSITE COMPANY PROFILE KANTOR KEPALA DESA KEPUHARUM"** dapat dilaksanakan dengan baik. Pelaksanaan kerja praktek ini merupakan salah satu syarat untuk memperoleh gelar SarSjana Teknik Informatika di Universitas 17 Agustus 1945 Surabaya.

Selanjutnya penulis mengucapkan terima kasih kepada :

- 1. Ibu dan Ayah atas segala yang diberikan, doa dan dukungan moral maupun materi.
- 2. Bapak Geri Kusnanto, S.Kom., MM. selaku Kepala Program Studi Teknik Informatika.
- 3. Bapak Ir. Agus Darwanto, MM. selaku Dosen Pembimbing Kerja Praktek yang telah membimbing dan mengarahkan kami selama rangkaian kerja praktek.
- 4. Ibu Nurul Sobikah S.Pd, selaku pembimbing lapangan yang telah memberikan kesempatan kepada kami untuk melaksanakan kerja praktek di wilayah kerjanya. mjutnya penulis mengucapkan terima kasih kepada :<br>
Ibu dan Ayah atas segala yang diberikan, doa dan du<br>
materi.<br>
Bapak Geri Kusnanto, S.Kom, MM. selaku Kepala<br>
Informatika.<br>
Bapak Ir. Agus Darwanto, MM. selaku Dosen Pembim
- 5. Semua pihak yang tidak dapat disebutkan satu per satu yang terlibat dalam penyusunan Laporan Kerja Praktek ini sehingga dapat selesai dengan baik.

Akhir kata, penulis menyadari bahwa pelaksanaan kerja praktek dan penyusunan laporan ini masih belum sempurna. Oleh karena itu, kritik dan saran yang membangun sangat penulis harapkan. Semoga penyusunan laporan ini bermanfaat bagi semua pihak. di Universitas 17 Agustus 1945 Surabaya.<br>
1. Ibu dan Ayah atas segala yang diberikan, doa dan dukungan moral m<br>
1. Ibu dan Ayah atas segala yang diberikan, doa dan dukungan moral m<br>
1. Ibu dan Ayah atas segala yang diberik Terjah dan segalar yang diserakan, dola dan dakangan hisrai n<br>Geri Kusnanto, S.Kom., MM. selaku Kepala Program Studi<br>tika.<br>Ir. Agus Darwanto, MM. selaku Dosen Pembimbing Kerja Prakte<br>embimbing dan mengarahkan kami selama r

Surabaya, 23 November 2020

Jevin Rimba Febyan

## **DAFTARISI**

<span id="page-3-0"></span>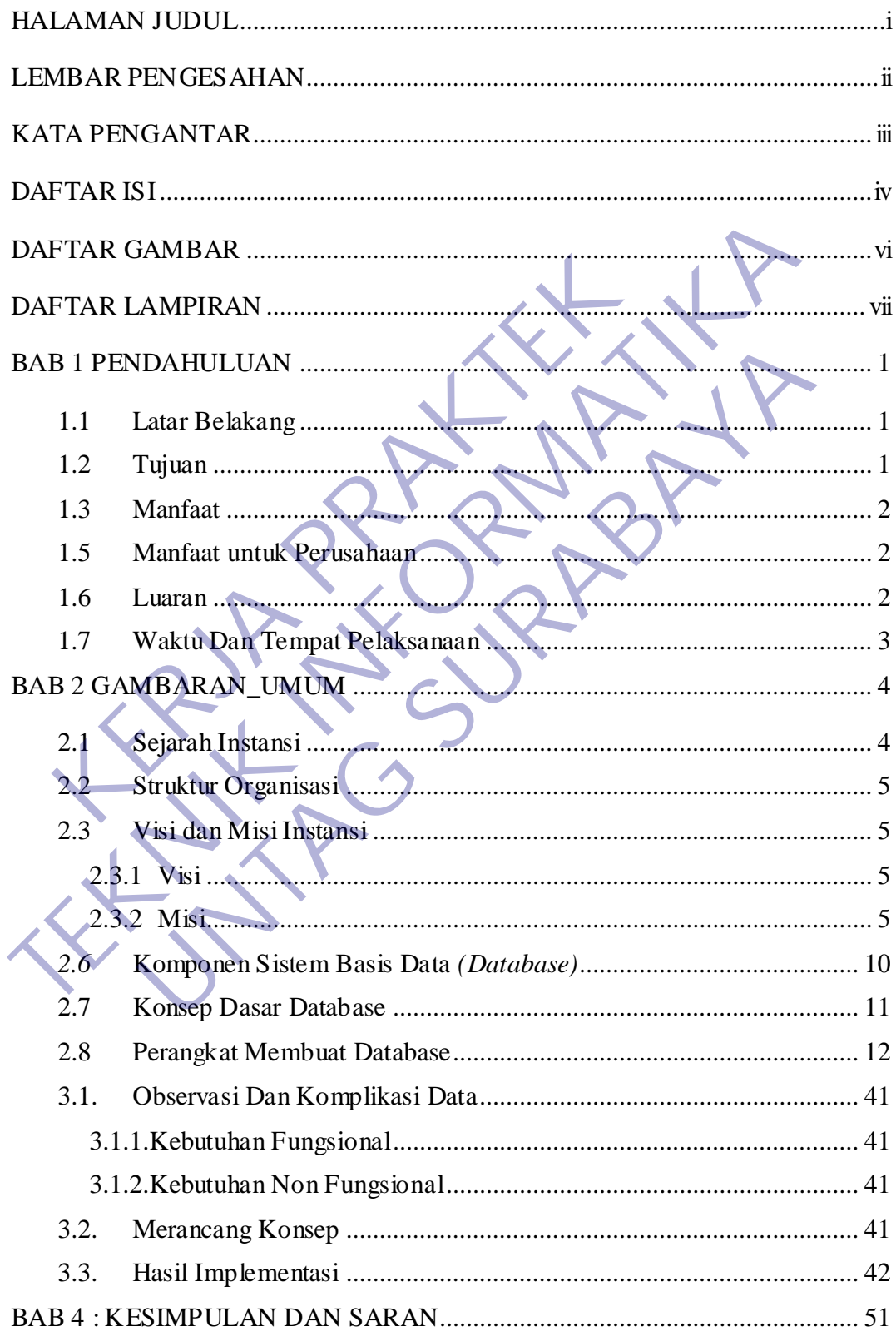

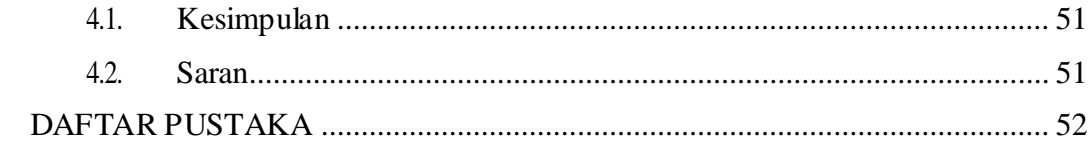

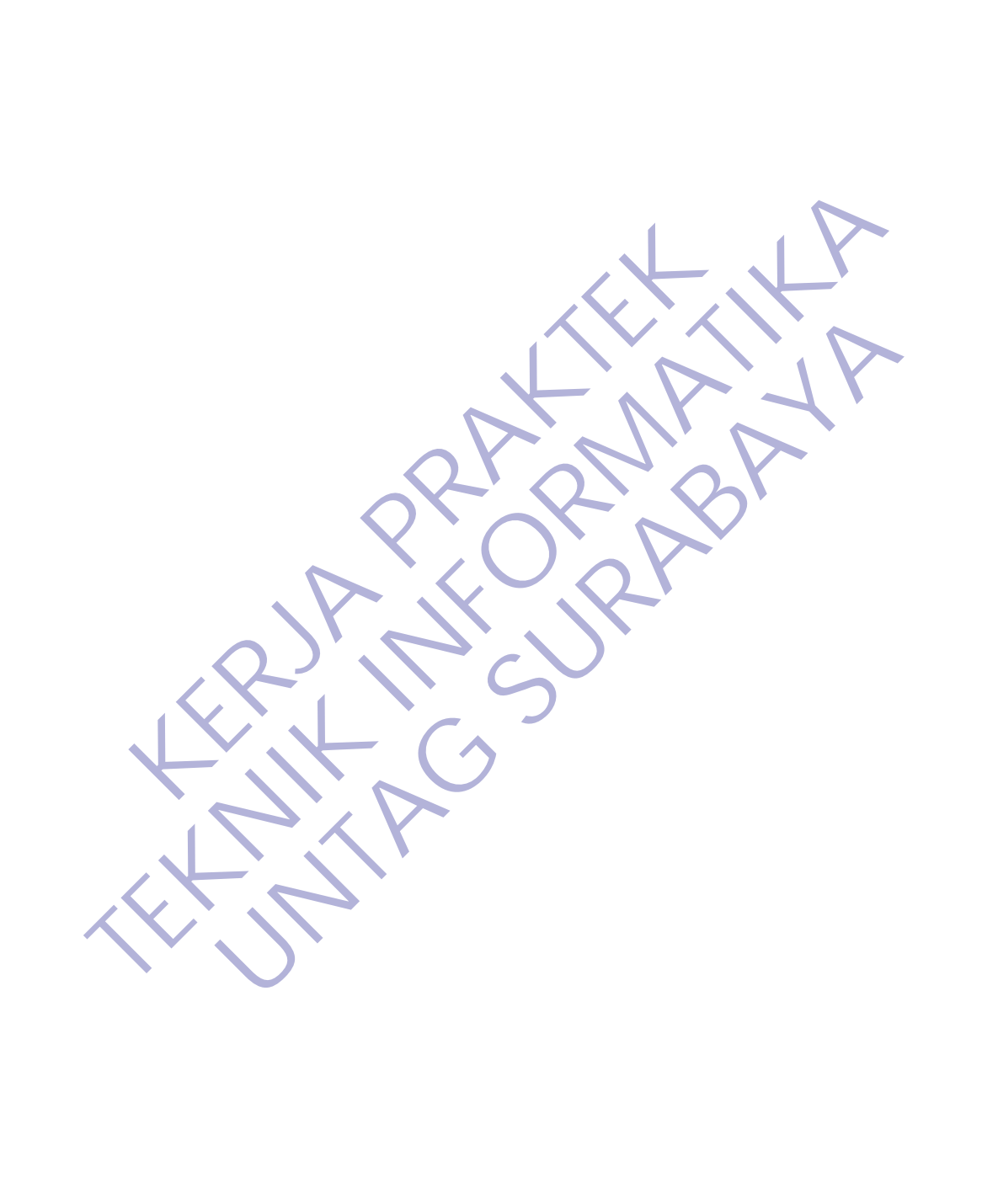

## **DAFTAR GAMBAR**

<span id="page-5-0"></span>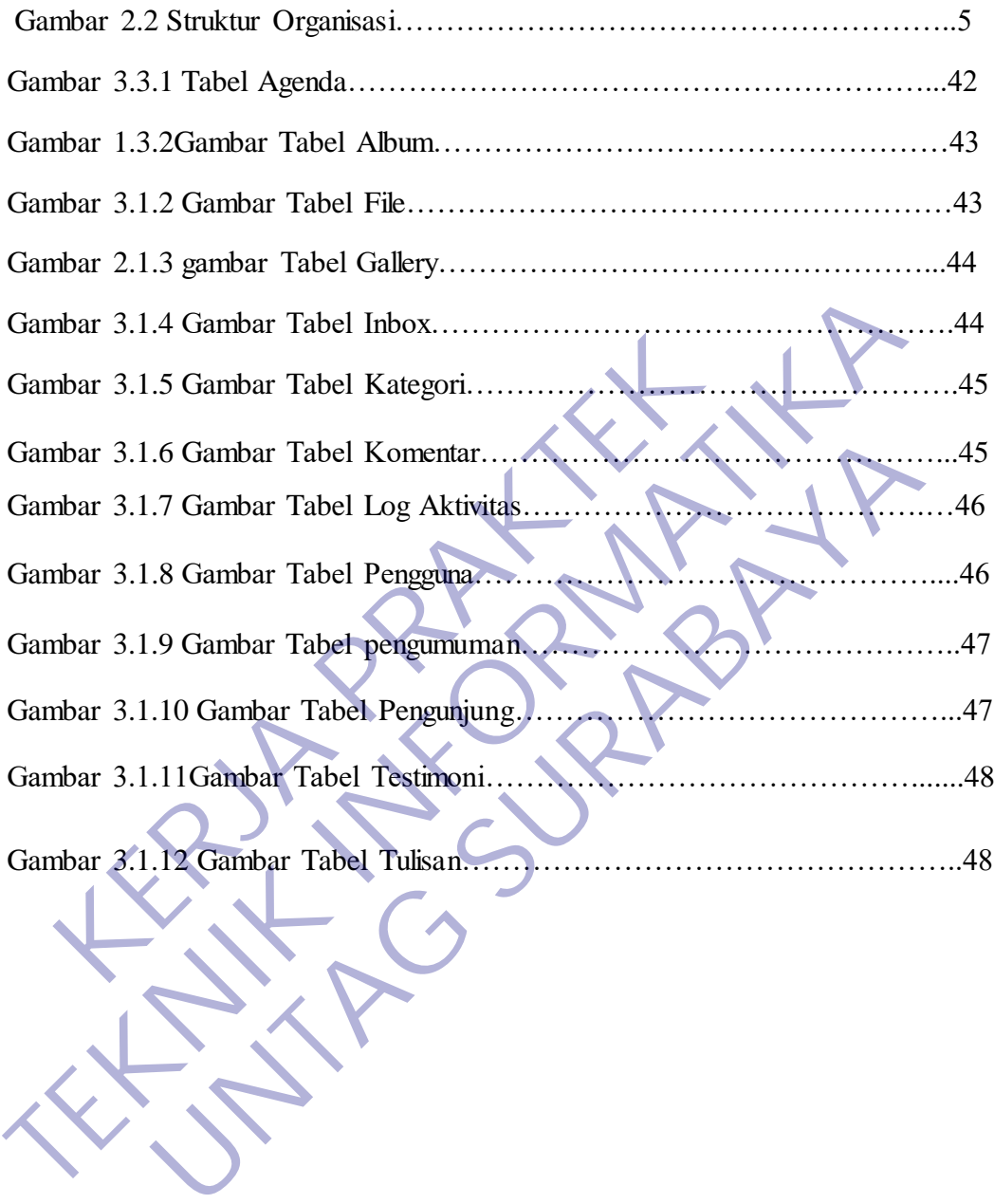

## **DAFTAR LAMPIRAN**

<span id="page-6-0"></span>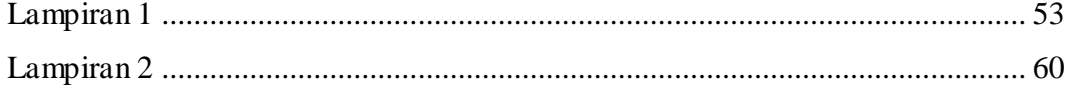

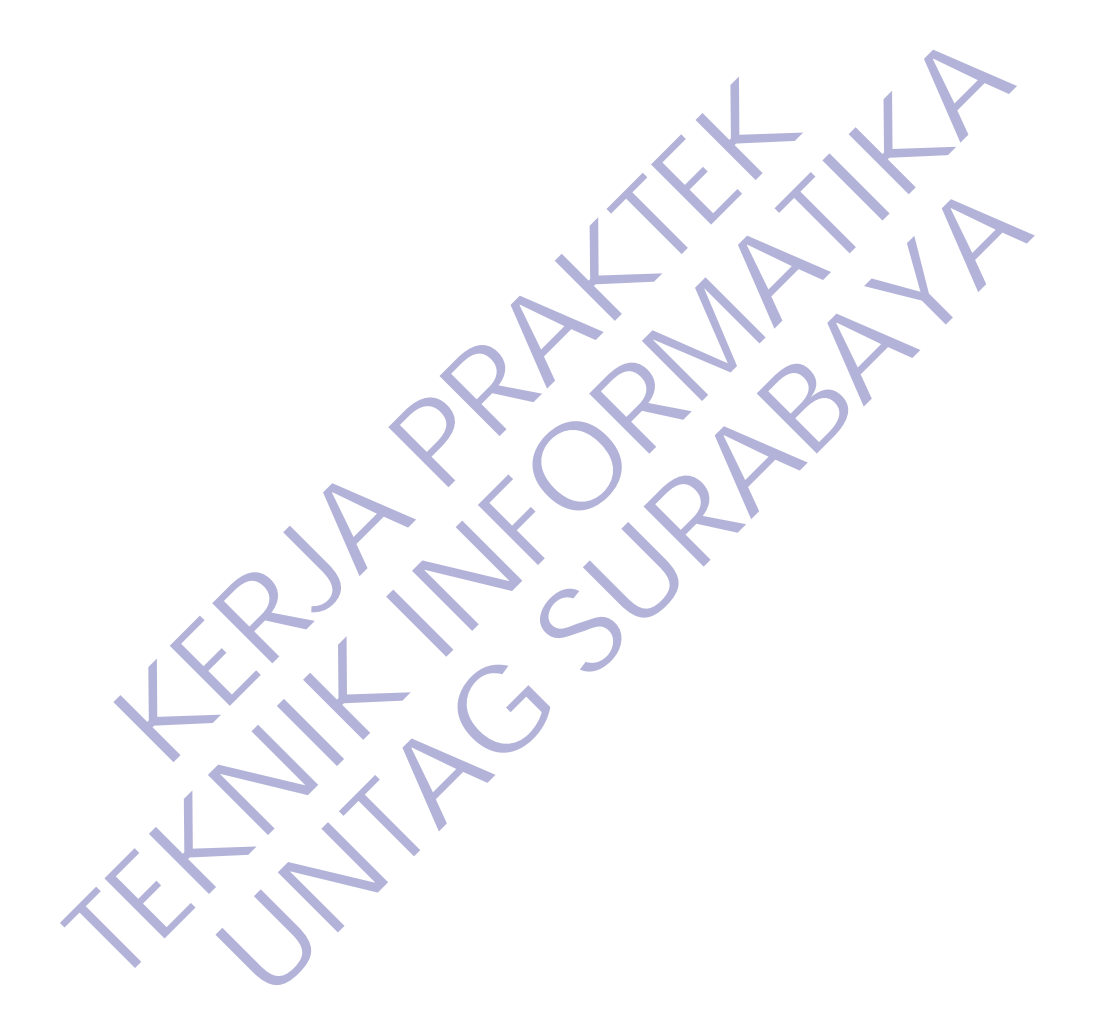

## **BAB 1 PENDAHULUAN**

## <span id="page-7-1"></span><span id="page-7-0"></span>**1.1 Latar Belakang**

Web merupakan salah satu sumber informasi yang banyak dipakai. Sebagai suatu aplikasi, web dibuat dengan tujuan agar pemakai dapat berinteraksi dengan penyedia informasi dengan mudah dan cepat, yaitu melalui dunia internet. Aplikasi web tidak lagi terbatas sebagai pemberi informasi informasi statis, melainkan juga mampu memberikan informasi dinamis, dengan melakukan koneksi database.

Dengan target itu maka banyak dibuat slogan – slogan, banner – banner, buildboard – buildboard sampai dengan web company profile yang bermanfaat untuk mempromosikan suatu perusahaan sehingga suatu perusahaan dapat dikenal oleh masyarakat luas. mpu memberikan informasi dinamis, dengan melakukan<br>
sagan target itu maka banyak dibuat slogan - slogan, bann<br>
huildboard sampai dengan web company profile ya<br>
promosikan suatu perusahaan sehingga suatu perusaha<br>
yarakat l web tidak lagi terbatas sebagai pemberi informasi informasi statis, melainkan mampu memberikan informasi dinamis, dengan melakukan koneksi database Dengan target itu maka banyak dibuat slogan -slogan, banner -banner, build Manan alan kerja Brandalan sembang profile yang bermania at akan suatu perusahaan sempasa suatu perusahaan dapat dikena<br>Manan dan juga informasi.<br>Tenambahan database sangatlah penting untuk menambahkan dan juga informasi.<br>

Dalam hal ini penambahan database sangatlah penting, untuk menambahkan suatu inputan data dan juga informasi.

Melihat kebutuhan itu maka Kantor Kepala Desa Kepuharum memerlukan website untuk memberikan tentang profil perusahaan sehingga masyarakat luas mengetahui informasi tentang profil Desa Kepuharum yang dapat di kenal di masyarakat luas.

## <span id="page-7-2"></span>**1.2 Tujuan**

A. Tujuan Umum

Tujuan dari terlaksananya Kerja Praktek adalah sebagai berikut:

1. Mahasiswa Mendapatkan pengalaman di lapangan kerja yang tidak didapat di bangku kuliah.

- 2. Mahasiswa dapat memperoleh kesempatan untuk menerapkan ilmu pengetahuan yang telah diperoleh dalam perkuliahan untuk diterapkan dalam lapangan kerja.
- 3. Melahirkan sikap bertanggung jawab, disiplin, sikap mental, etika yang baik serta dapat bersosialisasi dengan lingkungan kerja.
- 4. Mahasiswa dapat mengenal pelaksanaan dan proses kerja yang sebenarnya. Dapat mengetahui kondisi pekerjaan di lapangan secara langsung dan

nyata, dan juga lebih mengenal keadaan yang sesungguhnya.

- 5. Untuk memenuhi syarat kelulusan pada pada program studi Teknik Informatika, Universitas 17 Agustus 1945 Surabaya.
- 6. Sedangkan bagi perusahaan tempat kerja praktek, analisis dalam karya tulis ini dapat berguna dan bermanfaat bagi evaluasi kerja, sehingga dapat mempertahankan hal-hal yang baik dan mengurangi semua kesalahan di kemudian hari.

## **1.3 Manfaat**

### 1.4 **Manfaat untuk Mahasisw**a

Adapun beberapa manfaat bagi mahasiswa melaksanakan kegiatan Kerja Praktek (KP) adalah:

- <span id="page-8-0"></span>a. Mengenalkan dan membiasakan diri terhadap suasana kerja sebenarnya sehingga dapat membangun etos kerja yang baik, serta sebagai upaya untuk memperluas cakrawala wawasan kerja. 1.4 Manfaat untuk Mahasiswa<br>
Adapun beberapa manfaat bagi mahasiswa melaks<br>
Praktek (KP) adalah:<br>
a. Mengenalkan dan membiasakan diri ter<br>
sebagai upaya untuk memperluas cakrawala<br>
b. Mahasiswa dapat mengaplikasikan dan me 1.4 Manfaat<br>
1.4 Manfaat<br>
1.4 Manfaat<br>
1.4 Manfaat<br>
1.4 Manfaat<br>
1.4 Manfaat<br>
1.8 Mengenalkan<br>
1.8 Mengenalkan<br>
1.8 Mengenalkan<br>
1.8 Mengenalkan<br>
1.8 Mengenalkan<br>
1.8 Mengenalkan<br>
1.8 Mengenalkan<br>
1.8 Mengenalkan<br>
1.8 Meng dapun beberapa manfaat bagi mahasiswa melaksanakan kegiatan aktek (KP) adalah:<br>
1. Mengenalkan dan membiasakan diri terhadap suasana sebenarnya sehingga dapat membangun etos kerja yang baik<br>
1. Mahasiswa dapat mengaplikasi
	- b. Mahasiswa dapat mengaplikasikan dan meningkatkan ilmu.
	- c. Menambah dan meningkatkan keterampilan serta keahlian dibidang kerja.

d. Menambah wawasan setiap mahasiswa mengenai dunia industry.

## <span id="page-8-1"></span>**1.5Manfaat untuk Perusahaan**

- Perusahaan dapat menjalin hubungan kerja sama yang baik dengan institusi pendidikan.
- b. Perusahaan dapat menerima ide-ide baru dan saran yang positif dari mahasiswa.
- c. Mahasiswa dapat membantu pekerjaan-pekerjaan di perusahaan terkait, yang disesuaikan dengan kemampuannya sehingga beban pekerjaan di perusahaan tersebut menjadi lebih ringan.

## <span id="page-8-2"></span>**1.6 Luaran**

Luaran dari kerja praktek ini adalah laporan akhir serta dokumentasi dan Produk Program (alat/perkakas, desain, piranti lunak, model, dan lainnya).

## <span id="page-9-0"></span>**1.7 Waktu Dan Tempat Pelaksanaan**

Tempat Kerja Praktek dilaksanakan di:

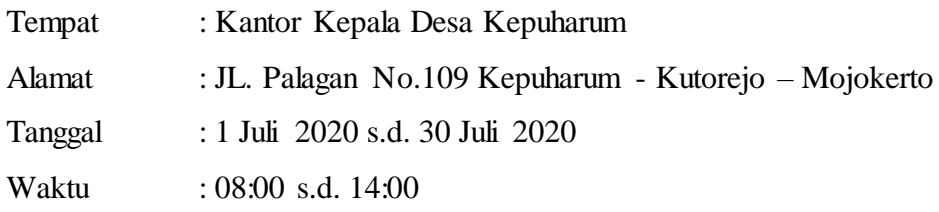

KER PRAKTEK **TENNIS PROPERTY A** UNTAG SURABAYA

## **BAB 2 GAMBARAN\_UMUM**

## <span id="page-10-1"></span><span id="page-10-0"></span>**2.1 Sejarah Instansi**

Kantor Desa adalah pusat pelayanan di Desa, menjadi central segala kegiatan yang ada di Desa, baik itu di bidang Pemerintahan, Pemberdayaan, Pembangunan ataupun Pembinaan semua berpusat di Kantor Desa.

Keberadaan dan kondisi dari sebuah kantor Desa bisa mencerminkan dari identitas Desa itu sendiri, bahkan tidak jarang masyarakat melihat kantor saja untuk menentukan nilai sebuah Desa secara keseluruhan. Karena hal tersebut, maka tidak salah kiranya jika di dalam pemerintahan desa untuk memprogramkan pembangunan kantor yang layak.

Kantor yang layak adalah kantor yang baik untuk pelayanan dan memberikan rasa nyaman bagi setiap warga yang hendak melaporkan atau sekedar meminta pelayanan surat-menyurat, dan juga kantor Desa bisa dikatakan layak jika kantor tersebut membuat betah personil desa baik itu Kepala Desa sendiri dan juga seluruh perangkat. Keberadaan dan kondisi dari sebuah kantor Desa bidentitas Desa itu sendiri, bahkan tidak jarang masyara<br>untuk menentukan nilai sebuah Desa secara keseluruha<br>maka tidak salah kiranya jika di dalam peme<br>memprogramkan pembang Keberadaan dan kondisi dari sebuah kantor Desa bisa mencerminka<br>
identitas Desa itu sendiri, bahkan tidak jarang masyarakat melihat kantumuk menentukan nilai sebuah Desa secara keseluruhan. Karena hal termaka tidak salah k menentukan nilai sebuah Desa secara keseluruhan. Karena hal te tidak salah kiranya jika di dalam pemerintahan desa<br>rogramkan pembangunan kantor yang layak.<br>antor yang layak adalah kantor yang baik untuk pelayanan<br>erikan ra

1. Ciri desa Dikutip dari Geografi Kota dan Desa (2014) karya Daldjoeni,

ada tiga ciri desa yang bisa membedakannya dari kota. Berikut tiga ciri dan penjelasannya:

2. Desa dan masyarakatnya sangat dekat dengan alam. Kegiatan mereka sangat bergantung pada iklim dan cuaca.

3. Penduduk desa merupakan satu unit kerja dan unit sosial. Dengan jumlah yang tak besar, mayoritas penduduknya bekerja di sektor pertanian.

4. Ikatan kekeluargaan penduduk desa lebih kuat dengan penduduk lain.

Keberadaan dan kondisi dari sebuah kantor Desa bisa mencerminkan dari identitas Desa itu sendiri, bahkan tidak jarang masyarakat melihat kantor saja untuk menentukan nilai sebuah Desa secara keseluruhan. Karena hal tersebut, maka tidak salah kiranya jika di dalam pemerintahan desa untuk memprogramkan pembangunan kantor yang layak.

Kantor yang layak adalah kantor yang baik untuk pelayanan dan memberikan rasa nyaman bagi setiap warga yang hendak melaporkan atau sekedar meminta pelayanan surat-menyurat, dan juga kantor Desa bisa dikatakan layak jika kantor tersebut membuat betah personil desa baik itu Kepala Desa sendiri dan juga seluruh perangkat.

<span id="page-11-0"></span>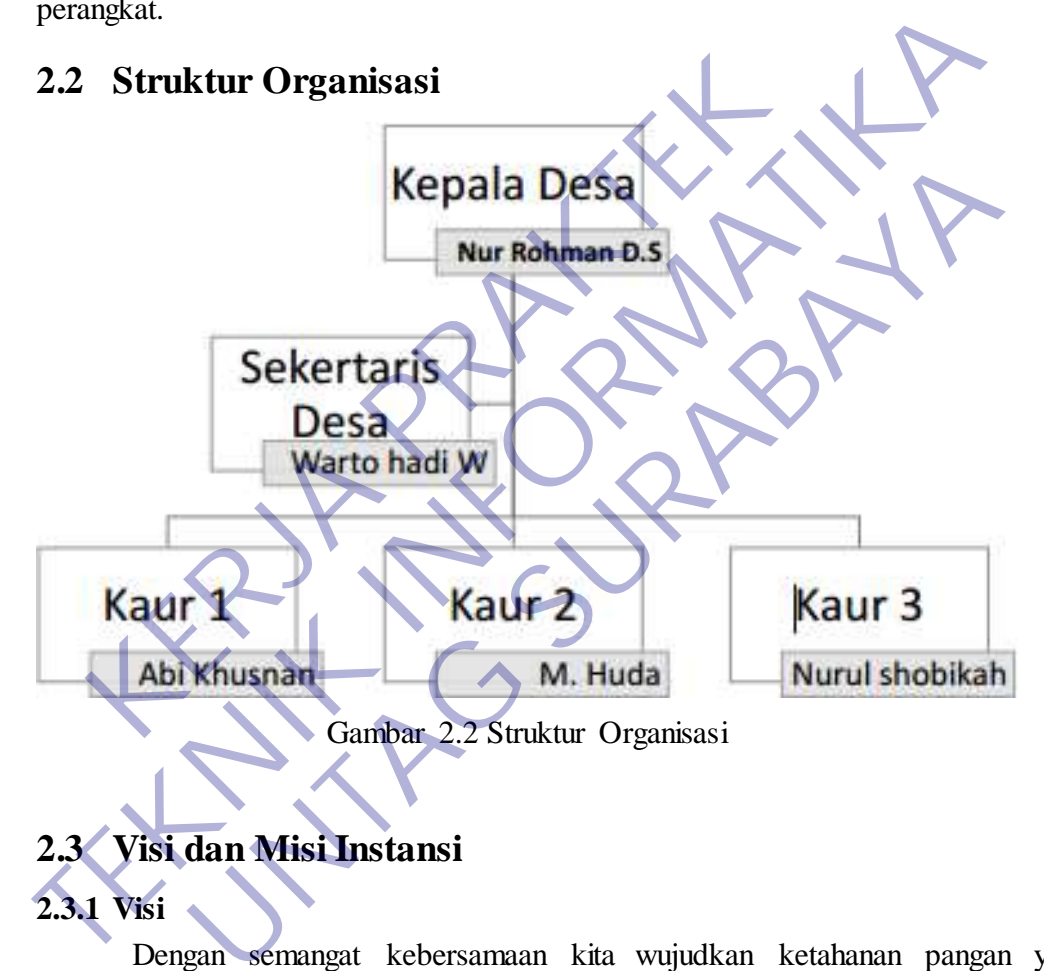

## <span id="page-11-1"></span>**2.3 Visi dan Misi Instansi**

#### **2.3.1 Visi**

<span id="page-11-2"></span>Dengan semangat kebersamaan kita wujudkan ketahanan pangan yang kokoh dan madiri.

### <span id="page-11-3"></span>**2.3.2 Misi**

Meningkatkan pelayanan masyarakat dengan cepat, murah, lancar sesuai dengan Peraturan Perundang-undangan dengan terwujudnya pelayanan prima yang didukung oleh kemampuan aparatur pemerintahan yang profesional.

Meningkatkan penghasilan masyarakat dengan menggali potensi dasar

ekonomi produktif yang ramah lingkunganan didukung oleh pertanian dan agrobisnis yang memperhatikan perkembangan pasar.

Meningkatkan sumber daya manusia yang berwawasan keagamaan, dengan terwujudnya kehidupan yang seimbang.

Meningkatkan peran serta masyarakat dalam bidang pembangunan kemasyarakatan, pemerintahan, keamanan dan ketertiban demi terwujudnya kehidupan masyarakat yang kondusif dan dinamis dengan semangat gotong royong dan musyawarah mufakat.

## **2.3 Pengertian Database**

Istilah "database" berawal dari ilmu komputer. Meskipun kemudian artinya semakin luas, memasukkan hal-hal di luar bidang elektronika, artikel ini mengenai database komputer. Catatan yang mirip dengan database sebenarnya sudah ada sebelum revolusi industri yaitu dalam bentuk buku besar, kuitansi dan kumpulan data yang berhubungan dengan bisnis. Basis data dapat didefinisikan atau diartikan sebagai kumpulan data yang disimpan secara sistematis di dalam komputer yang dapat diolah atau dimanipulasi menggunakan perangkat lunak (software) program atau aplikasi untuk menghasilkan informasi. Pendefinisian basis data meliputi spesifikasi berupa tipe data, struktur data dan juga batasan-batasan pada data yang kemudian disimpan. **Pengertian Database**<br>
Istilah "database" berawal dari ilmu komputer. Mesk<br>
semakin luas, memasukkan hal-hal di luar bidang<br>
mengenai database komputer. Catatan yang mi<br>
sebenarnya sudah ada sebelum revolusi industri yai<br> semangat gotong royong dan musyawarah mutakat.<br> **TEKNIK PERDEPTIAN Database**<br>
Istilah "database" berawal dari ilmu kemputer. Meskipun kemputan asemakin luas, memasukkan hal-hal di luar bidang elektronika, artif mengenai da h "database" berawal dari ilmu komputer. Meskipun kemadian in luas, memasukkan hal-hal di luar bidang elektronika, arti database komputer. Catatan yang mirip dengan darnya sudah ada sebelum revolusi industri yaitu dalam be

Basis data merupakan aspek yang sangat penting dalam sistem informasi karena berfungsi sebagai gudang penyimpanan data untuk diolah lebih lanjut. Basis data menjadi penting karena dapat mengorganisasi data, menghidari duplikasi data, menghindari hubungan antar data yang tidak jelas dan juga update yang rumit.

## **2.4 Pembagian Basis Data**

#### 2.4.1 Basis data flat-file

Basis data ini ideal untuk data berukuran kecil dan dapat dirubah dengan mudah. Pada dasarnya, basis data flat-file tersusun dari sekumpulan string dalam satu atau lebih file yang dapat diurai untuk mendapatkan informasi yang disimpan. Basis data flat-file cocok untuk menyimpan daftar atau data yang sederhana dan dalam jumlah kecil. Basis data flat-file akan menjadi sangat rumit apabila digunakan untuk menyimpan data dengan struktur kompleks walaupun dimungkinkan pula untuk itu.

#### **2.4.2 Basis data relasional**

Basis data ini mempunyai struktur yang lebih logis terkait cara penyimpanannya. Kata "relasional" berasal dari kenyataan bahwa tabel-tabel yang ada di basis data relasional dihubungkan satu dengan lainnya. Basis data relasional menggunakan sekumpulan tabel dua dimensi yang masingmasing tabel tersusun atas baris (tupel) dan kolom (atribut).

Untuk membuat hubungan antara dua atau lebih tabel, digunakan key (atribut kunci) yaitu primary key di salah satu tabel dan foreign key di tabel yang lain. Saat ini, basis data relasional menjadi pilihan utama karena keunggulannya. Program aplikasi untuk mengakses basis data relasional menjadi lebih mudah dibuat dan dikembangkan dibandingkan dengan penggunaan basis data flat-file. masing tabel tersusun atas baris (tupel) dan kolom (at<br>
Untuk membuat hubungan antara dua atau lebih tabel da<br>
(atribut kunci) yaitu primary key di salah satu tabel da<br>
yang lain. Saat ini, basis data relasional menjadi pi daa reasional menggunakan sekumpuan tabel dua dimensi yang masi<br>masing tabel tersusun atas baris (tupel) dan kolom (atribut).<br>Untuk membuat hubungan antara dua atau lebih tabel, digunakan key<br>(atribut kunci) yaitu primary IK membuat nubungan antara dua atau lebih tabel, digunakan ket kunci) yaitu primary key di salah satu tabel dan foreign key di<br>ain. Saat ini, basis data relasional menjadi pilihan utama karena<br>gulannya. Program aplikasi un

Beberapa kekurangan yang mungkin dirasakan di basis data jenis ini adalah implementasi yang lebih sulit untuk data dalam jumlah besar dengan tingkat kompleksitasnya yang tinggi. Selain itu, proses pencarian informasi juga menjadi lebih lambat karena perlu menghubungkan tabel-tabel terlebih dahulu apabila datanya tersebar di beberapa tabel.

Namun, terlepas dari beberapa kekurangannya, basis data relasional telah digunakan secara luas. Saat ini, basis data relasional telah banyak dimanfaatkan oleh perusahaan-perusahaan dari skala kecil, menengah hingga besar. Beberapa basis data ternama yang ada example, you can add a matching cover page, header, and sidebar. Click Insert and then choose the elements you want from the different galleries.

saat ini, baik yang berasal dari sumber terbuka (open source) atau yang komersil, adalah juga basis data relasional.

### **2.5 Contoh beberapa Basis Data**

**a.** Basis data MySQL

MySQL merupakan basis data sumber terbuka yang paling popular dan banyak digunakan untuk aplikasi berbasis web seperti website dinamis dan ecommerce. Tahun 2013, MySQL merupakan basis data kedua yang paling banyak digunakan di dunia dan yang pertama untuk basis data sumber terbuka.

Dilihat dari sejarahnya, MySQL dibuat tahun 1995 dan disponsori oleh perusahaan Swedia, MySQL AB. Pengembang platform MySQL adalah Michael Widenius, David Axmark dan Allan Larsson. MySQL dibuat untuk menyediakan opsi pengelolaan data yang efisien, terpercaya dan handal. Pada tahun 2000, platform MySQL berubah menjadi sumber terbuka dan mengikuti ketentuan GPL.

Penggunaan MySQL sebagai basis data utama untuk aplikasi web sering dipadukan dengan PHP sebagai bahasa skrip berorientasi obyek. MySQL adalah salah satu komponen penting dari web service solution stack LAMP (Linux, Apache, MySQL and PHP) yaitu platform pengembangan web sumber terbuka dimana Linux sebagai sistem operasi, Apache sebagai Web Server, MySQL sebagai basis data dan PHP sebagai bahasa skrip. Dilihat dari sejarahnya, MySQL dibuat tahun 199<br>
sahaan Swedia, MySQL AB. Pengembang platform Menius, David Axmark dan Allan Larsson. MySQL dibu<br>
i pengelolaan data yang efisien, terpercaya dan hand<br>
form MySQL berubah men digunakan di dunia dan yang pertama untuk basis data sumber terbuka:<br>
Dilihat dari sejarahnya, MySQL dibuat tahun 1998 dan disponsor<br>
perusahaan Swedia, MySQL AB. Pengembang platform MySQL adalah M<br>
Widenius, David Axmark Swedia, MySQL AB. Pengembang platform MySQL adalah Mavid Axmark dan Allan Larsson. MySQL dibuat untuk menyedi<br>David Axmark dan Allan Larsson. MySQL dibuat untuk menyedi<br>David Axmark dan Allan Larsson. MySQL dibuat untuk me

**b.** Basis data Oracle.

Oracle merupakan basis data relasional terkemuka yang dimiliki oleh Oracle Corporation. Oracle telah dianggap sebagai basis data terbaik untuk versi basis data komersial. Oracle sendiri tersedia dalam berbagai konfigurasi dengan cakupan tool yang dapat disesuaikan untuk perusahaan skala kecil, menengah hingga besar yang membutuhkan solusi yang terbaik dan tepat dari sebuah basis data untuk keperluan bisnisnya. Oracle dianggap lebih baik untuk masalah kinerja dan skalabilitas dibandingkan dengan basis data komersial lainnya.

Sejarah Oracle dimulai untuk pertama kali pada tahun 1977 ketika versi pertamanya dikembangkan oleh SDL (Software Development Laboratories) yang di dalamnya terdapat Larry Ellison dan dua orang temannya, Bob Miner dan Ed Oates. Nama Oracle sendiri berasal dari nama kode (code-name) sebuah proyek yang didanai oleh CIA ketika Larry Ellison masih bekerja di pekerjaan sebelumnya di Ampex.

Pada tahun 1979, versi komersial Oracle tersedia untuk pertama kali, sedangkan versi terkini Oracle adalah Oracle 12c, dimana "c" mengacu pada cloud computing (komputasi awan). Cloud computing merupakan refleksi kerja Oracle untuk memperluas basis datanya yang memungkinkan perusahaan mengkonsolidasi dan mengelola basis data sebagai cloud service.

**c.** Basis data Microsoft SQL Server

Microsoft SQL Server adalah basis data relasional yang bersifat komersial. Tidak seperti Microsoft Office Access yang peruntukannya untuk komputer dekstop, Microsoft SQL Server untuk komputer dengan Windows Server yang menyediakan layanan pengelolaan basis data kelas perusahaan dan juga alat intelijen bisnis terpadu (integrated business intelligence (BI) tools). Fada tahun 1979, versi komersial Oracle tersedia untuk p<br>
i terkini Oracle adalah Oracle 12c, dimana "c" mengacu<br>
mputasi awan). Cloud computing merupakan refleks<br>
mperluas basis datanya yang memungkinkan perusahaar<br>
gelol Pada tahun 1979, versi komersial Oracle tersedia untuk pertama kali, seda<br>
versi terkini Oracle adalah Oracle 12c, dimana "e" mengacu pada cloud com<br>
(komputasi awan). Cloud computing memangkinkan refleksi kerja Oracle<br>
me **UNTAG SURABAYA**

Cukup banyak perusahaan skala kecil, menengah maupun besar dalam mengelola sistem informasi perusahaan menggunakan sistem operasi Microsoft Windows Server. Microsoft SQL Server tentu menjadi pilihan bagi pengguna Microsoft Windows Server karena selain mudah digunakan dan faktor ketersediaan, juga telah terintegrasi dengan Microsoft Windows Server.

#### **d.** Basis data MariaDB

Mungkin sebagian dari Anda masih asing atau pernah mendengar nama basis data ini. MariaDB merupakan sistem basis data relational yang sepenuhnya sumber terbuka. Semua kode sumber basis data MariaDB dirilis di bawah lisensi GPL, LGPL atau BSD. MariaDB sebenarnya adalah fork dari basis data MySQL.

Fork di sini dapat diartikan sebagai proyek terkait yang dapat dianggap sebagai versi lain (mini) dari MySQL standar. MariaDB merupakan pengembangan versi

lain MySQL oleh Michael Widenius yang telah meninggalkan Sun Microsystems setelah diakuisisi secara resmi oleh Oracle Corporation. Kepopuleran basis data ini terus merangkak naik. Ini terbukti pada tahun 2013, Red Hat Enterprise Linux (RHEL) telah menyingkirkan MySQL dan kemudian menggantinya dengan MariaDB. Demikian juga dengan Fedora yang lebih memilih MariaDB dibandingkan MySQL untuk rilis Fedora 19.

## <span id="page-16-0"></span>*2.6* **Komponen Sistem Basis Data** *(Database)*

Basis data merupakan sistem yang terdiri atas kumpulan file atau tabel yang saling berhubungan dan Database Management System (DBMS) yang memungkinkan beberapa pemakai untuk mengakses dan manipulasi file-file tersebut (Fathansyah, 1999). Dalam Sistem Basis data memiliki beberapa komponen yaitu: Komponen Sistem Basis Data (*Database*)<br>
is data merupakan sistem yang terdiri atas kumpulan file<br>
ubungan dan Database Management System (DBMS)<br>
erapa pemakai untuk mengakses dan manipulasi file-file<br>
9). Dalam Sistem Bas

- Perangkat Keras ( Hardware ) Perangkat keras yang biasanya terdapat dalam sistem basis data adalah memori sekunder hardisk.
- Sistem Operasi ( Operating System ) Sistem Operasi (Operating System) merupakan program yang mengaktifkan atau mengfungsikan sistem komputer, mengendalikan seluruh sumber daya (resource) dan melakukan operasi-operasi dalam komputer. Sistem Operasi yang banyak digunakan seperti: MS-DOS, MS-Windows 95 MS Windows NT, dan Unix. dibandingkan MySQL untuk rilis Fedora 19.<br> **2.6 Komponen Sistem Basis Data (Database)**<br>
Basis data merupakan sistem yang terdiri atas kumpulan file atau tabel yang<br>
berbubungan dan Database Management System (DBMS) yang me Franch Succession and Terministan Succession and Terministan and Database Management System (DBMS) yang memungkakai untuk mengakses dan mampulasi file-file tersebut (Fatham Sistem Basis data memiliki beberapa komponen yait
	- Basis data ( Database ) Sebuah basis data (Database) dapat memiliki beberapa basis data. Setiap basis data dapat berisi atau memiliki sejumlah objek basis data seperi file atau tabel. Database Management System (DBMS ) Pengolahan basis data secara fisik tidak dilakukan oleh pemakai secara langsung, tetapi ditangani oleh sebuah perangkat lunak yang disebut DBMS yang menentukan bagaimana data disimpan, diubah dan diambil kembali.

Pemakai(User)

Bagi pemakai dapat berinteraksi dengan basis data dan memanipulasi data dalam program yang ditulis dalam bahasa pemograman.

### <span id="page-17-0"></span>**2.7 Konsep Dasar Database**

Konsep dasar dari database adalah kumpulan dari catatan-catatan, atau potongan dari pengetahuan. Sebuah database memiliki penjelasan terstruktur dari jenis fakta yang tersimpan di dalamnya: penjelasan ini disebut skema. Skema menggambarkan obyek yang diwakili suatu database, dan hubungan di antara obyek tersebut. Ada banyak cara untuk mengorganisasi skema, atau memodelkan struktur database: ini dikenal sebagai database model atau model data.

Model yang umum digunakan sekarang adalah model relasional, yang menurut istilah yaitu mewakili semua informasi dalam bentuk tabel-tabel yang saling berhubungan dimana setiap tabel terdiri dari baris dan kolom (definisi yang sebenarnya menggunakan terminologi matematika). Dalam model ini, hubungan antar tabel diwakili dengan menggunakan nilai yang sama antar tabel. Model yang lain seperti model hierarkis dan model jaringan menggunakan cara yang lebih eksplisit untuk mewakili hubungan antar tabel. nggambarkan obyek yang diwakili suatu database, dan hu<br>
ebut. Ada banyak cara untuk mengorganisasi skema, ata<br>
base: ini dikenal sebagai database model atau model da<br>
Model yang umum digunakan sekarang adalah m<br>
urut istil i emis fakta yang tersimpan di dalamnya: penjelasan ini disebut skema. Imenggambarkan obyek yang diwakili suatu database dan hubungan di antara tersebut. Ada banyak cara untuk mengorganisasi skema, atau memodelkan statabas n a banyak cara untuk mengongannyaksi secina, adalah model data sebagai database model data model data.<br>
1 yang umum digunakan sekarang adalah model relasional, lah yaitu mewakili semua informasi dalam bentuk tabel-tabe<br>
b

Konsep dasar dari basis data ialah kumpulan dari sebuah catatan atau sebuah potongan dari pengetahuan. Sebuah basis data memiliki penjelasan testruktur dari jenis fakta yang tersimpan di dalamnya, penjelasan tersebut dengan skema. Skema menggambarkan sebuah objek yang diwakili suatu basis data dan memiliki hubungan diantara objek tersebut. Ada banyak cara untuk mengorganisasi skema atau memodelkan struktur basis data, ini dikenal sebagai model basis data atau model data. Biasanya model yang umum digunakan sekarang ialah model relasional yang istilahnya layman mewakili semua informasi dalam bentuk table-tabel yang saling berhubungan dimana setiap table terdiri dari baris dan kolom ( definisi yang sebenarnya.

Menggunakan terminologi matematika ). Dalam model ini hubungan antar table diwakili dengan menggunakan nilai yang sama antar table. Model yang lain seperti model hierarkis dan model jaringan menggunakan cara yang lebih eksplisit untuk mewakili hubungan antar table.

### <span id="page-18-0"></span>**2.8 Perangkat Membuat Database**

database dapat dibuat dan diolah dengan menggunakan suatu program komputer, yaitu yang biasa kita sebut dengan software (perangkat lunak). Software yang digunakan untuk mengelola dan memanggil kueri (query) database disebut Database Management System (DBMS) atau jika diterjemahkan kedalam bahasa indonesia berarti "Sistem Manajemen Basis Data".

DBMS terdiri dari dua komponen, yaitu Relational Database Management System (RDBMS) dan Overview of Database Management System (ODBMS). RDBMS meliputi Interface Drivers, SQL Engine, Transaction Engine, Relational Engine, dan Storage Engine. Sedangkan ODBMS meliputi Language Drivers, Query Engine, Transaction Engine, dan Storage Engine. Endina an India Management System (DBMS) atau jika diterjema<br>
Kerja (qabase Management System (DBMS) atau jika diterjema<br>
India berarti "Sistem Manajemen Basis Data".<br>
ERJA PRAKTEK DERJA PRAKTEKAN DERJA PRAKTEKAN DERJA PRA

Sedangkan untuk lavel dari softwarenya sendiri, terdapat dua level software yang memungkinkan kita untuk membuat sebuah database antara lain adalah High Level Software dan Low Level Software. Yang termasuk di dalam High Level Software, antara lain seperti Microsoft SQL Server, Oracle, Sybase, Interbase, XBase, Firebird, MySQL, PostgreSQL, Microsoft Access, dBase III, Paradox, FoxPro, Visual FoxPro, Arago, Force, Recital, dbFast, dbXL, Quicksilver, Clipper, FlagShip, Harbour, Visual dBase, dan Lotus Smart Suite Approach. Sedangkan yang termasuk di dalam Low Level Software antara lain Btrieve dan Tsunami Record Manager. Komputer, yaitu yang biasa kita sebut dengan software (perangkat hi**na**k). So<br>
yang digunakan untuk mengebla dan memanggil kueri (query) database<br>
Database Management System (DBMS) atau jika diterjemahkan kedalam<br>
Indonesi Example Parada System (DDML) and Just one Jelianisan Redation<br>
Sterdiri dari dua komponen, yaitu Relational Database Manag<br>
BMS) dan Overview of Database Management System (OD<br>
Eliputi Interface Drivers, SQL Engine, Transa

Jenis – Jenis Database :

 Operational database Database ini menyimpan data rinci yang diperlukan untuk mendukung operasi dari seluruh organisasi. Mereka juga disebut subject-area databases (SADB), transaksi database, dan produksi database. Contoh: database pelanggan, database pribadi, database inventaris, akuntansi database.

 Analytical database Database ini menyimpan data dan informasi yang diambil dari operasional yang dipilih dan eksternal database. Mereka terdiri dari data dan informasi yang dirangkum paling dibutuhkan oleh sebuah organisasi manajemen dan End-user lainnya. Beberapa orang menyebut analitis multidimensi database sebagai database, manajemen database, atau informasi database

**Data** warehouse Sebuah data warehouse menyimpan data dari saat ini dan tahun-tahun sebelumnya – data yang diambil dari berbagai database operasional dari sebuah organisasi. Data warehouse menjadi sumber utama data yang telah diperiksa, diedit, standar dan terintegrasi sehingga dapat digunakan oleh para manajer dan pengguna akhir lainnya di seluruh organisasi profesional. Perkembangan terakhir dari data warehouse adalah dipergunakan sebagai Shared nothing architecture untuk memfasilitasi ekstrem scaling. Distributed database national and a material and a material and a material and a material and a material and a transmissional dark<br>
transmissional dark a vang diambil dari berbagai database operasional dari s<br>
tehouse menjadi sumber utama data TERNIK III (BERNIK III (BERNIK III (BERNIK III (BERNIK III)<br>
TERNIK III (BERNIK III (BERNIK III) (BERNIK III) (BERNIK III) (BERNIK III) (BERNIK III) (BERNIK III) (BERNIK III) (BERNIK III) (BERNIK III) (BERNIK III) (BERNIK Warehouse menyimpan data dari saat ini dan tahun-tahun sebel<br>diambil dari berbagai database operasional dari sebuah organisasi<br>menjadi sumber utama data yang telah diperiksa, diedit, stand<br>sehingga dapat digunakan oleh par

Ini adalah database-kelompok kerja lokal dan departemen di kantor regional, kantor cabang, pabrik-pabrik dan lokasi kerja lainnya. Database ini dapat mencakup kedua segmen yaitu operasional dan user database, serta data yang dihasilkan dan digunakan hanya pada pengguna situs sendiri.

Database ini terdiri dari berbagai file data yang dikembangkan oleh end-user di workstation mereka. Contoh dari ini adalah koleksi dokumen dalam spreadsheet, word processing dan bahkan download file.

End-user database

 External database Database ini menyediakan akses ke eksternal, data milik pribadi online – tersedia

untuk biaya kepada pengguna akhir dan organisasi dari layanan komersial. Akses ke kekayaan informasi dari database eksternal yang tersedia untuk biaya dari layanan online komersial dan dengan atau tanpa biaya dari banyak sumber di Internet.

 Hypermedia databases on the web Ini adalah kumpulan dari halaman-halaman multimedia yang saling berhubungan di sebuah situs web. Mereka terdiri dari home page dan halaman hyperlink lain dari multimedia atau campuran media seperti teks, grafik, gambar foto, klip video, audio dll.

 $\Box$  database  $\Box$  database Dalam navigasi database, queries menemukan benda terutama dengan mengikuti referensi dari objek lain.

In-memory databases Database di memori terutama bergantung pada memori utama untuk penyimpanan data komputer. Ini berbeda dengan sistem manajemen database yang menggunakan disk berbasis mekanisme penyimpanan. Database memori utama lebih cepat daripada dioptimalkan disk database sejak Optimasi algoritma internal menjadi lebih sederhana dan lebih sedikit CPU mengeksekusi instruksi. Mengakses data dalam menyediakan memori lebih cepat dan lebih dapat diprediksi kinerja dari disk. Dalam aplikasi di mana waktu respon sangat penting, seperti peralatan jaringan telekomunikasi yang mengoperasikan sistem darurat, database memori utama yang sering digunakan. Kavigational<br>
IMA Providential<br>
Kernasi dari objek lain.<br>
IMA Providential Benda terutar<br>
IMA Providential Benda terutar<br>
IMA Providential Benda terutar<br>
IMA Providential Providential Providential<br>
IMA Providential Provide **TEKNIK INFORMATIKA** Franche Katalaan (1997)<br>Tammori database, queries menemukan benda terutama dengan meri objek lain.<br>
In-memory<br>
In-memory<br>
In-memory<br>
In-memory<br>
In-memory<br>
In-memory<br>
In-memory<br>
In-memory<br>
In-memory<br>
In-memory<br>
In-memory<br>
I

 Document-oriented databases Document-oriented databases merupakan program komputer yang dirancang untuk aplikasi berorientasi dokumen. Sistem ini bisa diimplementasikan sebagai lapisan di atas sebuah database relasional atau objek database. Sebagai lawan dari database relasional, dokumen berbasis database tidak menyimpan data

dalam tabel dengan ukuran seragam kolom untuk setiap record. Sebaliknya, mereka menyimpan setiap catatan sebagai dokumen yang memiliki karakteristik tertentu.

Sejumlah bidang panjang apapun dapat ditambahkan ke dokumen. Bidang yang dapat juga berisi beberapa bagian data.

 Real-time databases Real-time Database adalah sistem pengolahan dirancang untuk menangani beban kerja negara yang dapat berubah terus-menerus. Ini berbeda dari database tradisional yang mengandung data yang terus-menerus, sebagian besar tidak terpengaruh oleh waktu. Sebagai contoh, pasar saham berubah dengan cepat dan dinamis. Real-time processing berarti bahwa transaksi diproses cukup cepat bagi hasil untuk kembali dan bertindak segera. Real-time database yang berguna untuk akuntansi, perbankan, hukum, catatan medis, multi-media, kontrol proses, sistem reservasi, dan analisis data ilmiah. engaruh oleh waktu. Sebagai contoh, pasar saham bert<br>mis. Real-time processing berarti bahwa transaksi dipr<br>1 untuk kembali dan bertindak segera. Real-time databa<br>ntansi, perbankan, hukum, catatan medis, multi-media,<br>rvasi Iradisonal yang mengandung data yang terus-menerus, sebagan besar<br>
terpengaruh oleh waktu. Sebagai contoh, pasar saham berubah dengan cep<br>
dinamis. Real-time processing berarti bahwa transaksi diproses cukup cepa<br>
hasil u

Relational Database Standar komputasi bisnis sejak tahun 2009, relational database adalah database yang paling umum digunakan saat ini. Menggunakan meja untuk informasi struktur sehingga mudah untuk mencari. Kembali dan bertindak segera. Real-time database yang berguna<br>
verbankan, hukum, catatan medis, multi-media, kontrol proses,<br>
an analisis data ilmiah.<br>
Relational Distribution Distribution of the media of the multi-media o

## **Macam Model Database**

Database mempunyai dua varian model, yaitu model Post-relational database dan model Object database.

## **Post-relational database models**

Sebuah produk yang menawarkan model data yang lebih umum dari model relasional dan dikenal sebagai post-relational. Model data dalam produk tersebut mencakup hubungan namun tidak dibatasi oleh Prinsip Informasi yang mana mewakili semua informasi dengan nilai-nilai data dalam kaitannya dengan hal itu. Sebagian dari perluasan ini ke model relasional benar-benar mengintegrasikan konsep-konsep dari teknologi yang tanggal pre-date the relational model.

Sebagai contoh, mereka mengijinkan representasi dari directed graph dengan trees pada node. Beberapa produk menerapkan model tersebut melakukannya dengan memperluas sistem database relasional dengan fitur nonrelasional. Sedangkan yang lainnya, telah tiba di tempat yang sama dengan menambahkan fitur relasional untuk sistem pre-relational. Anehnya, hal ini memungkinkan produk-produk yang secara historis

pre-relational, seperti PICK dan gondok, untuk membuat klaim yang masuk akal untuk post-relational dalam arsitektur saat ini.

## **Object database models**

Dalam beberapa tahun terakhir, paradigma yang berorientasi pada obyek telah diterapkan dalam bidang-bidang seperti teknik dan spasial database, telekomunikasi dan ilmu pilmiah lainnya. Para konglomerasi pemrograman berorientasi objek dan teknologi database mengarah pada model pemrograman baru yang dikenal sebagai Object database. Database ini berusaha untuk membawa dunia database dan aplikasi-dunia pemrograman lebih dekat bersama-sama, khususnya dengan memastikan bahwa database menggunakan jenis system yang sama seperti program aplikasi. Experience and a shockual sateman<br> **KERDA PRAKET SATE PRAKTER PRAKTER SATE PRAKTER DEALS AND DEVELOP A SURFAIR COMMUNIKATED AND DEPETED TO A SURFAIR COMMUNIKATED AND SATE PARA KOngloridated and a memorial of the same proce** THE TERM OF THE CONSUMING THE TERM OF THE TERM OF THE TERM OF THE TERM OF THE DRAIN DRAM DEPENDENT AND RESPONSIBLE THE CONSULTER THAT A CONSULTER THAT A CONSULTER THAT A CONSULTER THAT A CONSULTABLE THAT A CONSULTER THAT A Transach er models<br>
In beberapa tahun terakhir, paradigma yang berorientasi pada<br>
pada dalam bidang-bidang seperti teknik dan spasial da<br>
asi dan ilmu pilmiah lainnya. Para konglomerasi pemrog<br>
objek dan teknologi database

Hal ini bertujuan untuk menghindari overhead (kadang-kadang disebut sebagai ketidakcocokan impedansi) untuk mengkonversi informasi antara perwakilan di database (misalnya sebagai baris dalam tabel) dan perwakilan di program aplikasi (biasanya sebagai objek). Pada saat yang sama, object database berupaya untuk memperkenalkan ide-ide kunci dari pemrograman objek, seperti encapsulation dan polymorphism, ke dalam dunia database. Berbagai cara-cara ini telah dicoba untuk menyimpan objek dalam database.

Beberapa produk mengalami masalah dari sisi pemrograman aplikasi, dengan membuat objek dimanipulasi oleh program terus-menerus. Hal ini juga biasanya memerlukan penambahan pertanyaan semacam bahasa, karena bahasa pemrograman konvensional tidak menyediakan fungsionalitas tingkat bahasa untuk menemukan obyek berdasarkan isi informasi mereka.

## **Tahapan Perancangan Database**

Perancangan database ( basis data ) merupakan upaya untuk membangun sebuah basis data dalam suatu lingkungan bisnis, untuk membangun sebuah basis data terdapat tahapan-tahapan yang perlu dilalui yaitu : **Example 18 Analysis (Alabase Alabase Alabase Perancangan database (Alais data ) merupakan upa<br>
18 Analysis data dalam suatu lingkungan bisnis, untuk merdapat tahapan-tahapan yang perlu dilalui yaitu :<br>
18 Analisa dan meng** Tahapan Perancangan Database<br>
Perancangan database (basis data ) merupakan upaya untuk memba<br>
sebuah basis data dalam suatu ingkungan bisnis, untuk membangun sebuah<br>
data terdapat tahapan-tahapan yang perlu dilalui yaiku : ngan database ( basis data ) merupakan upaya untuk premb<br>
s data dalam suatu lingkungan bisnis, untuk membangun sebuah<br>
t tahapan-tahapan yang perlu dilalui yaitu:<br>
ncanaan database ( basis data )<br>
definiskan system<br>
isa d

- Perencanaan database ( basis data )
- Mendefiniskan system
- Analisa dan mengumpulkan kebutuhan
- Perancangan database ( basis data )
- Perancangan aplikasi
- Membuat prototype
- Implementasi
- Konversi data
- Pengujian
- Pemeliharaan operasional

### **Perangkat Lunak Database (Basis data)**

Perangkat lunak database ( basis data ) yang banyak digunakan dalam pemrograman

### MySQL

Ialah sebuah perangkat lunak pada system manajemen basis data SQL atau

- DBMS ( database management system ) yang multithread, multi user, dengan sekitar 6 juta instalasi diseluruh dunia. MySQLAB membuat MySQL tersedia sebagai perangkat lunak gratis dibawah lisensi GNU General Public License ( GPL ) tetapi mereka juga menjual dibawah lisensi komersial untuk kasus-kasus dimana penggunaanya tidak cocok dengan penggunaan GPL. Tidak sama dengan proyek-proyek seperti Apache dimana perangkat lunak dikembangkan oleh komunitas umum, dan hak cipta untuk kode sumber dimiliki oleh penulisnya masing-masing, MySQL dimiliki dan disponsori oleh sebuah perusahaan komersial Swedia MySQL AB, dimana memegang hak cipta hamper atas semua kode sumbernya. Kedua orang swedia dan satu finlandia yang mendirikan MySQL AB ialah David Axmark. Allan Larson dan Michael Monty Widenius.
- Microsoft SQL Server Sebuah system manajemen basis data relaisonal ( RDBMS ) produk Microsoft. Bahasa kueri utamanya ialah Transact-SQL yang merupakan implementasi dari SQL standar ANSI/ISO yang digunakan oleh Microsoft dan Sybase. Yang pada Umumnya SQL Server digunakan didunia bisnis yang memiliki basis data berskala kecil hingga menengah, tetapi kemudian berkembang dengan digunakannya SQL Server pada basis data besar. Microsoft SQL Server dan Sybase/ASE dapat berkomunikasi lewat jaringan dengan menggunakan protocol TDS ( Tabular Data Stream ). Selain dari itu Microsoft SQL Server juga mendukung ODBC ( Open Database Connectivity ) dan mempunyai driver JDBC untuk bahasa pemrograman Java. Fitur yang lain dari SQL Server ini adalah kemampuannya untuk membuat basis data mirroring dan clustering. Pada versi sebelumnya MS SQL Server 2000 terserang oleh cacing computer SQL Slammer hal tersebut mengakibatkan kelambatan pada akses internetnya. dimiliki dan disponsori oleh sebuah perusahaan kon<br>AB, dimana memegang hak cipta hamper atas se<br>Kedua orang swedia dan satu finlandia yang mendiri<br>David Axmark. Allan Larson dan Michael Monty W<br>Microsoft<br>Sebuah system mana TEM UNIK Kode sumber dimiliki oleh penulisnya masing-masing, Melmiliki dan disponsori oleh sebuah penusahaan komersial Swedia MB, dimana memegang hak cipta hamper atas sema kode sumber Kedua orang swedia dan satu finlandia Ua orang swedia dan satu finlandia yang mendirikan MySQL Alimark. Allan Larson dan Michael Monty Widenius.<br>
Ua Axmark. Allan Larson dan Michael Monty Widenius.<br>
Ua SQL SURABAYA<br>
UA SYbase. Yang pada Unumnya sQL Server digu
	- Relational Database Management System ( RDBMS ) MySQL adalah Relational database management system ( RDBMS ) yang didistribusikan secara gratis dibawah lisensi GPL ( General Public License ) dimana setiap orang bebas untuk menggunakan MySQL namun tidak boleh dijadikan produk turunan yang bersifat komersial. MySQL

sebenarnya merupakan turunan salah satu konsep utama dalam database sejak lama, terutama untuk pemilihan atau seleksi dan pemasukan data yang memungkinkan pengoperasian data dikerjakan dengan mudah secara otomatis. Keandalan suatu database ( DBMS ) dapat diketahui dari cara kerja optimizernya dalam melakukan proses perintah-perintah SQL yang dibuat oleh user maupun program-program aplikasinya. Sebagai database server, MySQL dapat dikatakan lebih unggul dibandingkan database server lainnya dalam query data. Hal ini terbukti untuk querty yang dilakukan oleh single user, kecepatan query MySQL bias sepuluh kali lebih cepat dari postgreSQL dan lima kali lebih cepat dibandingkan interbase.

Clipper

Merupakan bahasa pemrograman computer keluarga XBase yang digunakan untuk membuat program komputer utamanya yang berjalan pada system operasi DOS. Secara lebih spessifik, clipper umumnya digunakan untuk membuat program-program yang terkait dengan database/bisnis misalnya manajemen simpan/pinjam, akuntansi dan lain-lain. Sejarah clipper pertama kali diperkenalkan pada tahun 1985 oleh Nantucket yang kemudian dijual kepada Computer Assosiates sebagai compiler untuk Dbase III yang sangat popular pada masa itu. Kompilasi kode-kode Dbase berarti mengubahnya dari kode interpretasi ( kode sumber yang bias dibaca oleh manusia ) yang harus interpretasikan oleh computer setiap kali setiap baris dijalankan, menjadi P-code ( atau pseudo-code ) yang menggunakan mesin virtual untuk memproses p-code yang telah dikompilasi tersebut. Meskipun p-code tidak lebih cepat dari pada kode mesin yang dihasilkan oleh kompiler bahasa bahasa lain ( C++ ), namun secara kesuluruhan p-code masih jauh lebih cepat dibandingkan interpreter. single user, kecepatan query MySQL bias sepuluh<br>postgreSQL dan lima kali lebih cepat dibandingkan<br>• Clipper<br>Merupakan bahasa pemrograman computer ka<br>digunakan untuk membuat program komputer utamai<br>system operasi DOS. Secar kunnya dalam query data. Hal mi terbukti untuk querty yang dilakukan<br>
single user, kecepatan query MySQL bias sepuluh kali lebih cepa<br>
postgreSQL dan lima kali lebih cepat dibandingkan interbase.<br>
Clipper<br>
Merupakan bahasa net upakan bahasa pemrograman computer keluarga XBase<br>
upakan untuk membuat program komputer utamanya yang berjala<br>
EMP operasi DOS. Secara kebih spessifik, clipper umumnya dig<br>
k membuat program-program yang terkait denga

### **DBASE**

Sebuah system manajemen basisdata ( DBMS ) yang secara luas digunakan pada mikrokomputer yang dikenalkan oleh Ashton-Tate untuk computer CP/M dan kemudian untuk platform Apple II, Apple Macintosh dan IBM PC dengan DOS

yang menjadi salah satu perangkat lunak yang paling laris selama beberapa tahun pada saat itu. Ketidakmampuan dBASE untuk bertrasisi dengan operasi yang lebih baru, Microsoft Windows pada akhirnya membuat penggunaan dBASE tergantikan pleh produk-produk lainnya

 yang lebih baru seperti Paradox, Clipper, Foxpro dan Microsoft Access. Kepemilikan Dbase pada akhirnya dijual ke Borland pada tahun 1991 dan pada tahun 1999 Borland menjaual hak atas jajaran produk dBASE pada sebuah perusahaan baru Dbase Inc.Dimulai dari pertengahan tahun 1980-an banyak vendor membuat dialek ataupun variasi pada produk mereka ataupun pada bahasanya sendiri. Termasuk didalamnya FoxPro ( sekarang dikenal sebagai Visual FoxPro ), Quicksilver, Clipper, Xbase ++, Flagship, dan Harbour. Mereka-mereka inilah yang secara informasi dikenal atau disebut sebagai xBase atau Xbase. Dasar file format dBase yang dikenal sebagai file.dbf, saat ini merupakan salah satu format yang luas digunakanoleh banyak aplikasi yang membutuhkan format sederhana untuk menyimpan data-data secara terstruktur. Dbase dilinsensikan pada penggunanya untuk jangka waktu lima tahun dalam masa yang tidak mungkin bagi pengguna untuk mengoperasikan Dbase selama jangka waktu tersebut. KERJA PERSAHAAN DATA DOASE INE. DIIntinat dan pertaman banyak vendor membuat dialek ataupun variasi ataupun pada bahasanya sendiri. Termasuk didalami dikenal sebagai Visual FoxPro ), Quicksilver, Clippe dan Harbour. Mereka Sebuah perusahaan baru Dbase Inc.Dimulai dari pertengahan tahun 19<br>
banyak vendor membuat dialek ataupun variasi pada produk n<br>
ataupun pada bahasanya sendiri. Temasuk didalamnya FoxPro (sel<br>
dikenal sebagai Visual FoxPro pun pada bahasanya sendiri. Termasuk didalamnya FoxPro (se<br>nal sebagai Visual FoxPro ), Quicksilver, Clipper, Xbase ++, Fk<br>Harbour. Mereka-mereka inilah yang secara informasi dikena<br>but sebagai xBase atau Xbase. Dasar file

#### Firebird

Firebird atau disebut juga FirebirdSQL ialah system manajemen basidata relasional yang menawarkan fitur-fitur yang terdapat dalam standar ANSI SQL-99 dan SQL-2003. RDBMS ini berjalan baik di Linux, Windows maupun pada sejumlah platform Unix. Firebird di arahkan dan di-maintain oleh FirebirdSQL Foundation. Ia merupakan turunan dari Interbase versi open source milik Borland. Modul-modul kode baru ditambahkan pada Firebird dan berlisensi dibawah Initial Developer's Public License ( IDPL )

 sementara modul-modul aslinya dirilis oleh Inprise berlisensi dibawah InterBase Public License1.0. kedua lisensi tersebut merupakan versi modifikasi dari Mozilla Public License 1.1.

### **Fungsi Data Base Manajemen Sistem (DBMS)**

Diperlukan suatu sistem untuk diintegrasikan data file kedalam suatu file sehingga bisa melayani user yang berbeda. perangkat keras dan lumak serta prisedur yang mengelola data base manajemen sistem.

- 1. Menyediakan sistem akses cepat.
- 2. Mengurangi kerangkapan data dan redudancy data.
- 3. Memungkan adanya updating secara bersana.
- 4. Menyediakan sistem yang memungkinkan dilakukan pengembangan database.
- 5. Memberikan perlindungan dari pihak pemakai tidak berhak.

Contoh pembuatan database dengan menggunakan Microsoft Access 2003, langkah-langkahnya sebagai berikut:

Jika kita mau bekerja dengan Micosoft Access 2003 kita harus tahu istilah-istilah berikut ini: 1. Menyediakan sistem yang memungkinkan dilah database.<br>
5. Memberikan perlindungan dari pihak pemakai tidak<br>
Contoh pembuatan database dengan menggunakan Mengkah-langkahnya sebagai berikut:<br>
1. kita mau bekerja dengan Mic FERNAT ALAT SI SI A Menyediakan sistem yang memungkinkan dilakukan pengembatabase.<br>
1. Menyediakan sistem yang memungkinkan dilakukan pengembatabase.<br>
1. Memberikan perlindungan dari pihak pemakai idak berhak.<br>
1. Contoh p Maski, a perlindungan dari pihak pemakai tidak berhak.<br>
Ioh pembuatan database dengan menggunakan Microsoft Access<br>
Ioh langkahnya sebagai berikut:<br>
Ioh langkahnya sebagai berikut:<br>
Ioh langkahnya sebagai berikut:<br>
Ioh lan

- Field: Tempat data atau informasi dalam kelompok dengan jenis yang sama.
- Record: Kumpulan Field yang tersimpan dalam bentuk baris didalam tabel.
- Table: Kumpulan data yang tersusun menurut aturan tertentu.
- Database: Kumpulan data yang saling berinteraksi sehingga dapat diproses.
- Workspace: Pemberian area kerja yang ditujukan untuk penggunaan database lebih dari satu database dalam suatu pembuatan aplikasi.

#### **2. Arsitektur Database**

 Untuk lebih mengenal Microsoft Access 2003 kita harus tahu dulu objek database yang dimiliki Microsoft Office 2003 yaitu komponen yang membentuk satu kesatuan sistem dalam database yang menyusun Access 2003.Untuk membuat database baru dapat dilakukan dengan mudah database Access disimpan dengan ekstensi.mdb

#### **3. Membuat Database**

Kita harus mengaktifkan database dulu dimulai dengan pembuatan Blank Database beri nama sesuai keinginan misal saldo, kita letakan pada folder kerja kita,kemudian beri nama folder kita dengan nama yang sama selanjutnya enter,kemudian akan tampil database manager. Database Access merupakan kombinasi dari tables,query,forms,report,pages,macros dan moduls.

- Tables: Kumpulan data yang tersusun menurut aturan tertentu dan berhubungan dengan topik tertentu dan sarana penyimpan data. Membuat tabel: berhubungan dengan topik tertentu dan sarana penyi<br>
Membuat tabel:<br>
"« Klik Objek Table<br>
"« Klik Design<br>
"« Klik Design<br>
"« Klik Design<br>
primarykey dengan klik Edit, klik Primarykey<br>
primarykey dengan klik Edit, klik Prima Tables: Kumpulan data yang tersusun menurut aturan tertemu dan berhubungan dengan topik tertentu dan sarana penyimpan dalar.<br>
Membuat tabel:<br>
"« Klik Objek Table<br>
"« Klik Objek Table<br>
"« Klik Design<br>
"« Tentukan tabel-tabe
	- ..« Klik Objek Table
	- , « Klik Table In Design View
	- .,« Klik Design

"« Tentukan tabel-tabel yang diperlukan dan field-fieldnya tentukan primarykey dengan klik Edit,klik Primarykey

Query: Sarana untuk mengatur record data yang terdapat dalam tabel serta mengelompokkan field dan record yang ditentukan dari suatu tabel. Membuat Query: Lik Objek Table<br>Lik Table In Design<br>
Lik Design<br>
entukan tabel-tabel yang diperlukan dan field-fieldnya tentukan<br>
arykey dengan klik Edit, klik Primarykey<br>
arykey dengan klik Edit, klik Primarykey<br>
arykey dengan klik Edit,

,,« Klik Query dari objek Database

- ,,« Klik New
- "« Klik Design View kemudian OK
	- "« Klik Salah satu table dari daftar
		- ,,« Klik Add untuk pembuatan Query
		- , « Close dan simpan Query
		- "« Jalankan dengan klik Run dari menu Query

 Form: Lembar untuk menampilkan data,memasukkan data,dan modifikasi data dengan cara atau format yang dapat didesign sendiri.

Membuat form dengan Form Wizard:

, « Klik Form dari Objek Database

- ,,« Klik dua kali Create Form By Using Wizard kemudian OK
- "« Pilih field-field yang digunakan dalam form dengan memindahkan field kemudian Next
- "« Pilih bentuk Tampilan Form kemudian Next
- "« Pilih bentuk model tampilan Form kemudian klik Next

,,« Tentukan judul Form kemudian klik Finish

 Report: Sarana yang digunakan untuk menampilkan data dalam bentuk laporan. **KERJA PRAKTER PRAKTER PRAKTER PRAKTER PRAKTER PRAKTER PREDICTS.**<br> **KERDAKTER PREDICTS AND PREDICT STATES PREDICTS AND RESPONSIVE AND RESPONSIVE AND RED AND MONORABLY A KING REPORT By Using Wizard Wizard Wight We King the** 

Membuat Report dengan Wizard:

- "« Klik Report dari pilihan Objek Database
- "« Klik dua kali Create Report By Using Wizard
- "« Pindah field ke kolom Select field kemudian Next
- "« Pilih bentuk tampilan keluaran kemudian Next
- "« Pilih model(style) Form kemudian Next

, « Tentukan judul Form klik Finish

 Makro: Menghemat urutan-urutan operasi yang dilakukan menjadi sebuah operasi untuk mempermudah proses tanpa harus melakukan penulisan kode program. **THE SERIES AND SERIES AND SERIES AND SERIES AN ABOVE THE SAME THE SAME THE SAME SERIES AND SERIES AND SERIES AND SERIES AND SERIES AND SERIES AND SERIES AND SERIES AND SERIES AND SERIES AND SERIES AND SERIES AND SERIES AN** The Sarana yang digunakan untuk menampilkan data dalam bent<br>
Han.<br>
Ilik Report dengan Wizard:<br>
Ilik Report dengan Wizard:<br>
Ilik dua kali Create Report By Using Wizard<br>
Ilih bentuk tampilan keluaran kemudian Next<br>
Ilih mode

Membuat Makro:

- "« Pilih Macros dari Objek Database
- ,,« Klik New
- "« Pilih Action yang kita inginkan kemudian isikan form
- "« Simpan macro yang kita buat dengan nama yang kita iginkan
- "« Jalankan denngan klik Run
- Switchboard: Fasilitas Microsoft Access 2003 yang digunakan untuk Menu Navigasi

Membuat Switchboard:

"« Aktifkan Objek Form kemudian klik menu Tools

, « Pilih Database Utilities

, « Klik Switch Manager kemudian klik Yes

"« Pada Switchboard Pages ada¡¨Main Switchboard(Default)¡¨ganti

dengan ¡§Menu Utama(Default)¡¨

"« Klik Edit kemudian klik Close

"« Buat halaman Switchboard dengan klik New

"« Klik pada kotak isian Switchboard Page Name dengan menu data kemudian klik OK

"« Klik Menu Utama(Default)

"« Klik Edit kemudian klik New

"« Dari Switchboard Manager pilih Switchboard Page Menu Data, klik

Edit kemudian klik New

, « Isikan perintah kemudian Close

"« Jalankan dengan terlebih dahulu aktifkan Database Object Form

"« Pilih Switchboard kemudian Open

### **4. Visual Basic For Appliation**

Membuat aplikasi dengan Microsoft Access, kita memanipulasi objek-objek dapat digunakan Visual Basic For Application(VBA). **KERRYA PRAKTER PRAKTER PRAKTER PRAKTER PRAKTER PRAKAT PRAKAT PRAKAT PRAKAT PRAKTER PRAKTER PRAKTER PRAKTER PRAKTER AN IN SWITCHBOArd PARTY AND A SURVEY AND SURVEY AND SURVEY AND SURVEY AND SURVEY AND SURVEY AND SURVEY AND** Kemudian kilk OK<br>
"« Klik Edit kemudian klik New<br>
"« Dari Switchboard Manager pilih Switchboard Page Menu Data, kl<br>
Edit kemudian klik New<br>
"« Isikan perintah kemudian Close<br>
"« Pilih Switchboard kemudian Close<br>
"« Pilih S Pari Switchboard Manager pilih Switchboard Page Menu Data, k<br>
kemudian klik New<br>
ikan perintah kemudian Close<br>
lahakan dengan terlebih dahulu aktifkan Database Object Form<br>
ilih Switchboard kemudian Open<br>
asic For Applicat

 Penyataan If: Digunakan untuk menyeleksi beberapa pernyataan dari beberapa kondisi yang ada.

 Pernyataan Select Case: Digunakan untuk menyeleksi beberapa pernyataan yang ada dan menjalankan pernyataan yang memenuhi syarat.

- Pernyataan For: Digunakan untuk mengulang suatu statemen sampai nilai yang ditentukan
- Pernyataan Do…Loop: Digunakan untuk mengulang suatu statemen sampai syarat pengulangan yang ditentukan terpenuhi.
- Pernyataan While….Wend: Digunakan untuk mengulang pernyataan selama kondisi masih bernilai benar.
- Pernyataan GoSub…Return: Digunakan untuk masuk kedalam suatu subrutin dan kembali ke dalam suatu prosedur.
- Pernyataan On Error: Digunakan untuk mengaktifkan penanganan kesalahan pada kode program dan menentukan letak atau lokasi dalam suatu prosedur.
- Pernyataan With: Digunakan untuk menjalankan sejumlah deret pernyataan pada suatu objeck tanpa menyebutkan nama objek secara berulang-ulang.

### PHP MY ADMIN

phpMyAdmin adalah aplikasi berbasis web yang digunakan untuk melakukan pengelolaan database MySQL dan atau tool yang paling populer untuk mengelola database MySQL. Jadi tidak ada salahnya untuk belajar phpMyAdmin, karena aplikasi ini sedikit banyak akan dapat digunakan dalam pengembangan situs web, misalnya WordPress. Di beberapa template WordPress terkadang juga memerlukan akses ke database. Eleblaan database MySQL dan atau tool yang paling po<br>
Eleblaan database MySQL. Jadi tidak ada salahnya untuk belajar<br>
KERJA KERJA PERJA PERJA PERJA PERJA PERJA PERJA PERJA PERJA PERJA PERJA PERJA PERJA PERJA PERJA PERJA PE phpMyAdmin adalah aplikasi berbasis web yang digunakan untuk mela<br/>pengelolaan database MySQL dan atau tool yang paling populer untuk mendatabase MySQL. Jadi tidak ada salahnya untuk belajar phpMyAdmin, aplikasi ini sed Sedikit banyak akan dapat digunakan dalam pengembangan situ<br>ordPress. Di beberapa template WordPress terkadang juga meme<br>abase.<br>menggunakan panduan belajar phpMyAdmin ini untuk mela<br>import database yang dibuat dengan MySQL

Anda dapat menggunakan panduan belajar phpMyAdmin ini untuk melakukan *eksport* dan *import* database yang dibuat dengan MySQL. Dukungan pada semua sistem operasi juga menjadi poin positif yang dimiliki oleh phpMyAdmin.

Pada panduan ini, Anda akan belajar phpMyAdmin mulai dari:

1. Bagaimana cara membuka database phpMyAdmin?

- 2. Bagaimana cara install phpMyAdmin di hosting?
- 3. Apa saja fitur phpMyAdmin?
- 4. Bagaimana cara *import* database phpMyAdmin?
- 5. Bagaimana cara *export* database phpMyAdmin?
- 6. Bagaimana cara hapus database phpMyAdmin?
- 7. Bagaimana cara mengelola database phpMyAdmin?

Di phpMyAdmin pengaturan yang dapat Anda lakukan mencakup *import*, *export*, menghapus, serta menjalankan query [SQL](https://en.wikipedia.org/wiki/SQL) database.

Selain itu, phpMyAdmin mendukung beberapa format data seperti SQL, MS Word 2000, JSON, SQL, CVS, CodeGen dan masih banyak format lainnya.

## **Fitur phpMyAdmin**

- Membuat, menghapus, mengelola user
- Membuat dan menghapus database, tabel dan baris
- Mencari objek di database dan tabel
- Import dan Export data dengan format berbeda seperti SQL, XML dan CSV
- Mengeksekusi query SQL
- Backup database MySQL
- Fitur selengkapnya silakan cek tautan

## **Cara Membuka phpMyAdmin**

Cara membuka phpMyAdmin melalui cPanel sangat mudah dilakukan, berikut adalah langkah-langkahnya:

- 1. Setelah Anda membeli hosting dan hosting Anda sudah aktif, silakan akses cPanel akun hosting Anda, biasanya melalui URL: http://domainanda.com/cpanel. Fitur selengkapnya silakan cek tautan<br> **KERJA PERDAKTER ARJA PERDAK PERDAK ARJA PERDAK ARJA PERDAK AND ARJA PERDAK ARJA PERDAKAN PERDAKTER<br>
1. Setelah Anda membeli hosting dan hosting Anda su<br>
cPanel akun hosting Anda, bia** Fitur selengkapnya silakan cek tautan<br> **Cara Membuka phpMyAdmin**<br>
Cara membuka phpMyAdmin<br>
Cara membuka phpMyAdmin<br>
Cara membuka phpMyAdmin<br>
Teknik Anda membeli hosting dan hosting Anda sudah aktif, silakan<br>
cPanel akun<br>
h We a phpMyAdmin melalui ePanel sangat mudah dilakukan, lah langkahnya:<br>
Iah Anda membeli hosting dan hosting Anda sudah aktif, silakan akun hosting Anda, biasanya melalui (domainanda.com/epanel.<br>
Malaman phpMyAdmin akan te
	- 2. Kemudian pilih menu "phpMyAdmin" yang berada pada bagian Databases.
	- 3. Pada halaman phpMyAdmin akan terbuka melalui tab baru pada browser Anda.

## **Pilihan 2: Cara Membuka phpMyAdmin Tanpa Login cPanel**

Jika Anda ingin langsung mengakses phpMyAdmin tanpa harus login melalui cPanel, Anda perlu menginstal phpMyAdmin ke dalam akun hosting terlebih dahulu.

Cara membuka phpMyAdmin ini memungkinkan Anda untuk mengakses phpMyAdmin melalui nama domain secara langsung. Alamatnya diikuti direktori phpMyAdmin Anda, misalnya: https://domainanda.com/phpmyadmin.

### **Cara Mengelola phpMyAdmin**

Setelah Anda berhasil membuka phpMyAdmin, maka Anda sudah bisa belajar phpMyAdmin dengan mencoba mengelola database MySQL, mulai dari membuat database baru sampai membuat tabel dan mengisinya.

Pada bagian ini akan dijelaskan mengenai fitur yang ada di phpMyAdmin yang terintegrasi dengan cPanel.

Bagian kanan terdapat menu Database server, berisi informasi mengenai server database.

Sedangkan di bagian bawahnya terdapat Web server dan phpMyAdmin yang berisi informasi mengenai versi PHP dan phpMyAdmin.

Untuk daftar database yang sudah dibuat akan terlihat pada bagian menu sebelah kiri.

Pada bagian tab Databases akan tampil daftar semua database yang dapat dikelola melalui user cPanel. Jika ingin menganggi versi PHP dapat dilakukan menggunakan melalui menu **Select PHP Version** di cPanel tian kanan terdapat menu Database server, berisi infor<br>
angkan di bagian bawahnya terdapat Web server dan ph<br>
rmasi mengenai versi PHP dan phpMyAdmin.<br>
uk daftar database yang sudah dibuat akan terlihat pada<br>
a bagian tab Bagian kanan terdapat menu Database server, berisi informasi mengenai database.<br>
Sedangkan di bagian bawahnya terdapat Web server dan phpMyAdmin yang<br>
informasi mengenai versi PHP dan phpMyAdmin.<br>
Untuk daftar database yan di bagian bawahnya terdapat Web server dan phpMyAdmin yang<br>
engenai versi PHP dan phpMyAdmin.<br>
Tradabase yang sudah dibuat akan terlihat pada bagian menu s<br>
tab Databases akan tampil daftar semua database yang dapat d<br>
(Pa

## **a. Menjalankan Query SQL di phpMyAdmin**

Anda juga dapat menjalankan query SQL melalui kolom yang ada di **tab** SQL. Anda hanya perlu mengisi query tertentu kemudian tekan tombol Go dan phpMyAdmin akan mengeksekusi query dengan menampilkan hasilnya.

### **b. Melihat Detail Status phpMyAdmin**

Pada tab status, Anda akan melihat detail informasi mengenai restart terakhir server MySQL, silakan tekan tombol Status. Terdapat juga informasi lalu lintas yang ditangani oleh server MySQL setiap jamnya.

#### **c. Konfigurasi phpMyAdmin**

Menu konfigurasi phpMyAdmin dapat diakses melalui tab Settings. Di menu ini akan ada beberapa pilihan seperti Import, Export, dan Reset.

Pada bagian selanjutnya Anda akan belajar database phpMyAdmin.

## **Cara Import Database phpMyAdmin**

Anda juga dapat melakukan import tabel database yang tersimpan di komputer lokal melalui tab Import.

Cara import database phpMyAdmin cukup mudah dilakukan. Saat masuk di dalam jendela Import, klik tombol "Choose File".

Pada langkah ini, klik Choose File kemudian pilih file database backup yang sudah tersimpan di dalam komputer. Biasanya file ini dalam ekstensi gzip, bzip, atau zip. Maksimal file yang dapat diunggah sesuai dengan *max upload* pada pengaturan hosting. Tra Import Database phpMyAdmin<br>
Ia juga dapat melakukan import tabel database yang ters<br>
Il melalui tab Import.<br>
a import database phpMyAdmin cukup mudah dilakukar<br>
m jendela Import, klik tombol "Choose File".<br>
a langkah i **Cara Import Database phpMyAdmin**<br>
Anda juga dapat mekkukan import tabel database yang tersimpan di komput<br>
bikal meklui tab Import.<br>
Cara import database phpMyAdmin cukup mudah dilakukan Saat masuk di<br>
dalam jendela Impor Tapat Ilelakukan Ilipott tabel dadabase yang tersimpan di komputeut iab Import.<br>
Untuk dadabase phpMyAdmin cukup mudah dilakukan Saat masuk di karabase phpMyAdmin cukup mudah dilakukan Saat masuk di karabase phpMyAdmin di

## **Cara Export Database phpMyAdmin**

Cara export database phpMyAdmin dilakukan untuk **backup tabel database** melalui tab **Export.**

Perlu diperhatikan untuk memilih database terlebih dahulu kemudian klik tombol "**Go**"**.** Secara otomatis tabel database Anda akan otomatis diunduh. Untuk format file yang akan di-*export*, Anda dapat memilih jenis CSV, SQL, PDF, Ms Excel, Ms Word dan lainnya.

## **Cara Menghapus Database di phpMyAdmin**

Selain import dan export, Anda juga dapat melakukan proses hapus database yang sudah ada.

Pada layanan hosting, cara hapus database dapat dilakukan melalui cPanel dengan dengan mengakses menu MySQL Database. Di bagian Current Database merupakan daftar database yang ada saat ini. Untuk menghapusnya Anda dapat klik "**Delete**".

Jika pada phpMyAdmin di hosting menyediakan fitur untuk hapus database, maka fitur tersebut dapat ditemui melalui tab Operation dengan membuka (klik)

database terlebih dahulu. Jika tidak, maka cara hapus database hanya dapat dilakukan melalui cPanel.

Langkah selanjutnya adalah tinggal klik "Delete Database". Langkah ini akan menghapuskan database dari hosting. pada phpMyAdmin di hosting menyediakan fitur untuk<br>tersebut dapat ditemui melalui tab Operation dengan m<br>base terlebih dahulu. Jika tidak, maka cara hapus databa<br>sukan melalui cPanel.<br>gkah selanjutnya adalah tinggal klik " klik "Delete".<br>
Iika pada phpMyAdmin di hosting menyediakan fitur untuk hapus database titur tersebut dapat ditemui melalui tab Operation dengan membuka (klik)<br>
database terlebih dahulu. Jika tidak, maka cara hapus databas I dapat ditemui melalui tab Operation dengan membuka (klik)<br>Lebih dahulu. Jika tidak, maka cara hapus database hama dapat relatui cPanel.<br>Unjutnya adalah tinggal klik "Delete Database". Langkah in<br>an database dari bosting.

## **Cara Mengelola Database dengan phpMyAdmin**

Fungsi utama dari phpMyAdmin adalah untuk mengelola database. Pada langkah ini kami akan menjelaskan cara kerja menu yang tersedia.

Silakan klik salah satu database yang ingin Anda kelola yang terletak di bagian kiri.

- **Name**: Nama kolom pada tabel;
- **Type**: Berupa tipe data, silakan cek dokumentasi [tipe data MySQL](http://dev.mysql.com/doc/refman/5.0/en/data-types.html) untuk gambaran lebih lengkapnya;
- **Length/Values**: Panjang dari field;
- **Default**: Bagian ini dapat Anda isi jika field pada kolom bernilai default;
- **Collation**: Pengumpulan data untuk setiap field;
- **Attributes**: Atribut khusus field;
- **Null**: Mendefinisikan ketika nilai field dapat NULL;
- **Index**: Mengatur index dari baris;
- **A\_I**: Kependekan dari Auto Increment, jika di-*enabled* maka nilai dari field akan otomatis auto increment;
- **Comments**: Pada bagian ini Anda dapat menambahkan komentar.

Untuk menyimpan perubahan silakan tekan tombol **Save**.

### **Cara Repair Tabel Database di phpMyAdmin**

Panduan belajar phpMyAdmin yang terakhir adalah melakukan repair tabel pada database.

Terkadang Anda akan menemukan tabel yang bermasalah, untuk mengatasinya Anda dapat melakukan repair tabel tersebut.

Caranya, silakan buka salah satu database, kemudian centang tabel yang ingin diperbaiki.

Pada bagian *drop down* silakan pilih **Repair table**, kemudian klik **Go**. Untuk melakukan optimasi tabel, caranya juga hampir sama, hanya saja yang Anda pilih adalah **Optimize table**. duan belajar phpMyAdmin yang terakhir adalah melaku<br>base.<br>Kadang Anda akan menemukan tabel yang bermasalah<br>ka dapat melakukan repair tabel tersebut.<br>Tanya, silakan buka salah satu database, kemudian cer<br>traiki.<br>A bagian *d* Cara Repair Tabel Database di phpMyAdmin<br>
Panduan belajar phpMyAdmin yang terakhir adalah melakukan repair tabel database.<br>
Terkadang Anda akan menemukan tabel yang bermusalah untuk mengatan Anda dapat melakukan repair tab kijar phpMyAdmin yang terakhir adalah melakukan repair tabe<br>Anda akan menemukan tabel yang bermasalah, untuk mengat<br>melakukan repair tabel tersebut.<br>Nakan buka salah satu database, kemudian centang tabel yang<br>drop down sil

## **MySQL**

MySQL adalah sistem manajemen database relasional open source (RDBMS) dengan client-server model. Sedangkan [RDBMS](https://en.wikipedia.org/wiki/Relational_database_management_system) merupakan software untuk membuat dan mengelola database berdasarkan pada model relasional.

MySQL dibagi menjadi dua lisensi, pertama adalah *Free Software* dimana perangkat lunak dapat diakses oleh siapa saja. Dan kedua adalah *Shareware* dimana perangkat lunak berpemilik memiliki batasan dalam penggunaannya.

MySQL termasuk ke dalam RDBMS (*Relational Database Management System*). Sehingga, menggunakan tabel, kolom, baris, di dalam struktur database -nya. Jadi,

dalam proses pengambilan data menggunakan metode relational database. Dan juga menjadi penghubung antara perangkat lunak dan database server

MySQL merupakan salah satu nama brand terpopuler dari software RDBMS yang menerapkan client-server model. Lalu, bagaimana client dan server berkomunikasi di dalam ruang lingkup RDBMS? Jadi, baik client maupun server, keduanya menggunakan bahasa spesifik domain – Structured Query Language (SQL). Jika Anda pernah melihat atau membaca beberapa nama yang dikombinasikan dengan SQL, misalnya PostgreSQL dan Microsoft SQL, maka server tersebut biasanya menggunakan syntax SQL. Walaupun terkadang ditulis dalam bahasa pemrograman yang lain, software RDBMS selalu menggunakan SQL sebagai bahasa utama untuk berinteraksi dengan database. MySQL sendiri ditulis dalam C dan C++. Agar lebih mudah dipahami, kita mengambil negara-negara di Amerika Selatan sebagai contohnya. Secara geografis, negara-negara tersebut tidaklah sama, bahkan sejarahnya pun berbeda. Namun, masyarakat di semua negara di Amerika Selatan menggunakan bahasa Spanyol untuk berkomunikasi. Indonesia Syntax SQL. Walaupun terkadang durograman yang lain, software RDBMS selalu menggasa utama untuk berinteraksi dengan database. MySQL<br>C++. Agar lebih mudah dipahami, kita mengambil negtan sebagai contohnya. Secara

Pada awal tahun 1970-an, seorang ahli komputer, Ted Codd, mengembangkan SQL dengan IBM berbasis model relasional. Pada tahun 1974, SQL mulai banyak digunakan dan dengan cepat menggantikan posisi bahasa yang sudah *outdated*, yakni ISAM dan VISAM. Tugas SQL adalah untuk memberitahukan server tentang apa yang harus dilakukannya terhadap data. Penggambaran umumnya seperti password atau kode WordPress. Anda memasukkan password atau kode tersebut ke sistem untuk mendapatkan akses agar bisa login ke dashboard. Dalam hal ini, SQL statement menginstruksikan server untuk menjalankan operasi tertentu: SQL, misalnya PostgreSQL dan Microsoft SQL, maka server tersebut bia<br>
menggunakan syntax SQL. Walaupun terkadang ditulis dalam l<br>
penrograman yang lain, software RDBMS selalu menggunakan SQL s<br>
bahasa utama untuk berintera E untuk berinteraksi dengan database. MySQL sendiri ditulis dan tebih mudah dipahami, kita mengambil negara-negara di A<br>gai contohnya. Secara geografis, negara-negara tersebut idaklah<br>rahnya pun berbeda. Namun, masyarakat

- Data query: meminta informasi yang spesifik dari database yang sudah ada.
- Manipulasi data: menambahkan, menghapus, mengubah, menyortir, melakukan operasi lainnya untuk memodifikasi data, value, atau visual.
- Identitas data (data identity): menentukan tipe data, misalnya mengubah data numerik menjadi data integer. Selain itu, juga menentukan schema atau hubungan dari masing-masing tabel yang ada di database.
- Data access control: menyediakan metode keamanan untuk melindungi data, termasuk dalam menentukan siapa yang boleh melihat atau menggunakan informasi yang tersimpan di database.

#### **Fungsi**

Secara garis besar, fungsi dari MySQL adalah untuk membuat dan mengelola database pada sisi server yang memuat berbagai informasi dengan menggunakan bahasa SQL. Fungsi lain yang dimiliki adalah memudahkan pengguna dalam mengakses data berisi informasi dalam bentuk String (teks), yang dapat diakses secara personal maupun publik dalam web.

Hampir seluruh penyedia server web atau host menyediakan fasilitas untuk MySQL dalam pengembangan aplikasi berbasis website untuk dikelola oleh web developer. Kemudian, antarmuka dari MySQL adalah PHPMyAdmin. Yang berfungsi untuk menghubungkan antara bahasa pemrograman PHP dengan MySQL untuk proses pengelolaan basis data pada web

### **Cara Kerja MySQL**

Satu atau banyak perangkat terhubung ke server melalui network atau jaringan khusus. Setiap client dapat membuat permintaan (request) dari antarmuka pengguna grafis atau graphical user interface (GUI) di layar, dan server akan membuat output yang diinginkan, sepanjang server dan juga client memahami instruksi dengan benar. Idealnya, proses utama yang terjadi di ruang lingkup MySQL sama, yaitu: Endbungkan antara bahasa pemrograman PHP dengan<br>
Endbuara basis data pada web<br> **KERJA MySQL**<br> **KERJA MySQL**<br> **KERJA MySQL**<br> **KERJA MySQL**<br> **KERJA PRAKTER AND SERVE THE DEAD OF A SERVE THE DEAD OF A SERVE dinginkan, sepanja** TEMUKIAN ARTIFUKA ARTIFUKA ARTIFUKA ARTIFUKA ARTIFUKA ARTIFUKA ARTIFUKA ARTIFUKA ARTIFUKA ARTIFUKA ARTIFUKA ARTIFUKA ARTIFUKA ARTIFUKA ARTIFUKA ARTIFUKA ARTIFUKA ARTIFUKA ARTIFUKA ARTIFUKA ARTIFUKA ARTIFUKA ARTIFUKA ARTIFU MySQL<br>
I MySQL<br>
I anyak perangkat terhubung ke server melalui network atau ja<br>
papelinet dapat membuat permintaan (request) dari antarmuka per<br>
papihical user interface (GUI) di layar, dan server akan membuat<br>
Ikan, sepanj

- 1. MySQL membuat database untuk menyimpan dan memanipulasi data, serta menentukan keterkaitan antara masing-masing tabel.
- 2. Client membuat permintaan (request) dengan mengetikkan pernyataan SQL yang spesifik di MySQL.
- 3. Aplikasi server akan merespons dengan memberikan informasi yang diminta. Informasi ini nantinya muncul di sisi klien.

Dari sisi client, biasanya akan diberitahukan MySQL GUI mana yang harus digunakan. Semakin ringan dan *user friendly* suatu GUI, maka semakin cepat dan mudah aktivitas manajemen data yang dimilikinya. Sebagian [MySQL GUI yang terkenal](http://www.webdesigndev.com/best-mysql-gui-tools/) adalah MySQL WorkBench, SequelPro, DBVisualizer, dan Navicat DB Admin Tool. Beberapa MySQL GUI terpopuler ada yang gratis dan ada juga yang berbayar, ada yang dijalankan secara eksklusif di macOS dan ada juga yang kompatibel dengan sistem operasi lainnya. Client memilih GUI berdasarkan pada kebutuhannya. Untuk manajemen database, [termasuk situs WordPress,](https://www.hostinger.co.id/tutorial/apa-itu-wordpress/) GUI yang paling sesuai adalah phpMyAdmin.

#### **Kelebihan MySQL**

#### **Fleksibilitas dan kemudahan penggunaan**

Anda dapat memodifikasi *source code* sesuai dengan keinginan tanpa perlu mengkhawatirkan adanya batasan, termasuk opsi untuk mengupgrade paket saat ini ke versi premium berbayar. Proses installnya relatif sederhana dan tidak membutuhkan waktu lebih dari 30 menit.

#### **Performa terbaik**

Ada banyak cluster server yang mensupport MySQL. Dengan performa dan kecepatan yang optimal, software ini akan membantu Anda baik dalam menyimpan sejumlah data e-Commerce berukuran besar maupun ketika melakukan kegiatan bisnis berat lainnya.

## **Memiliki standar industri**

Banyak industri yang telah menggunakan MySQL bertahun-tahun lamanya, dan itu berarti ada sejumlah resource yang dikelola oleh developer berpengalaman. Dengan demikian, user akan mendapatkan software MySQL yang terus-menerus diperbarui. Software ini dapat dikembangkan oleh siapa pun, bahkan freelance developer demi memperoleh uang saku. Expansion vang optimal, software ini akan membantur Anda mehantur Anda mahalan data e-Commerce berukuran, besar maupun ketik<br>KERJA perat lainnya.<br>KERJA perat lainnya miliki standar industri<br>Keraja maupun ketik<br>Keraja maupu **Performa terbaik**<br>
Ada banyak cluster server yang mensupport MySQL. Dengan perform<br>
kecepatan yang optimal, software ini akan membantu Anda baik dalam menyi<br>
sejumlah data e-Commerce berukuran besar maupun ketika melakuka Europa en Software ini akan membantur Anda baik dalam menyuta e-Commerce berukuran besar maupun ketika melakukan ke<br>kimnya.<br>**Untuk sekera di penggunakan MySQL** bertahun-tahun lamanya, ejumlah resource yang dikelola oleh de

### **Aman**

Keamanan data menjadi salah satu prioritas utama software RDBMS. Dengan Access Privilege System dan User Account Management yang dimilikinya, MySQL menetapkan level keamanan tingkat tinggi. Verifikasi berbasis *host* dan enkripsi password juga tersedia.

#### **Multi-User**

Sama seperti program DBMS lainnya, meskipun merupakan software yang open source, MySQL memiliki kemampuan yang sangat baik untuk mendukung kepentingan mulstiuser, dimana bisa dijalankan oleh banyak user dalam satu waktu tanpa perlu mengalami kendala seperti crash, dan semacamnya.

#### **Memilki fitur keamanan yang baik**

Kelebihan lainnya dari MySQL adalah fitur keamananya yang cukup baik, apalagi dengan statusnya yang open source, [alias](https://dosenit.com/sql/alias-sql-syntax-dan-contohnya) gratis, fitur keamanan yang ditawarkan oleh software ini sudah sanga mumpuni.

### **Dapat diintegrasikan dengan berbagai bahasa pemrograman**

MySQL juga dapat diintegrasikan dengan berbagai macam bahasa pemrograman yang ada. Dengan begitu, MySQL bisa membantu pembangunan dari sebuah sistem dengan mudah dan juga efektif, karena dapat terintegrasi dengan berbagai macam bahasa pemrograman standar yang baisa digunakan dalam pembangunan suatu sistem. ndengan dengan berbagai bahasa pemrogram<br>
KQL juga dapat dimtegrasikan dengan berbagai macam<br>
KQL juga dapat dimtegrasikan dengan berbagai macam<br>
Kadalan pemrograman standar yang baisa digunakan dalar<br>
IMM<br>
Kadalan sistem **TERNIK INTERNA KERANGGAN KERANGGAN KERANGGAN KERANGGAN KERANGGAN KERANGGAN KERANGGAN KERANGGAN KERANGGAN KERANGGAN KERANGGAN KERANGGAN KERANGGAN KERANGGAN KERANGGAN KERANGGAN KERANGGAN KERANGGAN KERANGGAN KERANGGAN KERANG** a dapat dimtegrasikan dengan berbagai macam bahasa pemrog<br>
engan begitu, MySQL bisa membantu pembangunan dari sebuah<br>
lah dan juga efektif, karena dapat terimtegrasi dengan berbagai r<br>
rograman standar yang baisa digunakan

### **Bersifat** *Open Source*

Untuk penggunaan dari MySQL dapat diakses oleh siapa saja dan kapan saja. Karena memiliki dua lisensi, yaitu *Free Software* dan *Shareware*. Selain itu juga termasuk dalam sistem manajemen database yang disediakan secara gratis. Serta, memiliki banyak komunitas dan dokumentasi untuk membantu anda dalam mengembangkan aplikasi menggunakan database server.

### **Mendukung Penggunaan** *Multi User*

MySQL juga dapat digunakan secara bersama – sama dalam satu waktu karena bersifat *Multi User*. Sehingga, anda tidak perlu khawatir ketika mengakses basis data secara bersamaan. Keuntungannya disini adalah, tim developer dapat mengerjakan database secara bersamaan (*team work*).

#### **Sajian Tipe Data yang Bervariatif**

Tipe data yang disajikan dalam MySQL juga sangat variatif. Contohnya adalah tipe data varchar, integer, float, double, date, timestamp, dll. Dalam hal ini, anda dapat mengelompokkan berbagai data sesuai dengan kriteria informasi secara lebih akurat

dan efektif. Pengelolaan database dalam server juga akan terbantu dengan adanya banyak jenis tipe data untuk mengembangkan perangkat lunak yang kompleks dan terstruktur.

#### **Struktur Tabel Cenderung Fleksibel**

Jika dibandingkan dengan struktur tabel dari database yang lain seperti Oracle dan Postgre, MySQL tergolong lebih mudah. Mengapa demikian? Karena sebagai contoh dalam proses eksekusi pada ALTER TABLE lebih mudah digunakan dan cepat diproses.

### **Sistem Keamanan yang Telah Terjamin**

MySQL dapat mengatur hak akses pengguna (user) dengan enkripsi tinggi. Selain itu, terdapat beberapa fitur keamanan yang lain seperti, level nama pada host, dan pembuatan subnet mask. Jadi, bukan berarti dengan perangkat lunak yang bersifat *open source* membuat keamanan menjadi buruk. at diproses.<br> **KERDA KERDA PRAKTER PRAKTER PRAKTER PRAKTER PRAKTER PRAKTER PRAKTER PRAKTER PRAKTER PRAKTER PRAKTER PRAKTER PRAKTER PRAKTER PRAKTER PRAKTER PRAKTER PRAKTER PRAKTER PRAKTER PRAKTER PRAKTER PRAKTER PRAKTER PRA** 

## **Tidak Membutuhkan Kapasitas RAM yang Besar**

MySQL dapat diinstal pada perangkat dengan kapasitas RAM terbatas. Jika dibandingkan dengan database lain, dapat dijalankan dengan kapasitas memori yang kecil. Sangat cocok digunakan oleh setiap orang untuk membantu pengembangan aplikasi dengan konsumsi RAM yang rendah. E ED MARA TABLE Ebih mudah digunaka Cepat diproses.<br>
Sistem Keamanan yang Telah Terjamin MySQL dapat mengatur hak akses pengguna (user) dengan enkripsi tinggi.<br>
Itu, terdapat beberapa fitur keamanan yang lain seperti, leve manan yang Telah Terjamin<br>
pat mengatur hak akses pengguna (user) dengan enkripsi tinggi.<br>
beberapa fitur keamanan yang lain seperti, level nama pada ho<br>
subnet mask. Jadi, bukan berarti dengan perangkar lunak yang t<br>
memb

## **Perangkat lunak** *Portable*

Kelebihan berikutnya yang dimiliki oleh MySQL adalah perangkat lunak bersifat portable. Portable disini maksudnya adalah sistem basis data dapat diolah dalam berbagai platform (*multi platform*) Sehingga, dapat dijalankan baik dari sisi Windows, Linux, maupun Mac OS.

## **Support untuk Spesifikasi** *Hardware* **yang Rendah**

MySQL sangat mendukung untuk perangkat *hardware* yang memiliki spesifikasi rendah. Jadi, jangan khawatir untuk anda yang memiliki spek PC / laptop yang

masih rendah. Dengan menggunakan DBMS ini, anda juga bisa membuat sistem basis data untuk server dalam sebuah website.

#### **Memiliki performa yang baik**

Kelebihan terakhir yang dimiliki adalah dari sisi performa yang dimilikinya. Kecepatan dalam penanganan kueri sangat cepat. Kemudian, juga dapat menangani proses SQL per satuan waktu.

### **Kekurangan MySQL**

**Sulit untuk diaplikasikan pada intansi atau perusahan dengan database yang besar**

Karena merupakan salah sau jenis DBMS yang ramah terhadap spesifikasi komputer, maka MySQL pun memiliki fitur yang tidak selengkap Oracle. Hal ini berhubungan dengan implementasi dari DBMS yang dilakukan, dimana MySQL tidak mampu atau diragukan kemampuannya untuk melakukan manajemen database degan jumlah data yang sangat besar. Sehingga tidak cocok untuk diterapkan pada instansi atau perusahaan besar. Kurangan MySQL<br>Kurangan MySQL<br>Kurangan and a matamatikan pada intansi atau perusahan dari<br>Tenah merupakan salah sau jenis DBMS yang ramah<br>puter, maka MySQL pun memiliki fitur yang tidak selubungan dengan implementasi dari Kekurangan MySQL<br>
Sulit untuk diaplikasikan pada intansi atau perusahan dengan database<br>
besar<br>
Karena merupakan salah sau jenis DBMS yang ramah terhadap spes<br>
komputer, maka MySQL pun memiliki fitur yang tidak selengkap O m MySQL<br>
diaplikasikan pada intansi atau perusahan dengan databas<br>
urupakan salah sau jenis DBMS yang ramah terhadap spes<br>
naka MySQL pun memiliki fitur yang tidak selengkap Oracle.<br>
1 dengan implementasi dari DBMS yang di

### **Support yang kurang**

Technical support dari MySQL juga dianggap kurang baik. Hal ini mungkin berhubungan dengan status open source yang dimiliki oleh MySQL. Hal ini membuat user akan mengalami kesulitan dalam menghubungi technical support cari MySQL ketika dihadapkan pada suatu kendala atau permasalahan saat menggunakan software ini.

### **Tidak populer untuk aplikasi game dan mobile**

Sayangnya adalah DBMS mysql ini sangat kurang digunakan untuk aplikasi Game dan Mobile application. Jadi jika anda ingin mengembangkan dua jenis aplikasi ini, MYSQL bukan teman yang tepat.

Itulah beberapa kelebihan dan juga kekuranan dari MySQL. Semoga artikel ini dapat berguna dan juga dapat menambah wawasan adna semua. Terima Kasih.

MySQL sebenarnya merupakan turunan salah satu konsep utama dalam database sejak lama, yaitu SQL (Structured Query Language). SQL adalah sebuah konsep pengoperasian database, terutama untuk pemilihan atau seleksi dan pemasukan data, yang memungkinkan pengoperasian data dikerjakan dengan mudah dan cepat

secara otomatis. Keandalan suatu sistem database (DBMS) dapat diketahui dari cara kerja optimizer-nya dalam melakukan proses perintah-perintah SQL, yang dibuat oleh user maupun program-program aplikasinya. Sebagai database server, MySQL dapat dikatakan lebih unggul dibandingkan database server lainnya dalam query data. Hal ini terbukti untuk query yang dilakukan oleh single user, kecepatan query MySQL bisa sepuluh kali lebih cepat dari PostgreSQL dan lima kali lebih cepat dibandingkan Interbase. goperasian database, terutama untuk pemiinan atau s<br>
1, yang memungkinkan pengoperasian data dikerjakan data<br>
1 a optimizer-nya dalam melakukan proses perintah-perir<br>
1 user maupun program-program aplikasinya. Sebagai da<br> **TEKNIK INFORMATIKA** atis. Keandalan suatu sistem database (DBMS) dapat diketahui dazer-nya dalam melakukan proses perintah-perintah SQL, yang<br>aupun program-program aplikasinya. Sebagai database server, Makan lebih unggul dibandingkan database

## **Sejarah MySQL: Pembelian oleh Oracle**

Tahun 2010, pengertian myql seperti yang dijelaskan di atas berubah karena aplikasi ini dibeli oleh perusahaan Oracle. Salah satu pesaing mysql tersebut telah resmi menjadi pemilik aplikasi ini dan hal tersebut membuat khawatir banyak kalangan terutama para programmer. Mereka menganggap bahwa dengan pembelian tersebut berpotensi justru menghambat atau bahkan menghentikan pengembangan aplikasi database yang sudah banyak mereka gunakan tersebut.

Setelah pembelian mysql, para pembuat aplikasi ini meluncurkan aplikasi lain sebagai penggantinya yang bernama mariadb. Banyak yang menyebut aplikasi ini sebagai wujud kembaran dari mysql, karena memang secara umum sama. Bahkan tutorial untuk aplikasi mysql bisa digunakan untuk mengoperasikan mariadb, hanya perbedaannya pada beberapa fitur tambahan yang sebelumnya tidak ada. Aplikasi ini hanya seperti berubah nama tapi isinya sama.

#### **Performa di atas rata-rata**

Biasanya orang akan menganggap bahwa produk yang gratis memiliki kualitas yang lebih rendah dibandingkan dengan produk yang berbayar. Tapi untuk kasus persaingan mysql dengan aplikasi pesaingnya tidak seperti itu, karena mysql bisa membuktikan performa yang tidak kalah bagus. Terutama karena sifatnya yang open source membuat orang-orang leluasa melakukan pemeriksaan bug dan test case

### **Kecepatan**

Sebagian juga menganggap bahwa mysql kurang bisa memberikan kecepatan dalam performanya dengan statusnya yang gratis. Tapi hal itu juga bisa ditepis dengan kenyataan bahwa mysql juga bisa memberikan kecepatan yang bahkan lebih bagus dibanding para pesaingnya. Seperti yang dibuktikan dalam penelitian dari eweek di tahun Februari 2002 . Eepatan<br>
Agian juga menganggap bahwa mysql kurang bisa memberomanya dengan statusnya yang gratis. Tapi hal itu juga<br>
Kerajan bahwa mysql juga bisa memberikan kecepatan ya<br>
Im Februari 2002 .<br>
Kesibel<br>
In satu kelebihan dar Recepatan<br>
Sebagian juga menganggap bahwa myaql kurang bisa memberikan kecepatan<br>
performanya dengan statusnya yang gratis. Tapi hal itu juga bisa ditepis dengan statusnya yang gratis. Tapi hal itu juga bisa ditepis dengan

### **Fleksibel**

Salah satu kelebihan dari mysql yang juga membuatnya banyak digunakan oleh para programmer adalah kemampuannya untuk berpindah-pindah antar sistem operasi. Sehingga untuk Anda yang menggunakan sistem operasi selain windows tidak perlu banyak khawatir, Anda tetap bisa menggunakan aplikasi ini tanpa perlu banyak direpotkan oleh penyesuaian. nenganggap bahwa mysql kurang bisa memberikan kecepatan dengan statusnya yang gratis. Tapi hal itu juga bisa ditepis dahu mysql juga bisa memberikan kecepatan yang bahkan lebih ara pesaingnya. Seperti yang dibuktikan dalam

## **Dukungan Multi-user**

Selain itu kelebihan mysql juga adalah sistem multiuser yang akhirnya memungkinkan banyak pengguna mengakses aplikasi ini secara bersamaan. Bahkan jumlahnya bisa mencapai ribuan tetap bisa ditangani oleh aplikasi ini.

### **Internasionalisasi**

Aplikasi ini didukung dalam berbagai bahasa. Sehingga banyak programmer dari berbagai negara dimudahkan untuk menggunakannya, bahkan untuk negara yang menggunakan teks non-latin seperti Cina dan Jepang.

#### **Fungsi – Fungsi Dalam MySQL**

Aplikasi database MySQL memiliki sangat banyak rumus yang bisa digunakan oleh para programmer. Mereka yang masih pemula mungkin menganggap bahwa hal ini berat untuk dilakukan, padahal sebenarnya tidak perlu untuk semuanya dihapalkan.

Minimal para pemula mengetahui beberapa fungsi dasar yang sering digunakan dalam pemrogramman menggunakan mysql.

Berikut beberapa fungsi yang sering digunakan tersebut :

- 1. Sum, Fungsi ini untuk menjumlahkan field yang berisi data angka atau yang dalam bahasa pemrograman sering disebut **integer**.
- 2. Count, Hampir mirip dengan fungsi Sum, tapi untuk rumus ini digunakan menghitung baris (record) dalam satu atau lebih tabel.
- 3. Min, Fungsi ini bisa digunakan oleh para programer untuk menyeleksi nilai minimal dari field dengan data integer. Jika diterapkan polanya hampir sama dengan rumus Sum ataupun Count. 1. Min, Fungsi ini bisa digunakan oleh para programer<br>
1. Min, Fungsi ini bisa digunakan oleh para programer<br>
1. Max, Fungsi ini digunakan oleh para programer<br>
1. Max, Fungsi ini digunakan oleh para programer untu<br>
1. Max, Experiment The Market Tensor in distribution of the tempeliture of the tempeliture of the tempeliture of the tempeliture of the tempeliture of the tempeliture of the tempeliture of the tempeliture of the tempeliture of the Fungsi ini bisa digunakan oleh para programer untuk menyelek:<br>
minimal dari field dengan data integer. Jika diterapkan polanya<br>
pir sama dengan rumus Sum ataupun Count<br>
, Fungsi ini digunakan oleh para programer untuk meny
	- 4. Max, Fungsi ini digunakan oleh para programer untuk menyeleksi nilai tertinggi dari field berdata integer.
	- 5. Now, Bisa digunakan untuk mengambil waktu aktual. Waktu tersebut berpijak pada pengaturan tanggal dan waktu di komputer server.
	- 6. Day, Fungsi ini digunakan untuk mengambil hari, khusus pada field-field dengan data date atau datetime.
	- 7. Avg, Fungsi ini digunakan untuk menghitung nilai rata-rata dari field yang berdata integer.
	- 8. Curdate, Fungsi ini digunakan untuk mengambil data tanggal pada hari tersebut.
	- 9. Year, Seperti artinya dalam bahasa inggris yang berarti tahun, fungsi ini bisa digunakan oleh programer untuk menampilkan data tahun pada field yang bertipe date atau datetime.
	- 10. Date\_format, Sebagaimana dijelaskan dalam poin diatas bahwa aplikasi ini bersifat *open source* atau terbuka terhadap pengembangan. Hal ini

termasuk dalam penanggalan juga bisa dicustomize oleh programer dengan fungsi date\_format ini.

11. Date, Fungsi ini bisa digunakan untuk mengambil tanggal pada field dengan data datetime

#### **Perintah Dasar MySQL**

#### **Create Table**

```
CREATE TABLE(
Column_name1 table_nama data_type
Column_name2 table_nama data_type
Column_name3 table_nama data_type
```
#### **Perintah** *SELECT*

Digunakan untuk menampilkan data dari table.

select \* from [nama\_table]

atau untuk menampilkan data dari kolom tertentu

select nama, email from [nama\_table]

## **SELECT DISTINCT**

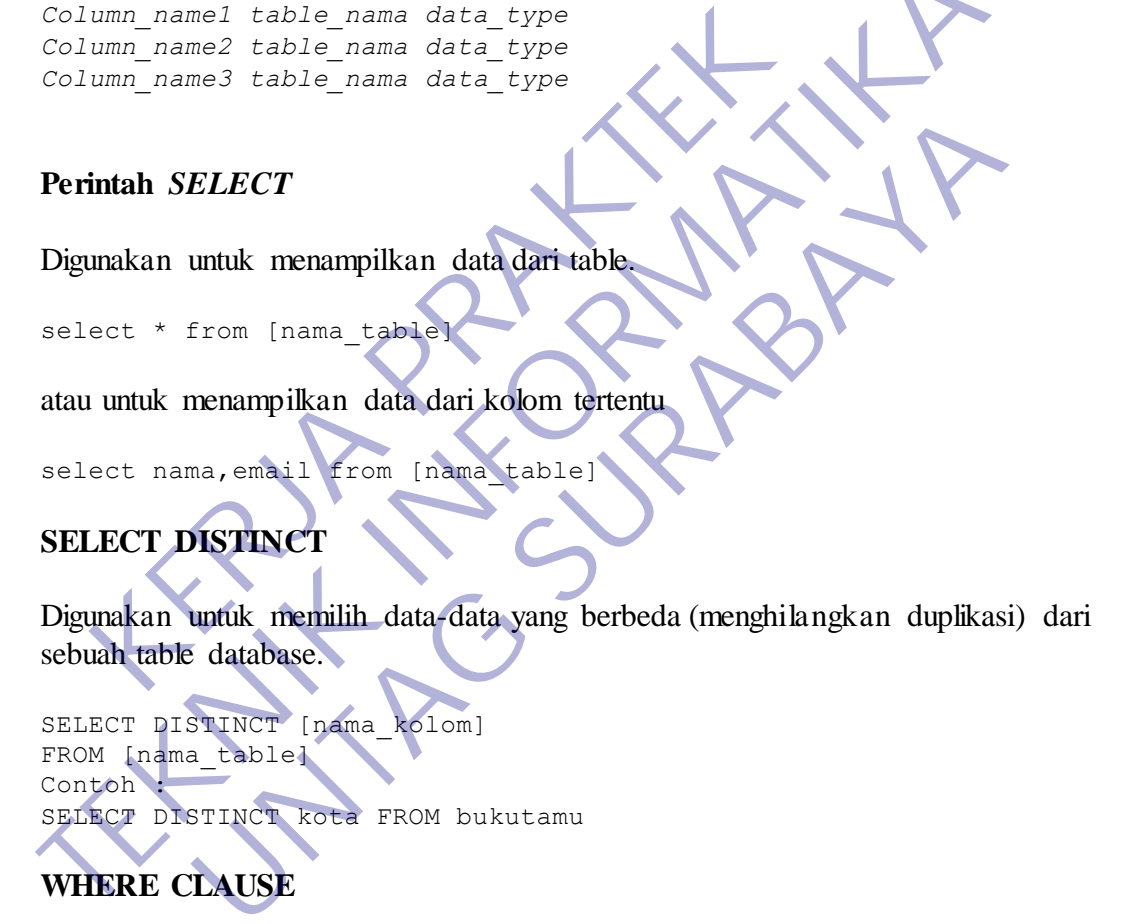

SELECT DISTINCT [nama\_kolom] FROM [nama\_table] Contoh : SELECT DISTINCT kota FROM bukutamu CREATE TABLE (Column name) table nama data\_type<br>
Column name) table\_nama data\_type<br>
Column\_name3 table\_nama data\_type<br> **Perintah SELECT**<br>
Digunakan untuk menampilkan data dari kolom tertentu<br>
select \* from [nama\_table ]<br>
s

## **WHERE CLAUSE**

Digunakan untuk memfilter data berdasarkan *clause* yang dibutuhkan.

```
SELECT [nama_kolom]
FROM [nama table]
WHERE column name [operator value]
```
#### *contoh*

SELECT \* FROM bukutamu WHERE kota='MOJOKERTO'

## **BAB 3 PELAKSANAAN KERJA PRAKTEK**

Dalam menyelesaikan pembuatan website company profile Kantor kepala Desa Kepuharum penulis melakukan beberapa metode :

## <span id="page-47-0"></span>**3.1. Observasi Dan Komplikasi Data**

Melakukan pengumpulan data, pencarian data dan informasi yang disediakan dari pihak Kantor Kepala Desa Kepuharum

## <span id="page-47-1"></span>**3.1.1. Kebutuhan Fungsional**

"Kebutuhan Fungsional adalah kebutuhan yang berisi proses proses apa saja atau layanan apa saja yang nantinya harus disediakan oleh sistem, mencakup bagaimana sistem harus bereaksi pada input tertentu dan bagaimana perilaku sistem pada situasi tertentu." (Ristievanny, 2018) disediakan dari pinak Kantor Kepala Desa Kepuna<br>
1. Kebutuhan Fungsional<br>
"Kebutuhan Fungsional adalah kebutuhan ya<br>
apa saja atau layanan apa saja yang nantinya harus<br>
mencakup bagaimana sistem harus bereaksi pa<br>
bagaiman THE TENDER IN THE TENDER ISLAM AND FUND SIDE THE TENDER ISLAM AND THE TENDER ISLAM AND THE TENDER ISLAM AND THE TENDER ISLAM AND THE TENDER ISLAM AND THE DESCRIPTION OF THE DESCRIPTION OF THE DESCRIPTION OF THE DESCRIPTION **UNTAG SURABAYA**

Adapun kebutuhan fungsional dari penambahan database yang akan dibangun ini adalah sebagai berikut :

Admin memasukkan data karyawan

## <span id="page-47-2"></span>**3.1.2. Kebutuhan Non Fungsional**

Kebutuhan Non Fungsional adalah kebutuhan yang menitikberatkan pada properti prilaku yang dimiliki oleh sistem. kebutuhan fungsional juga sering disebut sebagai batasan layanan atau fungsi yang ditawarkan sistem seperti batasan waktu, batasan pengembangan proses, standarisasi dan lain lain." (Ristievanny, 2018)

Adapun kebutuhan non fungsional dari website yang akan dibangun sebagai berikut :

Data akan tersimpan di dalam web tersebut

#### <span id="page-47-3"></span>**3.2. Merancang Konsep**

Konsep desain yang baik adalah yang mampu memberikan jawaban/jalan keluar terhadap problem-problem desain yang ada sesuai dengan kebutuhan pegguna/konsumen. Dengan kata lain konsep yang mampu menghadirkan desain yang benar-benar berfungsi. Antara lain :

## <span id="page-48-0"></span>**3.3. Hasil Implementasi**

Pada bagian ini ditampilkan desain dari menu halaman per-halaman web yang telah dirancang dan dibuat dengan sedemikian rupa sesuai dengan kebutuhan.

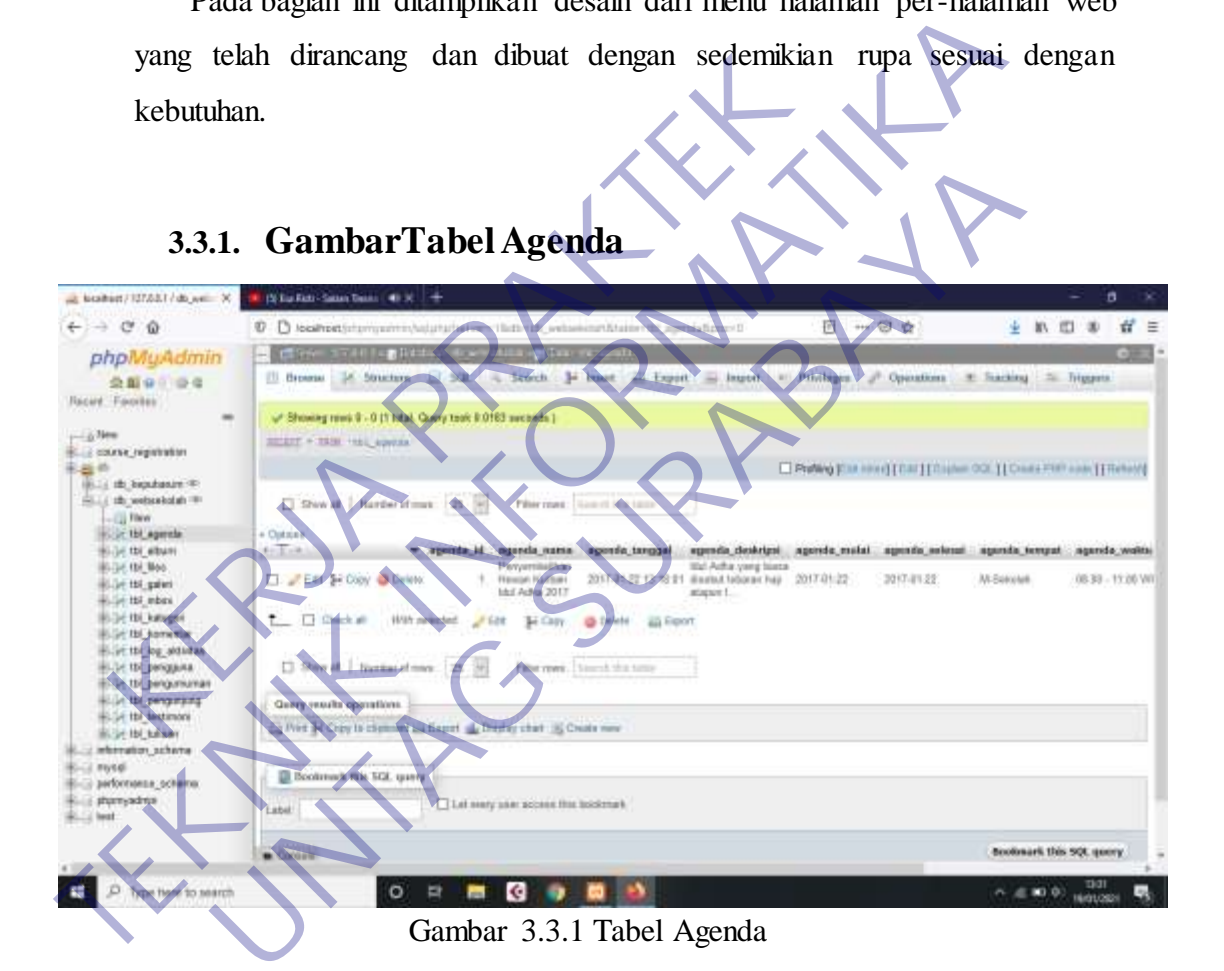

berisi tentang informasi agenda seperti Bantuan dana, Peluncuran Website dan penerimaan peralatan kesehatan

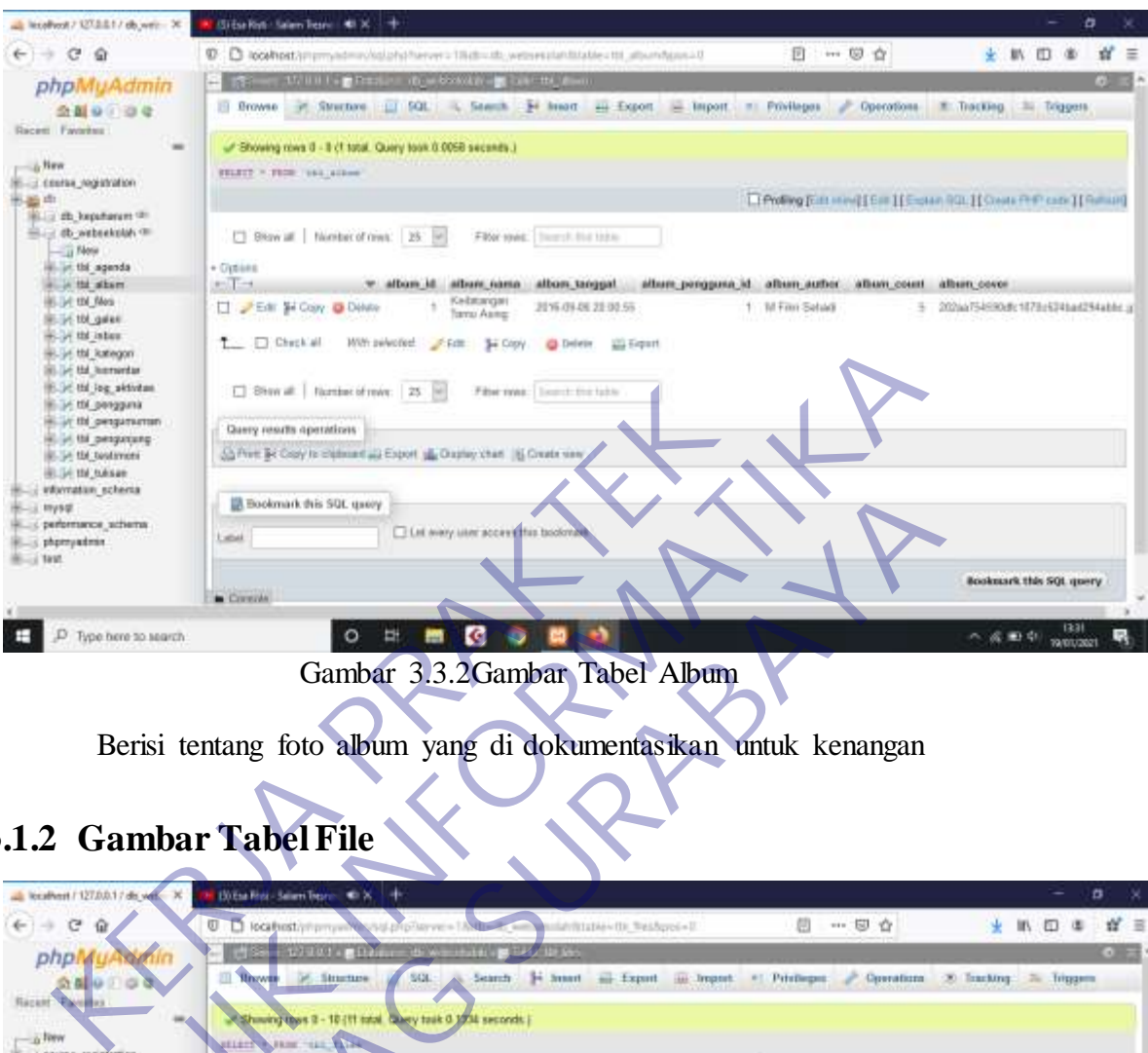

## **3.3.2. Gambar Tabel Album**

## **3.1.2 Gambar Tabel File**

| B-DC 6M log_aktivitas<br>ill 14 this peoppink<br>in ministrac bit y in<br>6. of thi pergerang-<br>(E.S.) 106 Seatsweek<br>BLG-1M MASAH<br>vilomation schema<br>$\pm m$ ysgl<br>performance_schema<br>- phpmyadmin<br>$H = 100$ | [ Show all:   Number of rows:   25   H<br>Query results operations<br>53 Port: Br Copy to claimed all Export sa Oxplay chan 16 Create ver<br>B Bookmark this SQL query<br><b>Latak</b><br>Corezio. |           | With pulvoled: First 3- Copy @ Delete.<br>Let many user accessing to bookmask | <b>We Export</b><br>Filter rives:   Lound: Did table |                                    |              |                                    | Booksuark this SQL query.                                                            |
|----------------------------------------------------------------------------------------------------|----------------------------------------------------------------------------------------------------|-----------|-------------------------------------------------------------------------------|------------------------------------------------------|------------------------------------|--------------|------------------------------------|--------------------------------------------------------------------------------------|
| Type here to search                                                                                                    |                                                                                                    | 빠         |                                                                               |                                                      |                                    |              |                                    |                                                                                      |
|                                                                                                    |                                                                                                    |           |                                                                               |                                                      |                                    |              |                                    |                                                                                      |
|                                                                                                    |                                                                                                    |           |                                                                               | Gambar 3.3.2Gambar Tabel Album                       |                                    |              |                                    |                                                                                      |
|                                                                                                    |                                                                                                    |           |                                                                               |                                                      |                                    |              |                                    |                                                                                      |
|                                                                                                    |                                                                                                    |           |                                                                               |                                                      |                                    |              |                                    |                                                                                      |
|                                                                                                    | Berisi tentang foto album yang di dokumentasikan untuk kenangan                                                                                                    |           |                                                                               |                                                      |                                    |              |                                    |                                                                                      |
|                                                                                                    |                                                                                                    |           |                                                                               |                                                      |                                    |              |                                    |                                                                                      |
|                                                                                                    |                                                                                                    |           |                                                                               |                                                      |                                    |              |                                    |                                                                                      |
|                                                                                                    |                                                                                                    |           |                                                                               |                                                      |                                    |              |                                    |                                                                                      |
| <b>3.1.2 Gambar Tabel File</b>                                                                                                    |                                                                                                    |           |                                                                               |                                                      |                                    |              |                                    |                                                                                      |
|                                                                                                    |                                                                                                    |           |                                                                               |                                                      |                                    |              |                                    |                                                                                      |
|                                                                                                    |                                                                                                    |           |                                                                               |                                                      |                                    |              |                                    |                                                                                      |
| $\mathbf{x}$<br>lexament / 127.0.0.1 / dis with                                                                                                    | <b>Utter less Seiern Inserer</b>                                                                                                    | $\bullet$ |                                                                               |                                                      |                                    |              |                                    |                                                                                      |
|                                                                                                    |                                                                                                    |           |                                                                               |                                                      |                                    |              |                                    | w.                                                                                   |
| $6 - 6$<br>-Q)                                                                                                    |                                                                                                    |           |                                                                               |                                                      |                                    |              |                                    |                                                                                      |
|                                                                                                    | <b>U</b> D locatiost/many                                                                                                    |           | <b>Advertising T.J.NE</b>                                                     | ShiftState+Ok WeiAproi=1                             |                                    | 启            | 一旦合                                | * 肌 口 車                                                                              |
|                                                                                                    | $-123 - 0.1 + 0.1126$                                                                                                    |           |                                                                               |                                                      |                                    |              |                                    |                                                                                      |
| phpM                                                                                                    |                                                                                                    |           | SGL                                                                           |                                                      |                                    |              |                                    |                                                                                      |
| 会員の                                                                                                    | Til Mayore 25 Structure                                                                                                    |           |                                                                               |                                                      |                                    |              |                                    | Search 14 hourt air Export as begant # Printinger & Countinue 20 housting 21 hoggens |
| Pacific<br>Racket                                                                                                    |                                                                                                    |           | Showing thes 2 - 10 (11 sold bakey task 0 1004 seconds.)                      |                                                      |                                    |              |                                    |                                                                                      |
| to Firm                                                                                                    |                                                                                                    |           |                                                                               |                                                      |                                    |              |                                    |                                                                                      |
| COUTE reputation                                                                                                    | <b>VILLEY &amp; TEST</b><br>THE Y                                                                                                    |           |                                                                               |                                                      |                                    |              |                                    |                                                                                      |
|                                                                                                    |                                                                                                    |           |                                                                               |                                                      |                                    |              |                                    | □ Profileg film Invest List II Explain (H2L) [ Create PHP and II Floring]            |
| <b>IE. E. de Noutural</b> III                                                                                                    |                                                                                                    |           |                                                                               |                                                      |                                    |              |                                    |                                                                                      |
| Eliji db webselowich : III                                                                                                    | El Shiwall Number of Journ 29 [10]                                                                                                    |           |                                                                               | Filter cover:   there cly this turking               | Sort by Ney                        | <b>TESTA</b> |                                    |                                                                                      |
| <b>IT New</b><br><b>A TIL ATEND</b>                                                                                                    | Optota                                                                                                    |           |                                                                               |                                                      |                                    |              |                                    |                                                                                      |
| in this album.                                                                                                    | $-1$                                                                                                    |           | - Illu of Silv Genet                                                          | lilo demografi                                       | <b>Blu_tercopel</b>                |              | life cleft  The download  His data |                                                                                      |
| $\sim 12$ Hzs.                                                                                                    |                                                                                                    |           |                                                                               | Modul dasar-dasar                                    |                                    |              |                                    |                                                                                      |
| <b>New galery</b>                                                                                                    | 0<br>Edit Si Copy @ Oahrle                                                                                                    |           | 2 Data data CBS                                                               | CSS 3. Magalini<br>community and a u.                | 2017-01-23 11:30:01 Drs. Juke      |              |                                    | 0 abba103R343dsadbeduf78v633sf25pdf                                                  |
| F. In the same.                                                                                                    |                                                                                                    |           | 14 Totown                                                                     | ELcok 14 tourish                                     |                                    |              |                                    |                                                                                      |
| in the European                                                                                                    | TER SECOND ORDER                                                                                                    |           | Kamerhast Yang                                                                | кольноми раку.                                       | 2017-01-23 22:25:05 Dri. June      |              |                                    | B #60x104660bd940885047523112809.pdf                                                 |
| · Se til komantar                                                                                                    |                                                                                                    |           | Pakog Eliatr<br><b>Bagemena</b>                                               | objectif memborita.<br>Ebook in mambants             |                                    |              |                                    |                                                                                      |
| . in this log antivitas.                                                                                                    | The Time Science Of Driver                                                                                                    |           | Morribantuk Pala                                                              | anda membersik pola.                                 | 2017-01-23 22:27 07: Drs. Jake     |              |                                    | 0 068865c553248a10213f11651855.pdf                                                   |
| Ellis fill pengguna<br>ally fit pergereames                                                                                                    |                                                                                                    |           | <b>PHx yang Baru</b>                                                          | peut baru.                                           |                                    |              |                                    |                                                                                      |
| il- in thi pergurang                                                                                                    | Edit Be Conv. C Databa                                                                                                    |           | 7 Tipi Penting<br>rengarasi Foras                                             | T. Tips: Perting:<br>rtergatasi Kiris                | 2117-01-23 22-27 ed Drs Joke       |              |                                    | 1 125x62525mH TSa148x154Gas3dM 1dx doct                                              |
| H. Jr. Bil teatimoni                                                                                                    |                                                                                                    |           | E Flatun dalam                                                                | B Racon dalam                                        | 3017-01-25 22:38 17 Drs Joke       |              |                                    | D Bellisti Milia (37589234sabl3telle docs                                            |
| W.V. for future                                                                                                    | Cl. F.Colt. Bd Copy. @ Duluis                                                                                                    |           | kehidupan kitu                                                                | loofvidupan lista                                    |                                    |              |                                    |                                                                                      |
| refermation_schema                                                                                                    | Edit Scillary of Databa                                                                                                    |           | June Terrors<br>Informasi                                                     | Jurus Teknika<br><b>Nifaetsasi</b>                   | <b>JULIOUS SEALES DANNER</b>       |              |                                    | B .: S7ae00000758ddfdd73e2977b2y68632.jsff                                           |
| $-2.19940$                                                                                                    |                                                                                                    |           | <b>Junal Takrolo</b>                                                          | Jurnal Telenolgi                                     |                                    |              |                                    |                                                                                      |
| performance_schema                                                                                                    | The East Sel Copy @ Delete                                                                                                    |           | informasi 2                                                                   | <b>Vifikerstald</b>                                  | 2017-01-25 10:11:22 Sunawari       |              |                                    | D = s4eMAba2c6e142155082854dc3b3832.pdf                                              |
| phornysomm                                                                                                    | C  Feld \$4.Client @ Datable                                                                                                    |           | Naskali Publikasi                                                             | Neikoly Telekings                                    | <b>2017-03-25 St 21 Mi Guidean</b> |              |                                    | B 2118063cf55a52a023438bc529ecs9c.pm                                                 |
| $-140$                                                                                                    |                                                                                                    |           | Modul Televidogi                                                              | <b>Internal</b><br>Modul Telmslogi                   |                                    | <b>B</b> FM  |                                    |                                                                                      |
|                                                                                                    | Eds. Bel Copy @ Detwin                                                                                                    |           | tà<br>Informalai                                                              | Informaci                                            | 3017-01-25 19:22:03 Sunawart       |              |                                    | 1 129143a2000232a62900d54d36dbb0c.pdf                                                |
|                                                                                                    | Create He Copy & Outris                                                                                                    |           | Moduli Televisioni<br>Ħ                                                       | <b>Mydd Telestop</b>                                 | 2010 ALS 1922 St. Salvage          |              |                                    | B = earchT2017SNET116e120002018951.pdf                                               |

Gambar 3.1.2 Gambar Tabel File

Berisi tentang data-data penting yang mencangkup semua masyarakat di desa

Kepuharum

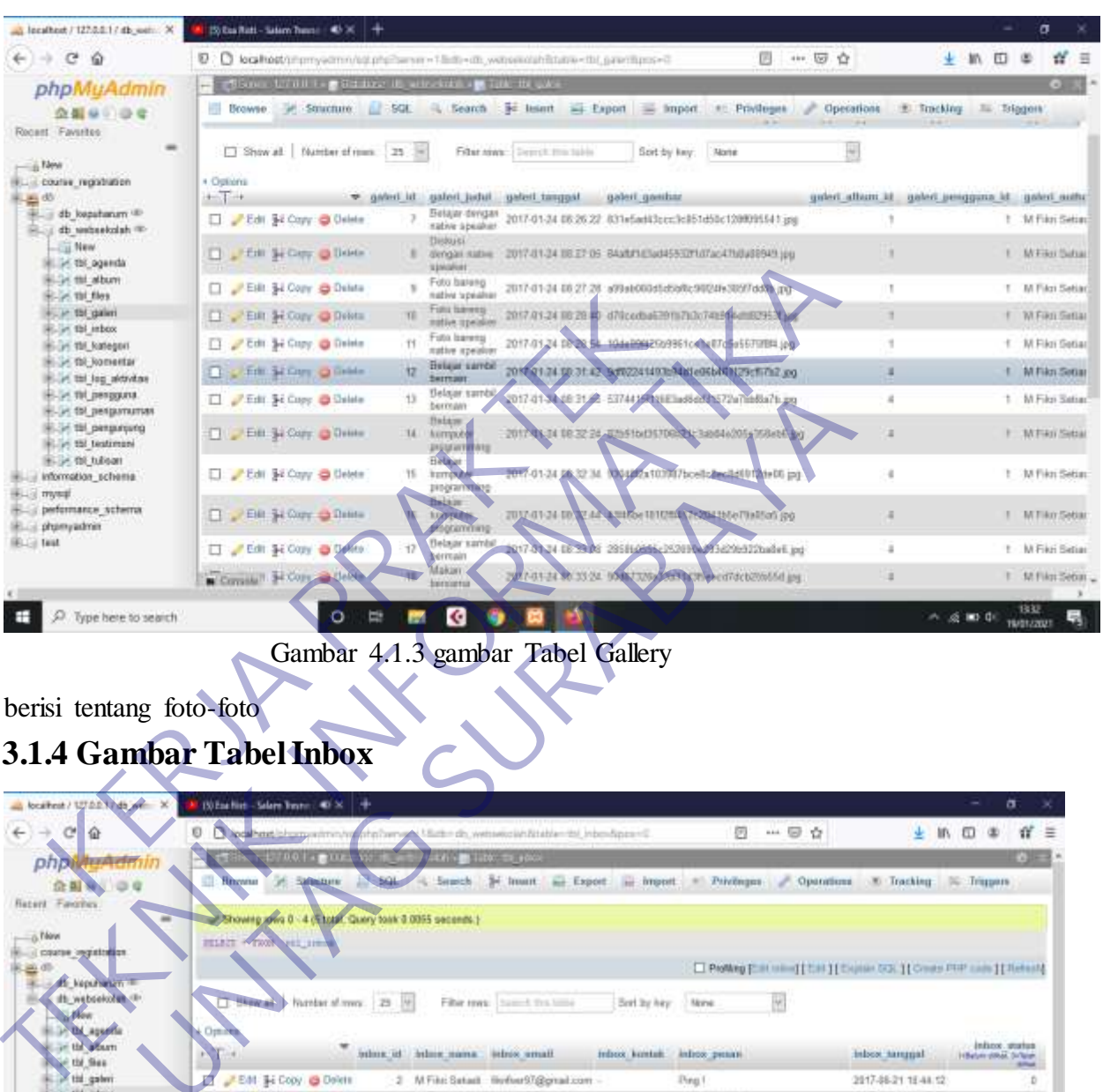

## **3.1.3 Gambar Tabel gallery**

## berisi tentang foto-foto **3.1.4 Gambar Tabel Inbox**

| Infant east Lindi naviations                                    |                                                                                 |                                                                |                                                               |                                                                                     |                     |                                     |
|-----------------------------------------------------------------|---------------------------------------------------------------------------------|----------------------------------------------------------------|---------------------------------------------------------------|-------------------------------------------------------------------------------------|---------------------|-------------------------------------|
| E-St fill pergguns.<br>- - от по репротитии                     | The First Science of United                                                     | Belajar sambij<br>13<br>bernam                                 | 2017-01-3 N/E 31 /2 E17441 A N/E added 1272a Tablar h.go      |                                                                                     |                     | 1 M.Fike                            |
| Chapters 181 FC.<br><b>First thi testimuni</b>                  | De Est Sa Copy @ Detete                                                         | <b>Hatton</b><br>14<br>kempoble<br><b>Production</b>           | 2017 CL 14 DB 32 24 Unit to DETOR 21, 340544005 158414 kg     |                                                                                     |                     | F MERI                              |
| H-Jr. 06 tubsan<br>in information scheme.<br><b>HALL TRYING</b> | La Picar Si Cayy & Delete                                                       | <b>Fieldoor</b><br>15<br><b>TEITONEN</b><br><b>Jingrammans</b> | PORT-01-24 FA 32 34 NAME 2x103747bcellcheolid0012teD5 pp      |                                                                                     |                     | 1 M Fikn                            |
| performance schema<br>phonyadmin                                | <b>El Pall St Corr &amp; Dates</b>                                              | <b>Balaker</b><br><b>LOOPERTE</b><br><b>SQCATTETINTS</b>       | TULI 41-24-10: 32 AP & SHOW HOUSE 75004 INTO THEFT DO         |                                                                                     |                     | <b>MTRO</b>                         |
| <b>Billion</b>                                                  | Edit Se Copy & Delete                                                           | Belajar sambil<br>berreain                                     | 2017-01-24-02-79.06 205110666-252010-013d220-322nade6.jpg     |                                                                                     |                     | t M Fikri                           |
|                                                                 | Constal H Corp. of the                                                          | Makaro<br>bersonna                                             | T-01-24 St 23 24 BS N 326 Service Party of detection and inst |                                                                                     |                     | E M Fikzi                           |
| Type here to search                                             | ۰<br>е                                                                          | G                                                              |                                                               |                                                                                     |                     | 1332<br>△ 后图 0<br><b>TRADTZZOUT</b> |
|                                                                 |                                                                                 |                                                                |                                                               |                                                                                     |                     |                                     |
|                                                                 |                                                                                 |                                                                |                                                               |                                                                                     |                     |                                     |
|                                                                 |                                                                                 |                                                                | Gambar 4.1.3 gambar Tabel Gallery                             |                                                                                     |                     |                                     |
|                                                                 |                                                                                 |                                                                |                                                               |                                                                                     |                     |                                     |
|                                                                 |                                                                                 |                                                                |                                                               |                                                                                     |                     |                                     |
| berisi tentang foto-foto                                        |                                                                                 |                                                                |                                                               |                                                                                     |                     |                                     |
|                                                                 |                                                                                 |                                                                |                                                               |                                                                                     |                     |                                     |
|                                                                 | <b>3.1.4 Gambar Tabel Inbox</b>                                                 |                                                                |                                                               |                                                                                     |                     |                                     |
|                                                                 |                                                                                 |                                                                |                                                               |                                                                                     |                     |                                     |
|                                                                 |                                                                                 |                                                                |                                                               |                                                                                     |                     |                                     |
| boatest/127.0.0.1.45 or X                                       | 19 Eacher Salem Team 40 × +                                                     |                                                                |                                                               |                                                                                     |                     | õ                                   |
| $C^{\prime}$<br>$\leftarrow$ $\rightarrow$                      | G.                                                                              |                                                                |                                                               | 2 … 5 ☆                                                                             | 业 肌 皿               |                                     |
| ⋒                                                               | Northern Humaniton's Information of the chumnical distribution of intendimental |                                                                |                                                               |                                                                                     |                     |                                     |
| phpil <del>ity Adm</del> in                                     | $137001 + 1111 + 127$                                                           | <b>SECTION AND RESIDENCE</b>                                   |                                                               |                                                                                     |                     |                                     |
| 企制                                                              | <b>Hingway</b><br><b>Committee</b>                                              | <b>SALE</b><br>(4) Search                                      |                                                               | 34 Insuit air Export in Import . Printinger . Operations . E Tracking . N. Triggers |                     |                                     |
| <b>Retert Farcrivs</b>                                          |                                                                                 |                                                                |                                                               |                                                                                     |                     |                                     |
|                                                                 | Showing awa 0 - 4 (store, Guery took 3 0055 seconds.)                           |                                                                |                                                               |                                                                                     |                     |                                     |
| -0 May                                                          | <b>HELBIT</b><br><b>NEWS YELLING</b>                                            |                                                                |                                                               |                                                                                     |                     |                                     |
| course inguisean<br>当中                                          |                                                                                 |                                                                |                                                               | Photogram mind [2.81] [2.0000 53.] [Cross PHP cain ] [ Retent]                      |                     |                                     |
| <b>At kepurvation</b>                                           |                                                                                 |                                                                |                                                               |                                                                                     |                     |                                     |
| It webseloves (F)                                               | Henra Humber of mys. 23 W.                                                      |                                                                | Filter rows: Insecutives toma-<br>Best by hey                 | None                                                                                |                     |                                     |
| <b>Arthur</b>                                                   |                                                                                 |                                                                |                                                               |                                                                                     |                     |                                     |
| <b>D</b> the agents<br>or the absent                            | Optima                                                                          |                                                                |                                                               |                                                                                     |                     | Infance, stratus                    |
| See the first                                                   |                                                                                 | amina auto di territoria.                                      | istros amati.<br>Indoox kentuh.                               | infroz penare                                                                       | inhos tampat        | Hillsdownstitled, Drillalet         |
| of the galleri                                                  | FEM \$4 Copy @ Dolett                                                           |                                                                | 2 M Fike Satast His four ST@gmail.com                         | Ping 1                                                                              | 2017-06:21 15:44.12 | D                                   |
| E-1-100 mlnoc                                                   | T __ Fatt \$4 Crew @ Delate                                                     |                                                                | 3 M FAti Bataoi, Stribw/97@gmail.com                          | its whilst pesen                                                                    | 제17/8-21 11 45 57   |                                     |
| De the kategori<br><b>ELDE tid, komentar</b>                    | Bat H Copy @ Delete                                                             |                                                                | 5. M Fike Satast: ButterST@gmail.com -                        | Pref.                                                                               | 2017-08-21 10:53.19 | D                                   |
| Elim thi fog aktivitas                                          | C. P.M. Si Copy, O Drink                                                        |                                                                | 7 M Faxi Setodi NortherST@gmail.com                           | Hi. thonf                                                                           | 2017/07/03 14:22:08 |                                     |
| E. In the penggunar<br>E. in the pergementant                   | Fig. 34 Copy @ Datele                                                           | E M Fikel                                                      | NortherS7@gmark.com DB4376584354                              | H: There, Woold you please help me.<br>Traitingon tuesda                            | 2018-08-08 20:51:07 | b                                   |
| <b>Britannia M1 in Fill</b>                                     | $\Box$ Check all                                                                | With subclied P.C.M. 34 Cary                                   | <b>Ca Deliste</b><br><b>ALL Engert</b>                        |                                                                                     |                     |                                     |
| <b>E. In the testimoni</b><br>ill by the sulleans               |                                                                                 |                                                                |                                                               |                                                                                     |                     |                                     |
| information schema                                              | [25 Show at 1 Number of noon, 1:25 [96]                                         |                                                                | Fibe tiwe: Search the belle<br>Sod by Airy                    | None                                                                                |                     |                                     |
| il mysd.<br>a performance acherral                              |                                                                                 |                                                                |                                                               |                                                                                     |                     |                                     |
| phpmyadmin                                                      | Query results operations.                                                       |                                                                |                                                               |                                                                                     |                     |                                     |
| $m = 1$ test                                                    | O Print Jai Capy to cliptored and Export of Display Shart. (6) Creativ staw     |                                                                |                                                               |                                                                                     |                     |                                     |
|                                                                 |                                                                                 |                                                                |                                                               |                                                                                     |                     |                                     |
|                                                                 |                                                                                 |                                                                |                                                               |                                                                                     |                     |                                     |
|                                                                 | Constant work this SQL query                                                    |                                                                |                                                               |                                                                                     |                     | 13.22                               |
| Type here to search                                             | o                                                                               | €                                                              |                                                               |                                                                                     | へ 成 戦 朝             | HAND LODGED                         |
|                                                                 |                                                                                 |                                                                |                                                               |                                                                                     |                     |                                     |

Gambar 3.1.4 Gambar Tabel Inbox

Berisi Tentang pesan masuk dari email seseorang

## **3.1.5 Gambar Tabel Kategori**

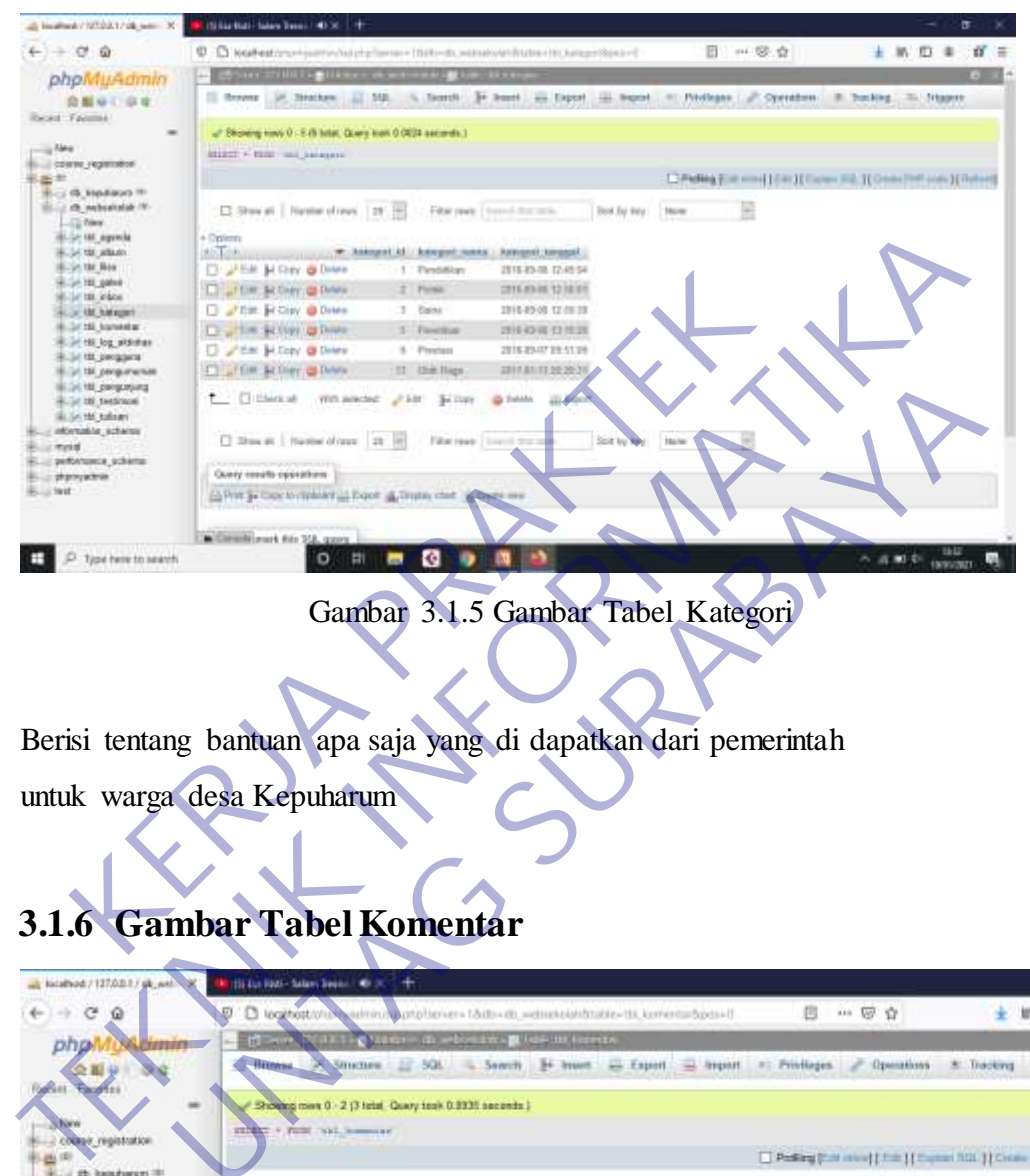

Gambar 3.1.5 Gambar Tabel Kategori

Berisi tentang bantuan apa saja yang di dapatkan dari pemerintah

untuk warga desa Kepuharum

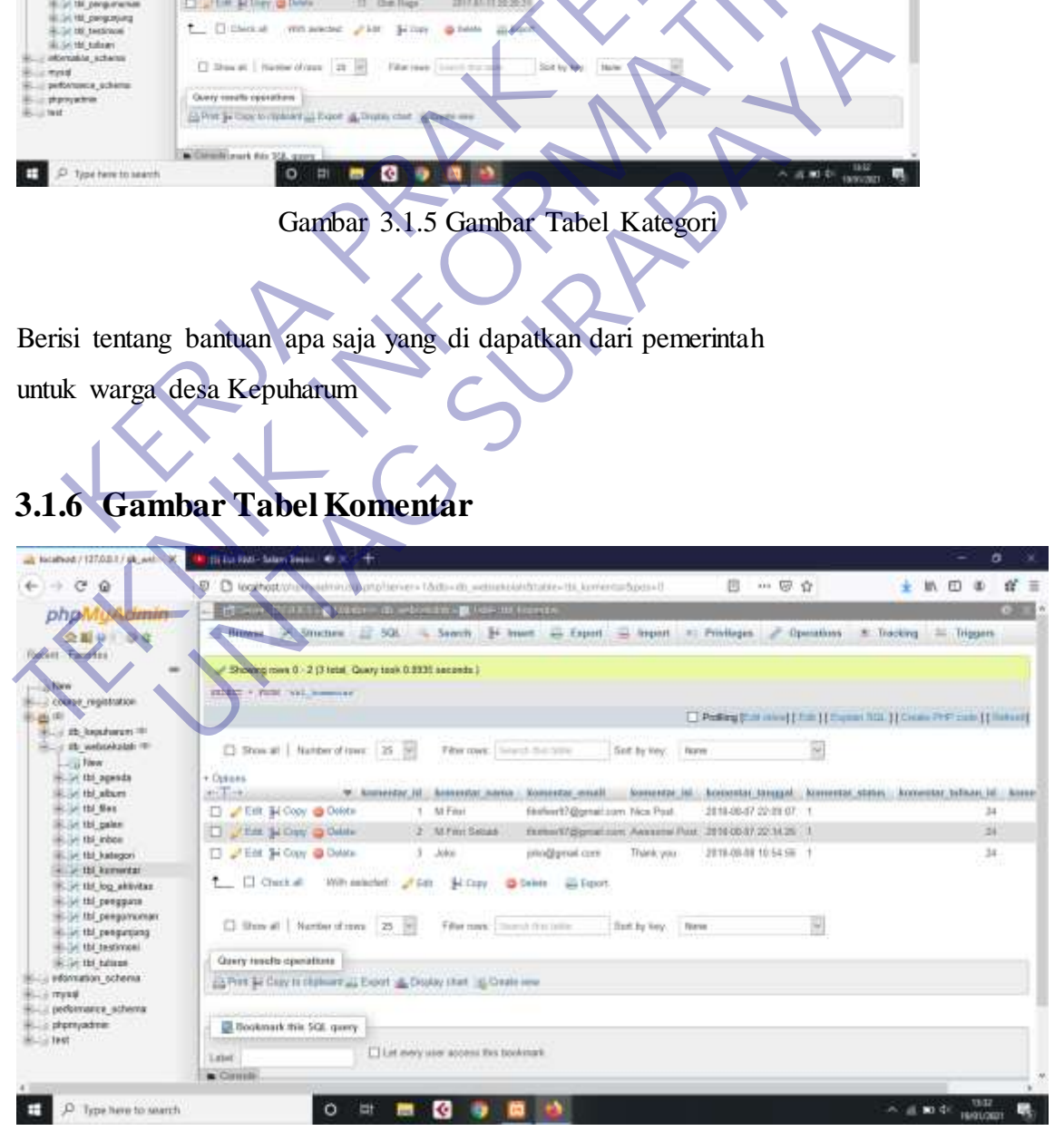

Gambar 3.1.6 Gambar Tabel Komentar

berisikan tentang Komentar dari orang lain yang ingin menambahkan komentar,

**3.1.7 Gambar Tabel Log Aktivitas**

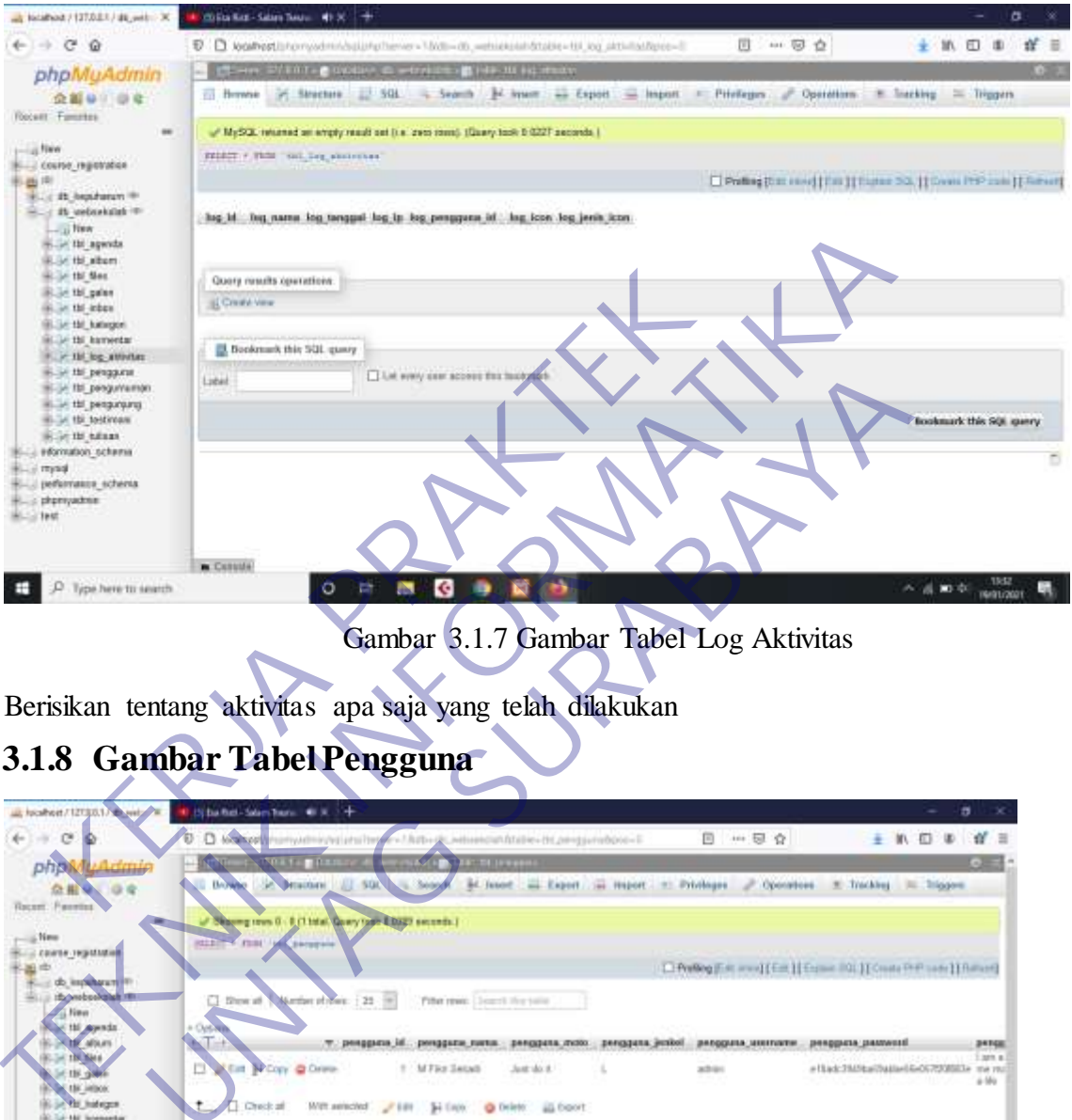

Gambar 3.1.7 Gambar Tabel Log Aktivitas

Berisikan tentang aktivitas apa saja yang telah dilakukan

## **3.1.8 Gambar Tabel Pengguna**

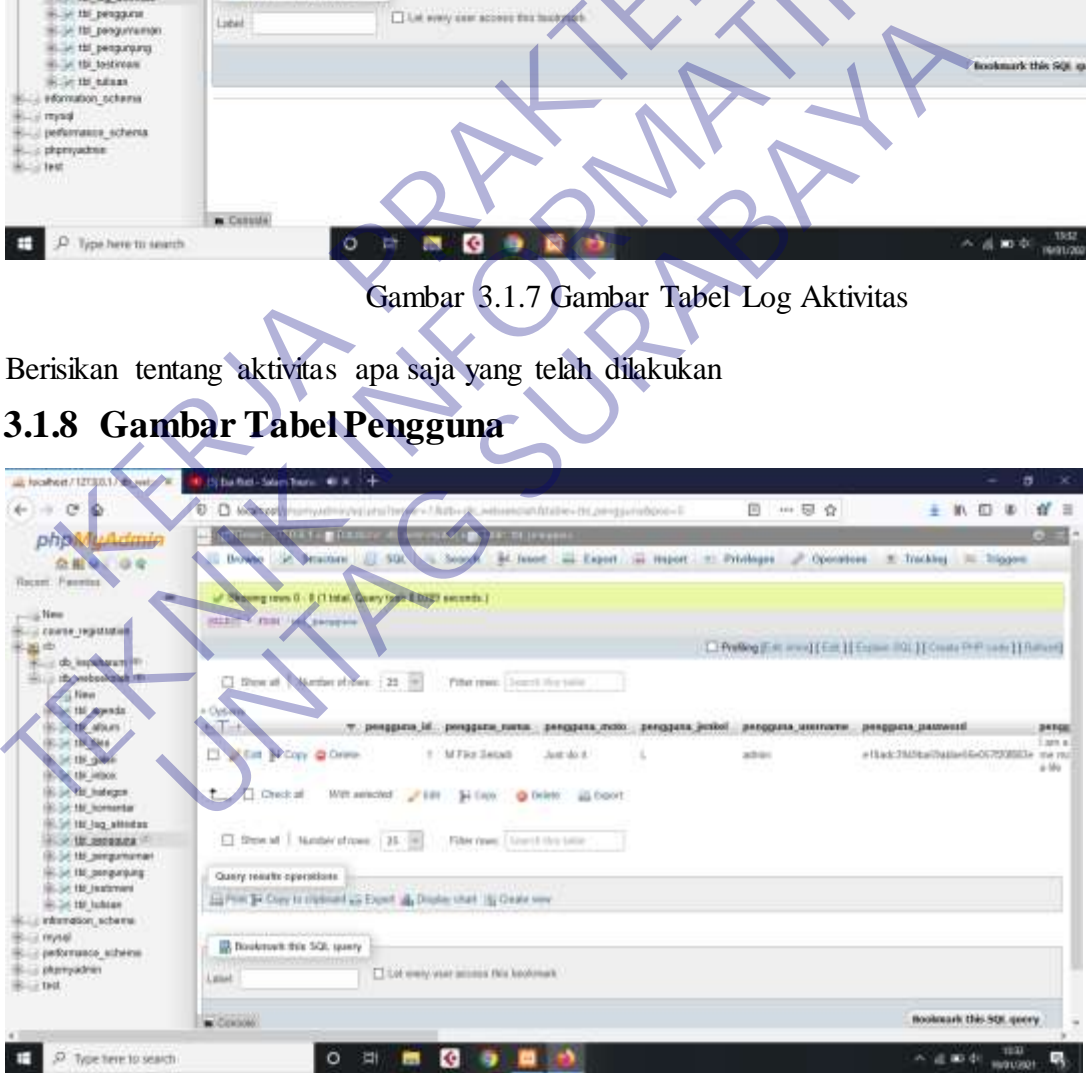

Gambar 3.1.8 Gambar Tabel Pengguna

Tabel ini hanya bisa digunakan untuk Admin dan berisi user

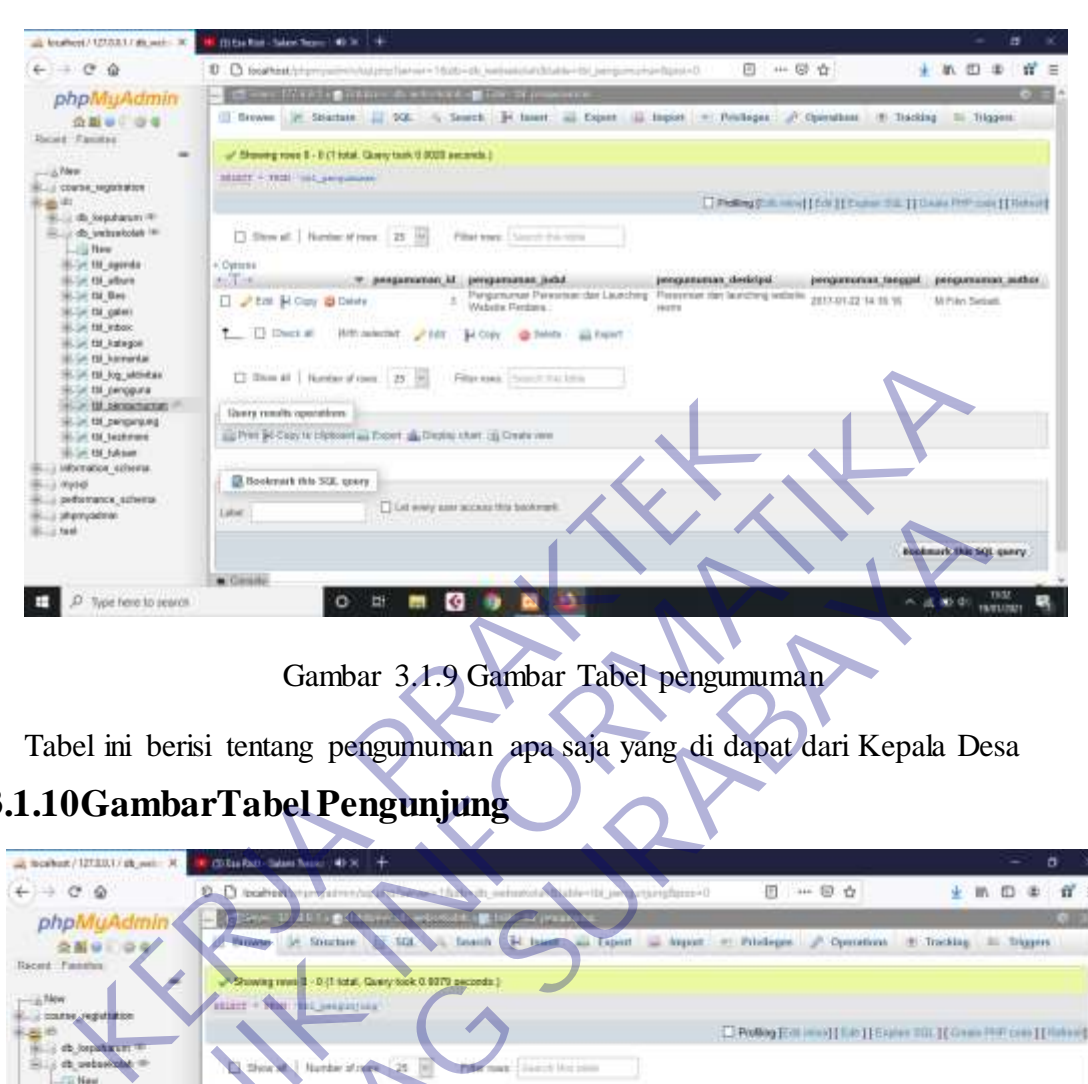

## **3.1.9 Gambar Tabel Pengumuman**

## **3.1.10GambarTabel Pengunjung**

| ---<br>8-SH 1M harmental<br>F. DF 138 Rdg additional | [3 Don #   Nedersfrom 25 H Filtersen South Factor                                                                                    |                                                                      |
|------------------------------------------------------|----------------------------------------------------------------------------------------------------|----------------------------------------------------------------------|
| E-St 1M peoppura                                     |                                                                                                    |                                                                      |
| monached M. H.<br>pageant 30 million                 | Unity results operations:                                                                                                    |                                                                      |
| <b>Brief Of Jestmee</b>                              | IL Pret 24 Capy to Elphoent and Expert, all Display sture, city Create vere                                                          |                                                                      |
| B-26.00 AM<br>I MOTHER GENERA                        |                                                                                                    |                                                                      |
| 13.00pt-0                                            | Bookmark this SQL goory                                                                                                    |                                                                      |
| a performance subverse                               | List wery gate access this backmark                                                                                                  |                                                                      |
| <b>Suit of employees</b><br>$B - 12.546$             | Later                                                                                                    |                                                                      |
|                                                      |                                                                                                    | <b>GARDER TABE SQL GARDY</b>                                         |
|                                                      |                                                                                                    |                                                                      |
| Type here to search.                                 | <b>*</b> Center<br>빠                                                                                                    | <b>TB32</b><br>ug as do                                              |
|                                                      |                                                                                                    | <b>FRATISTICS</b>                                                    |
|                                                      |                                                                                                    |                                                                      |
|                                                      |                                                                                                    |                                                                      |
|                                                      | Gambar 3.1.9 Gambar Tabel pengumuman                                                                                                 |                                                                      |
|                                                      |                                                                                                    |                                                                      |
|                                                      |                                                                                                    |                                                                      |
|                                                      | Tabel ini berisi tentang pengumuman apa saja yang di dapat dari Kepala Desa                                                          |                                                                      |
|                                                      |                                                                                                    |                                                                      |
|                                                      |                                                                                                    |                                                                      |
|                                                      | .1.10GambarTabel Pengunjung                                                                                                    |                                                                      |
|                                                      |                                                                                                    |                                                                      |
| an members / 127.233.1 / sh_setter 30                | CONTRACT-Salam Nask (49-30)                                                                                                    |                                                                      |
|                                                      |                                                                                                    |                                                                      |
| $\leftarrow$ $\rightarrow$ $\alpha$ $\alpha$         | D. D. to the Corporation of Channel Links is seemed a Malieville or actomplane of<br>日 … 日 立                                         | ★ 阶 印 串 音 三                                                          |
| phpMuAdmin                                           |                                                                                                    |                                                                      |
| 会面设计设                                                | SGL  Leaseh<br>H hard as Tapert - hiport or Piblioger - Operation - S Tracking - III. Diggers<br><b><i>Variation</i></b><br>Sturbare |                                                                      |
| <b>Recent Fanation</b>                               |                                                                                                    |                                                                      |
|                                                      | Showing revol 3 - 0-11 total, Carery Sock 0.0079 pecceds.)                                                                           |                                                                      |
| -A TANK                                              | <b>BLEET + NEW!!</b><br><b>TEL INSERTIAL</b>                                                                                         |                                                                      |
| carse reputation<br>출력                               |                                                                                                    | Profile Edit (max) [ Eds ] Equive 201.] [ Grant PHF cans ] [ Habbert |
| il do opation                                        |                                                                                                    |                                                                      |
| Ellis de unbarrant                                   | Number of ingers 125<br>The net lived here<br>Show of                                                                                |                                                                      |
| E-D110 agents                                        |                                                                                                    |                                                                      |
| Life 10 share                                        | holomic program of program is program is program is program                                                                          |                                                                      |
| C.D. 110, Flass                                      | East Sections & Delate<br>胆麻醉剂 折纵部<br>930<br>19<br>Dennis                                                                            |                                                                      |
| 6-34:18 (pMg)                                        |                                                                                                    |                                                                      |
| E-J-L1M HOOK<br>For the materport                    | $\Box$ One h is<br><b>Hitler and colour!</b><br>By Copy - Callwide - His Export.<br><b>JF Edit</b>                                   |                                                                      |
| - 18 konertai                                        |                                                                                                    |                                                                      |
| <b>ID by objector</b>                                | Degat   Raybe shows   25   11<br>Filter need:   Suite 6 Use pass<br>п                                                                |                                                                      |
| <b>UK III Margyare</b>                               |                                                                                                    |                                                                      |
| <b>III pirquartius</b><br><b>NE MORNEY</b>           | <b>Guary search sparations</b>                                                                                                    |                                                                      |
| <b>Life IN Securities</b>                            | The Mile only in clubbent as Export and Ohiota chart as Create were                                                                  |                                                                      |
| B-SE BE BAVAR.                                       |                                                                                                    |                                                                      |
| a relatividade achierna                              | B Bookmark this SQL query                                                                                                    |                                                                      |
| Lui mond<br>- performance activities                 | T.L.K. PVPLY VEHY DECISION THIS SADDOTICAL                                                                                           |                                                                      |
| <b>List of proyection</b>                            | Lide:                                                                                                    |                                                                      |
| $k \rightarrow$ hest                                 |                                                                                                    |                                                                      |
|                                                      |                                                                                                    | <b>Bookhush Shis SOL GMAYY</b>                                       |
|                                                      | <b>M</b> Corners                                                                                                    |                                                                      |
| D.<br>Type here to search                            | o<br>е                                                                                                    | (1, 2, 3)                                                            |
|                                                      |                                                                                                    |                                                                      |

Gambar 3.1.10 Gambar Tabel Pengunjung

Berisikan tentang siapa saja pengunnjung yang mengunjungi wes tersebut

# **3.1.11Gambar Tabel Testimoni**

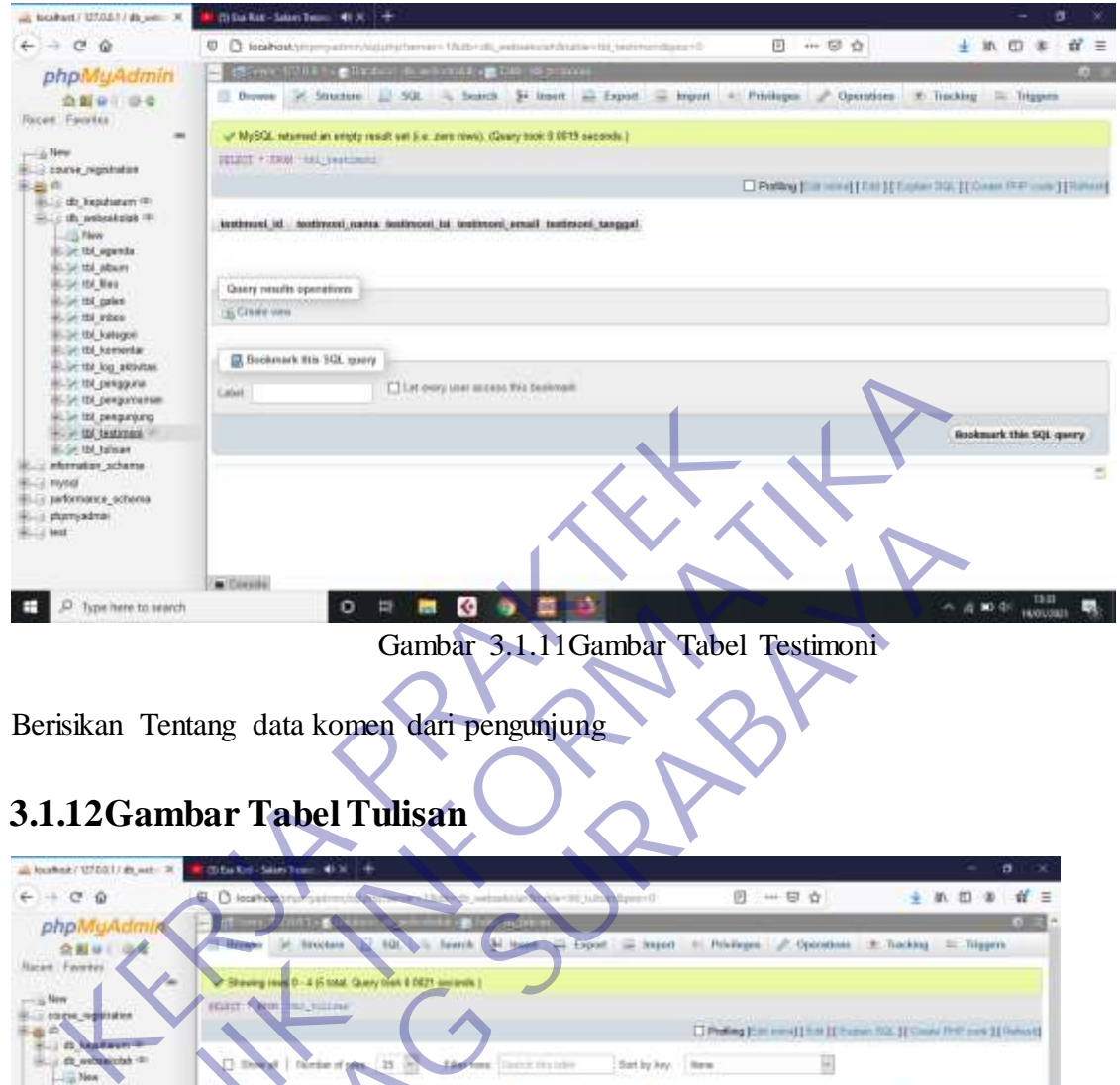

## **3.1.12Gambar Tabel Tulisan**

| HAVE IDE TOO BRIVILING<br>-> tot pergginal<br>E-St IDI perguruanan<br>H. Jr 152 peoproxis<br>$+ - =$ the text mask $-$<br><b>B.SK M. Talsan</b><br>creator reterns<br><b>E-3 mysel</b><br>illi pafornance ocherta<br>interiori il<br><b>ELLI MAR</b> | Bookmark His 3GL many<br><b>Calvit</b><br>/m/Diverie                                                                                            | Ellat ours user access Fe's business                                 |                                                                                           |                                                                                                    | <b>Bookmark this SQL q</b>                                                                 |
|----------------------------------------------------------------------------------------------------|----------------------------------------------------------------------------------------------------|----------------------------------------------------------------------|-------------------------------------------------------------------------------------------|----------------------------------------------------------------------------------------------------|--------------------------------------------------------------------------------------------|
| Type here to search                                                                                                    | $\circ$                                                                                                    | K.                                                                   |                                                                                           |                                                                                                    | 13.11<br>八 周 10 倍<br><b>HANDLESS</b>                                                       |
| ally Appallmak / 1272-2017 also was 24<br>$6 + 100$<br>phpMuAdmix                                                                                                    | Berisikan Tentang data komen dari pengunjung<br>3.1.12Gambar Tabel Tulisan<br>Titulas Rep., Salam Tennis, 40 N<br><b>Jocal For</b><br>Bancobase | 800<br><b>Bearing</b>                                                | le vitit subsequent di                                                                    | Gambar 3.1.11 Gambar Tabel Testimoni<br>四 一 日 白<br>[3] least a food is hore it Pricinges of Operators in Tracking in Triggers | 全机四面<br>$M \equiv$                                                                         |
| 会影り<br><b>Nacent Favores</b>                                                                                                    | <b>Riceview In</b>                                                                                                    | 0 - 4 (5 total. Query than 8 DE21 senarely.)                         |                                                                                           |                                                                                                    |                                                                                            |
| - S New<br>corps militation<br>œ<br>面                                                                                                    | mint. Nem<br><b>AT HITERS</b>                                                                                                    |                                                                      |                                                                                           |                                                                                                    | Theling [tim next] has II hopes 500. [I Count FHP new ] [ Renot]                           |
| m<br><b><i><u><i>ARABWEET</i></u></i></b><br>41.1<br>He of an an and the color of the<br>$-364$                                                                                                    | ministration.                                                                                                    | 25<br><b>Lines Town</b>                                              | Toyota Vita India<br>Satily Avy. New                                                      | н                                                                                                    |                                                                                            |
| E.St. 01_agenda<br><b>Elize to attorn</b>                                                                                                    | Clutch <sup>2</sup>                                                                                                    | <b>Indiana</b> , Jacket                                              | telians ist.                                                                              |                                                                                                    | rufisan méggal - tulisan komposi id - intiaac kotegori suuru - tulism sinner - tulises gar |
| <b>Bigger dot division</b><br>Lin dol galeri<br>FOR THE READY.                                                                                                    | <b>Officials</b><br>Caev                                                                                                    | Presson sites<br>mergelang upan<br>Helendraf.                        | cps Banyaii<br>nostade-bealise<br>渡功新 计参加动<br>trang diluttation<br>skit save.             | 1 Pandulium                                                                                                    | 27 Raff/c645kt                                                                             |
| in and kultures<br>thi kameraw<br>ALL ON TAX AREA AND<br><b>24 рецака</b>                                                                                                    | Guinn<br><b>COLLES</b>                                                                                                    | <b>Pheened</b><br>Heroesa<br>m<br><b>UAY BOYER</b><br><b>MScient</b> | · pri Forstage dan<br>peopagant<br>西百時 红布观岩<br>PAIN ADEREST<br><b>Digger-gwin</b>         | 6 Person                                                                                                    | 1 aVMAILWA                                                                                 |
| <b>Navigation</b><br>in the person sing<br><b>Dr. Ad Justmen</b>                                                                                                    | Ette Sexingy @ Delets<br>□                                                                                                    | Palakulansen<br>$\mathbb{Z}^n$<br><b>Uzan Textocal</b><br>MSchool    | cpi-Pebbramman<br>LPA AZGan<br>2017年17年11月<br>Nasional) di<br>satulut 14.Sc.              | 1 Fleddise                                                                                                    | 3 1206/19348                                                                               |
| <b>ELD</b> 27 Maggi H<br>L. plemater schemi<br><b>BLUE 1954</b>                                                                                                    | tell SECUV @ Delvis                                                                                                    | PASAS lishaus<br>$\mathbb{R}^2$<br>megge<br>MSchool                  | <b>OFFICERS</b><br><b>Establishmente</b><br>滤坊新任美術型<br>作为线出的。<br>re extent lot.           | 1 Finddium                                                                                                    | <b>182 ast His feel</b>                                                                    |
| E- renkmance scheme<br><b>Ellis phonogation</b><br>$B = 100$                                                                                                    | C PER BECay @ Date                                                                                                    | Pikers E Blenz<br>Mergangkapkan<br>25<br>Pitto<br>Manjackstates      | quidque CEO.<br>Tim Coati<br>2010/08/09 20:20:00<br>christers this<br>rpening<br>kwynate. | 5 Festive                                                                                                    | 3 42090304                                                                                 |
|                                                                                                    | <b>w</b> Strucks                                                                                                    |                                                                      |                                                                                           |                                                                                                    |                                                                                            |
| P. Type here to search                                                                                                    | o<br>파                                                                                                    | $\epsilon$                                                           |                                                                                           |                                                                                                    | 13/3<br>6 直搬車<br><b>HUCA/2021</b>                                                          |

Gambar 3.1.12 Gambar Tabel Tulisan

berisi tentang artikel yang telah di posting oleh admin

Halaman ini berisi komentar pada artikel dari guest dan admin bisa melihat dan menghapus komentar

## **3.1.13 System Requierment**

Dalam menjalankan kebutuhan pengembangan Penambahan Database Company Profile pemulis harus mempersiapkan kebutuhan seperti:

- 1. Processor Intel Dual Core Minimal 1,5GHz
- 2. RAM minimal 2GB, disarankan 4GB
- 3. Kapasitas Harddisk minimum 500GB
- 4. VGA ON BOARD 1GB
- 5. Keyboard
- 6. Mouse atau device yang kompatibel
- 7. OS Windows/Linux/Mac OS
- 8. Peralatan jaringan
- 9. Browser

## **3.1.14 Software**

Disini penulis menggunakan software untuk menyelesaikan Penambahan Database Website Company Profile Kantor Kepala Desa Kepuharum F. Keyboard<br>
5. Keyboard<br>
6. Mouse atau device yang kompatibel<br>
7. OS Windows/Linux/Mac OS<br>
8. Peralatan jaringan<br>
9. Browser<br>
14 Software<br>
Disini penulis menggunakan software untuk menye 4. VGA ON BOARD 1GB<br>
5. Keyboard<br>
6. Mouse atau device yang kompatibel<br>
7. OS Windows/Linux/Mac OS<br>
8. Peraktan jaringan<br>
9. Browser<br>
1.1.14 Software<br>
Disini penulis menggunakan software untuk menyelssaikan Penan<br>
Database Examples and device yang kompatibel<br>
Windows/Linux/Mac OS<br>
Idaan jaringan<br>
vser<br>
vser<br> **UNTAGE SURABAYA**<br>
UNTAGE SURABAYA<br>
The My SQL<br>
Desar, fungsi dari MySQL adalah untuk membuat dan mengelol<br>
desar, fungsi dari MySQL ad

## 3.1.14.1 My SQL

Secara garis besar, fungsi dari MySQL adalah untuk membuat dan mengelola database pada sisi server yang memuat berbagai informasi dengan menggunakan bahasa SQL. Fungsi lain yang dimiliki adalah

memudahkan pengguna dalam mengakses data berisi informasi dalam bentuk String (teks), yang dapat diakses secara personal maupun publik dalam web.

Hampir seluruh penyedia server web atau host menyediakan fasilitas untuk MySQL dalam pengembangan aplikasi berbasis website untuk dikelola oleh web developer. Kemudian, antarmuka dari MySQL adalah PHPMyAdmin. Yang berfungsi untuk menghubungkan antara bahasa pemrograman PHP dengan MySQL untuk proses pengelolaan basis data pada web.

#### 3.1.14.2 Xampp

Program aplikasi XAMPP berfungsi sebagai server lokal untuk mengampu berbagai jenis data website yang sedang dalam proses pengembangan.

Dalam prakteknya, XAMPP bisa digunakan untuk menguji kinerja fitur ataupun menampilkan konten yang ada didalam website kepada orang lain tanpa harus terkoneksi dengan internet, cukup akses melalui Xampp control panel, atau istilahnya website offline. Dalam prakteknya, XAMPP bisa digunakan untuk menguji ataupun menampilkan konten yang ada didalam website kep tanpa harus terkoneksi dengan internet, cukup akses melalui 2 panel, atau istilahnya website offline.<br>XAMPP beker berbagai jenis data website yang sedang dalam proses pengembangan<br>
Dalam prakteknya, XAMPP bisa digunakan untuk menguji-kinerja<br>
ataupun menampilkan konten yang ada didalam website kepada orar<br>
tanpa harus terkoneksi denga bun menampilkan konten yang ada didalam website kepada ora<br>
1. atau istilahnya website offline.<br>
1. atau istilahnya website offline.<br>
1. Atau istilahnya website offline.<br>
1. ATAMPP biasanya banyak digunakan oleh para mah<br>

XAMPP bekerja secara offline layaknya web hosting biasa namun tidak bisa diakses oleh banyak orang.

Maka dari itu, XAMPP biasanya banyak digunakan oleh para mahasiswa maupun pelajar untuk melihat hasil desain website sebelum akhirnya dibuat

## **BAB 4**

## **KESIMPULAN DAN SARAN**

#### <span id="page-57-1"></span><span id="page-57-0"></span>**4.1. Kesimpulan**

Setelah melakukan analisa dan penambahan database, serta implementasi terhadap website company profile berbasis web pada Kantor Kepala Desa Kepuharum, maka dapat diambil beberapa kesimpulan sebagai berikut :

- 1. Penambahan Database untuk melengkapi data yang diperlukan di Website
- 2. Database Website ini menambahkan informasi yang akurat, seperti :
- Company profile Kantor Kepala Desa Kepuharum
- Informasi tentang Kantor Kepala Desa Kepuharum

Tidak hanya itu, masyarakat juga dapat berkomentar dan memberikan saran ketika informasi yang disampaikan tidak sesuai atau memberikan saran terhadap Kantor Kepala Desa Kepuharum melalui pesan yang tersedia. Kepuharum, maka dapat diambil beberapa kesimpulan<br>
Penambahan Database untuk melengkapi data yang dipe<br>
Database Website ini menambahkan informasi yang ak<br>
Company profile Kantor Kepala Desa Kepuharum<br>
Informasi tentang Ka terhadap website company profile berbasis web pada Kantor Kepala<br>
Kepuharum, maka dapat diambil beberapa kesimpulan sebagai berikut:<br>
1. Penambahan Database untuk melengkapi data yang diperhukan di Websi<br>
2. Database Websi ER Website ini menambahkan informasi yang diperlukan di Website Website ini menambahkan informasi yang akurat, seperti :<br>
Iny profile Kantor Kepala Desa Kepuharum<br>
Ini tentang Kantor Kepala Desa Kepuharum<br>
Ini tentang Kant

## <span id="page-57-2"></span>**4.2. Saran**

Dalam aplikasi Sistem informasi company profile berbasis web pada Kantor Kepala Desa Kepuharum terdapat banyak kelemahan yang disadari penulis. Penulis memiliki saran dalam pengembangan sistem ini kedepannya, yaitu sistem dapat dikembangkan lebih lanjut dengan tambahan informasi yang lebih lengkap lagi yang pastinya bisa lebih bermanfaat bagi pengelola dan pengguna website tersebut memanfaatkan website profile ini dengan optimal.

## **DAFTAR PUSTAKA**

<span id="page-58-0"></span>Budiman. (2008). Company Profile. Jakarta: UG Jurnal.

Madcoms. (2009). Aplikasi Program PHP + MySQL untuk membuat website interaktif. Yogyakarta: Andi.

Sidik, &. B. (2005). MySQL untuk Penggunaan, Administrator, dan Pengembangan Aplikasi Web. Bandung: Informatika. Sidik, & B. (2005). MySQL untuk Penggunaan, Administrate<br>Aplikasi Web. Bandung: Informatika.<br>Xogyakarta: ANDI.<br>Witten, Jeffery L, et all.2004.Metode Disain & Analysis<br>Yogyakarta: Andi Offset Sidik, &. B. (2005). MySQL untuk Penggunaan, Administrator, dan Pengemb<br>Aplikasi Web. Bandung: Informatika.<br>Arief. (2011). Penrograman Web Dinamis Menggunakan PHP dan. I<br>Yogyakarta: ANDI.<br>Witten, Jeffery L., et all.2004.Me

Arief. (2011). Pemrograman Web Dinamis Menggunakan PHP dan Mysql. Yogyakarta: ANDI. 1). Penrograman Web Dinamis Menggunakan PHP dan<br>ANDI.<br>Ery L. et all.2004.Metode Disain & Analysis Sistem (Terjem<br>Andi Offset

Witten, Jeffery L, et all.2004.Metode Disain & Analysis Sistem (Terjemahan).

#### Lampiran 1

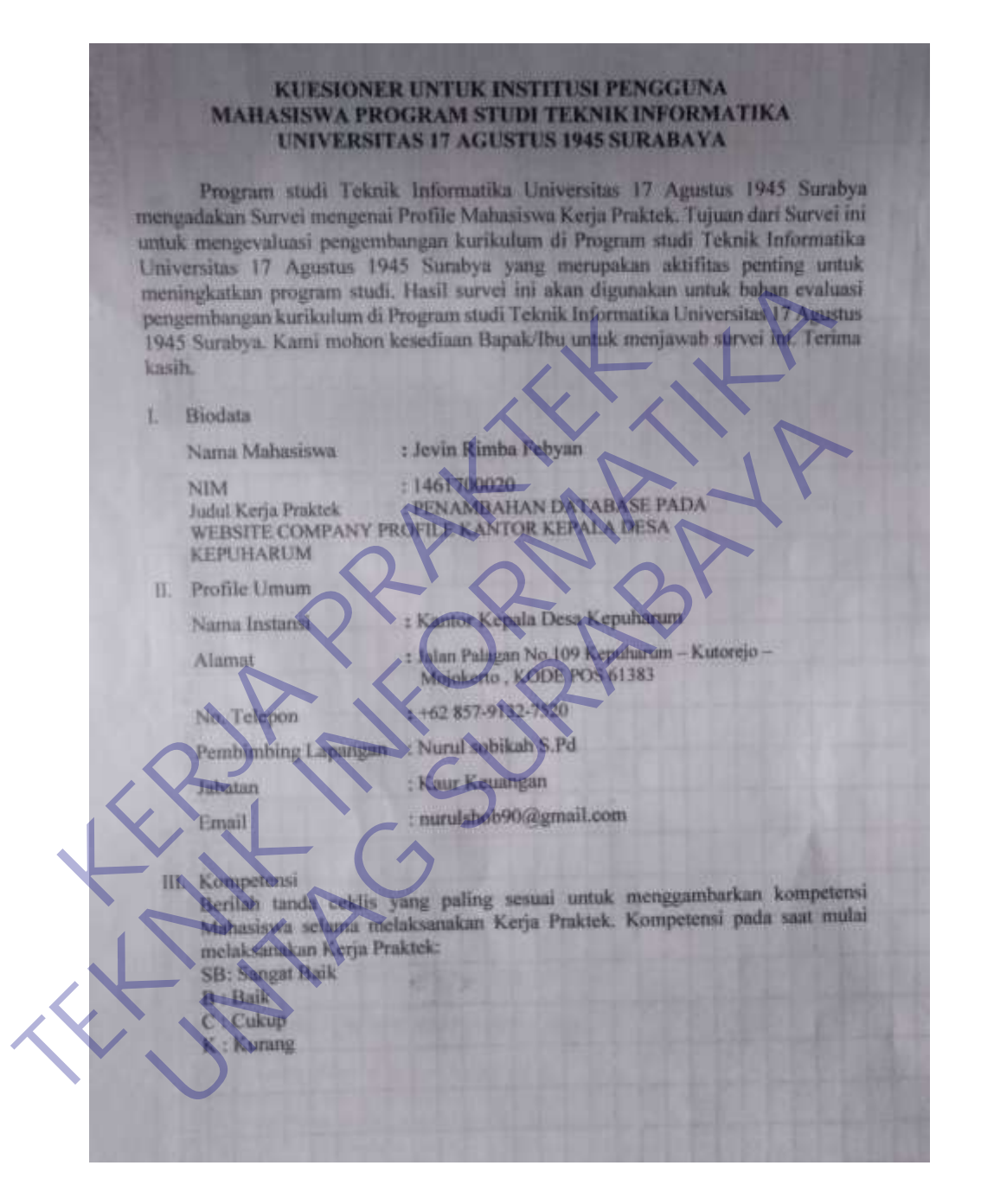

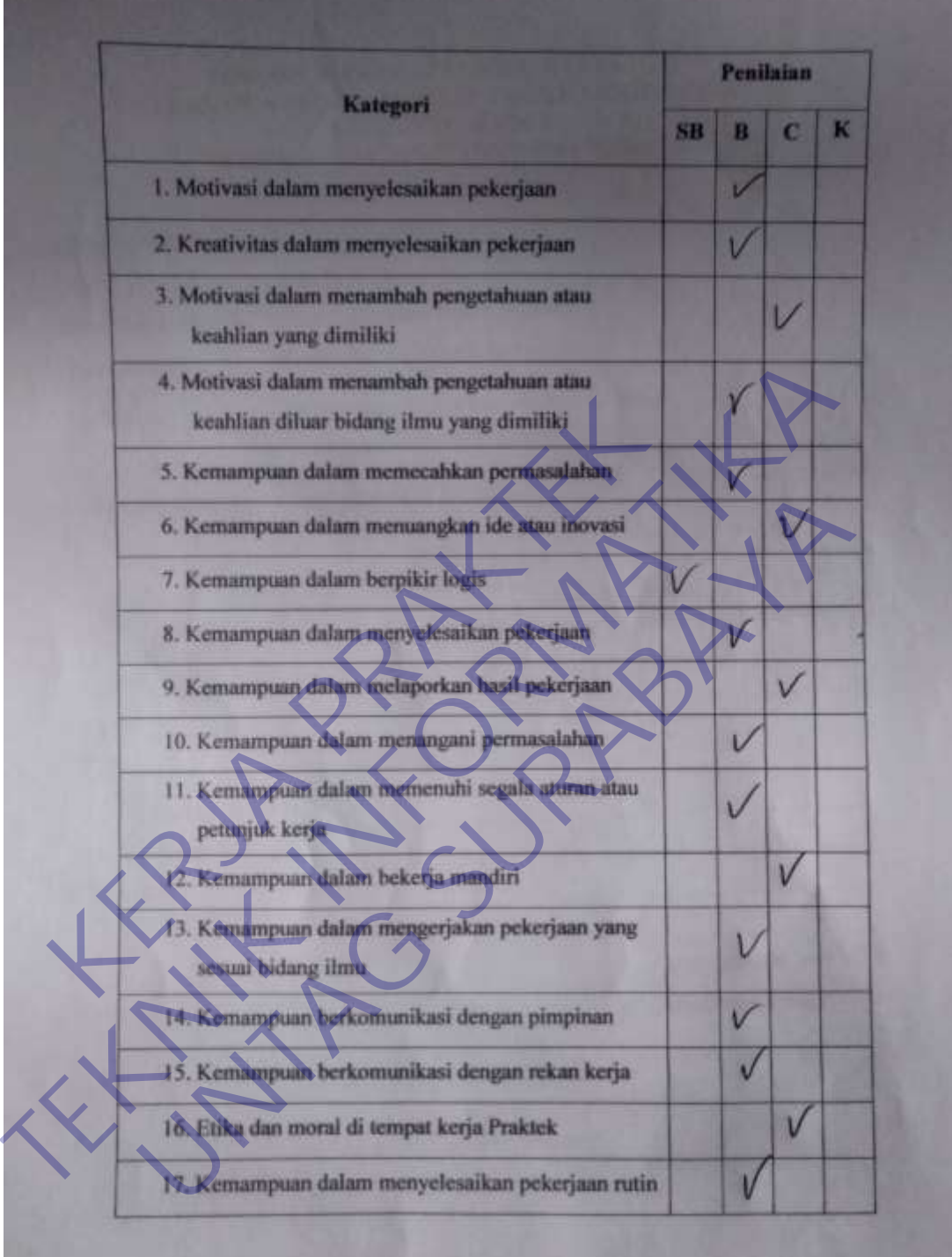

## FORMULIR PENILAIAN KERJA PRAKTEK MAHASISWA PROGRAM STUDI TEKNIK INFORMATIKA FAKULTAS TEKNIK<br>UNIVERSITAS 17 AGUSTUS 1945 SURABAYA

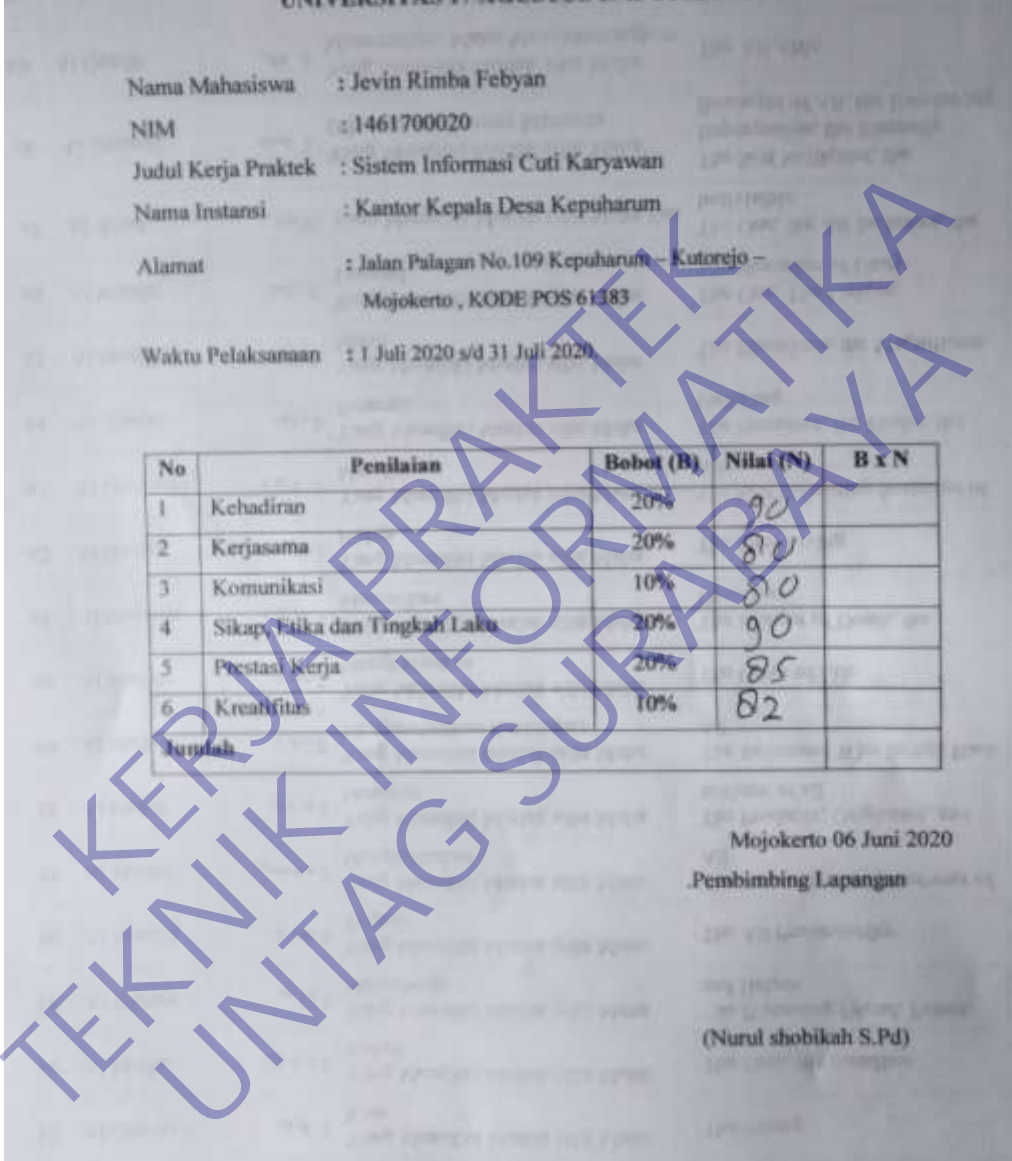

Penilaian Kategori  $SB$  $B$  $\overline{c}$  $\mathbf{K}$ 18. Kemampuan dalam membantu rekan kerja A.  $\checkmark$ 19. Kemampuan dalam menyelesaikan masalah tim  $\overline{V}$ 20. Kemampuan dalam berkerjasama dalam tim-Saran-saran terhadap Mahasiswa Kerja Praktek<br>
Lebi F<sub>IC</sub>E i Li (1991 dian Julija dian Julija Christian Program Study Teknik Informatika Universitas IT<br>
Agustus 1945 Sumbaya<br>
Timpica.etc.in ... ... ......................... Tebi Fictive legi den Jugo ditingko- (com legi den Jugo ditingko- (com legi den legislation)<br>Saran-saran untuk perbaikan Program Studi Teknik Informatika University<br>Timokeath duas personali Sauding (com legislation)<br>Terima aran untuk perbaikan Program Study Teknik Informatika Universitas IX<br>
Keachen Acasu Ecos **Propinsipiere Computer Computer Surveys Computer Computer Computer Computer Computer Computer Computer Computer Computer Computer Co** 

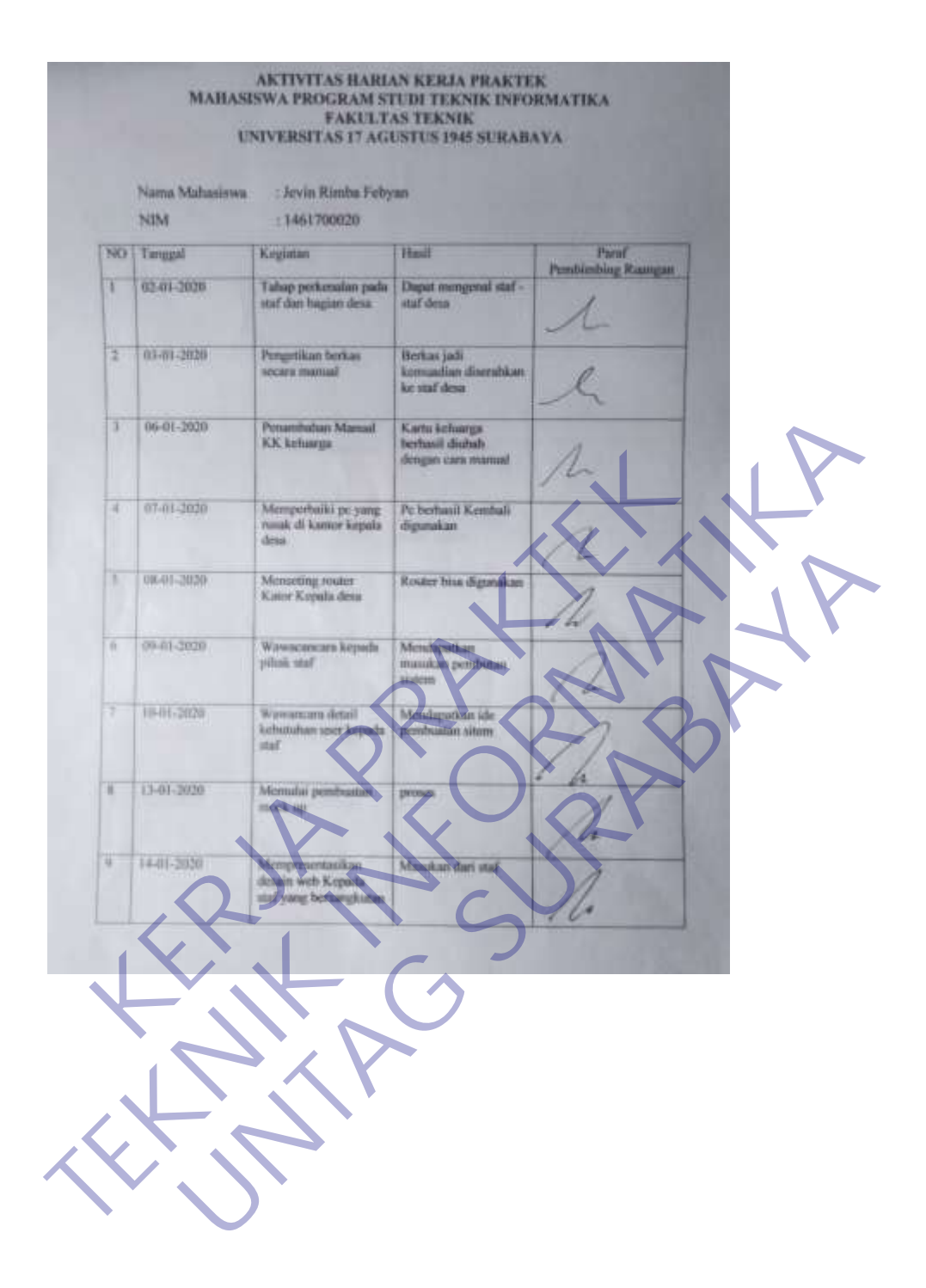

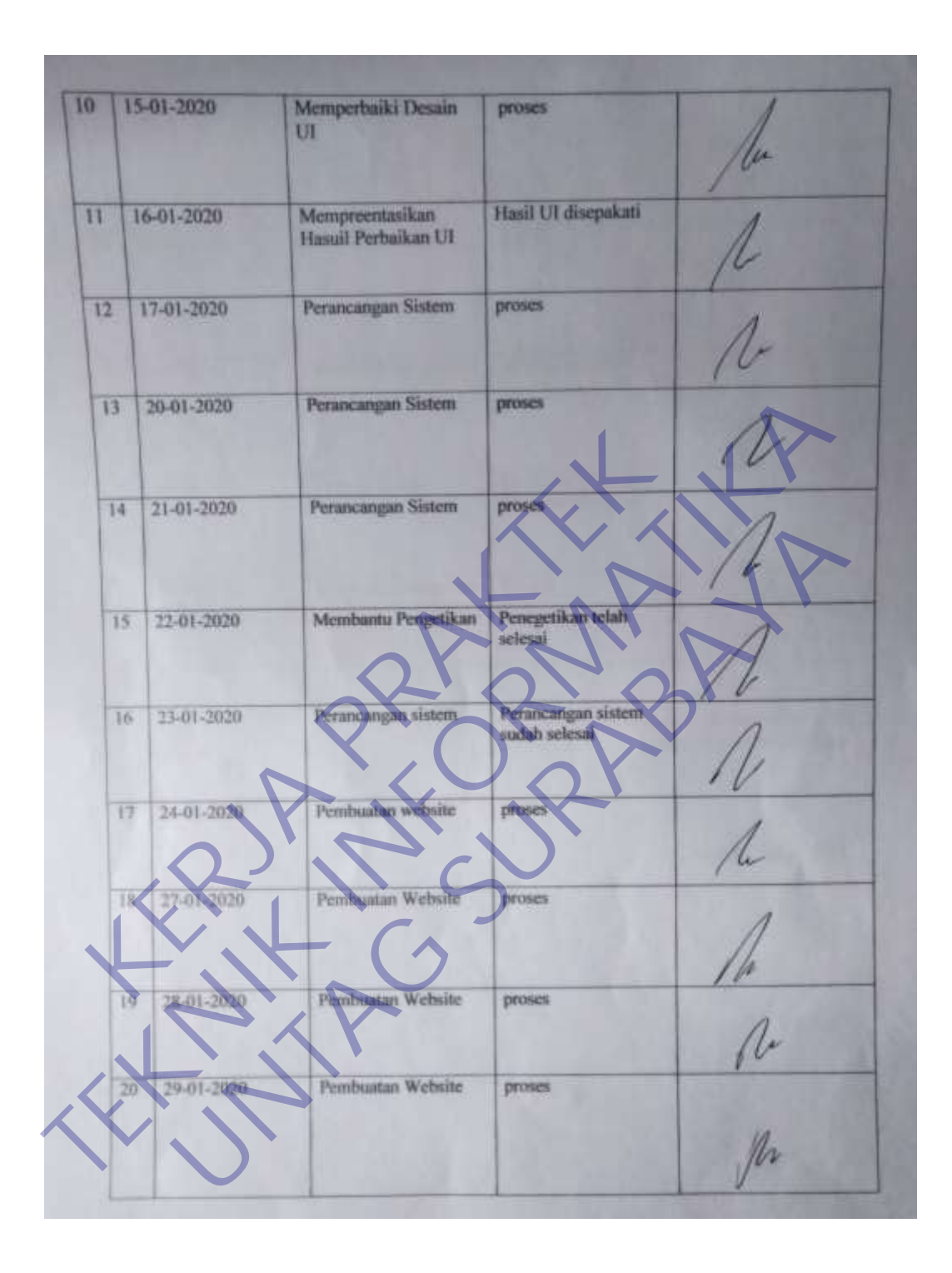

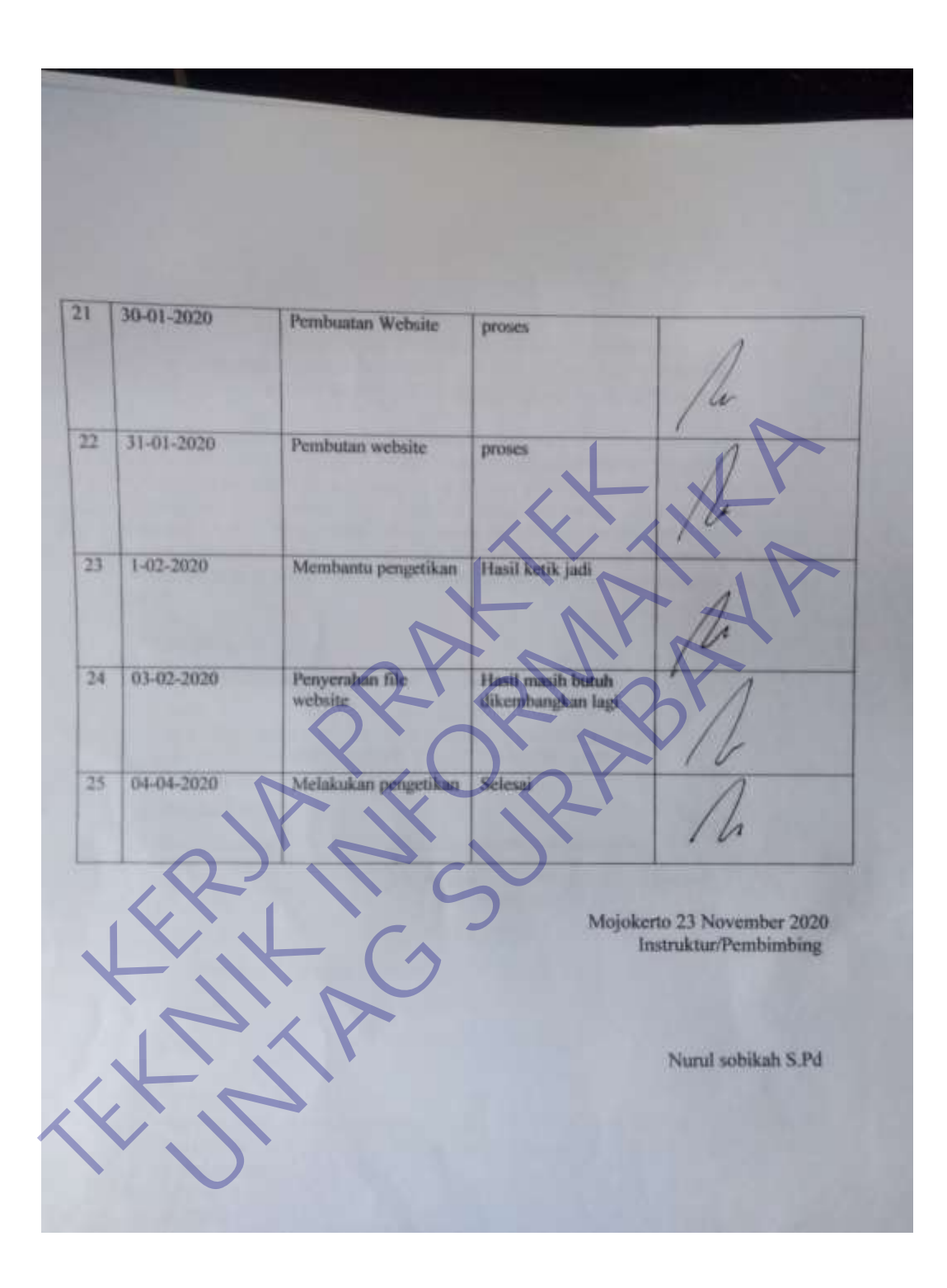

## **Lampiran 2**

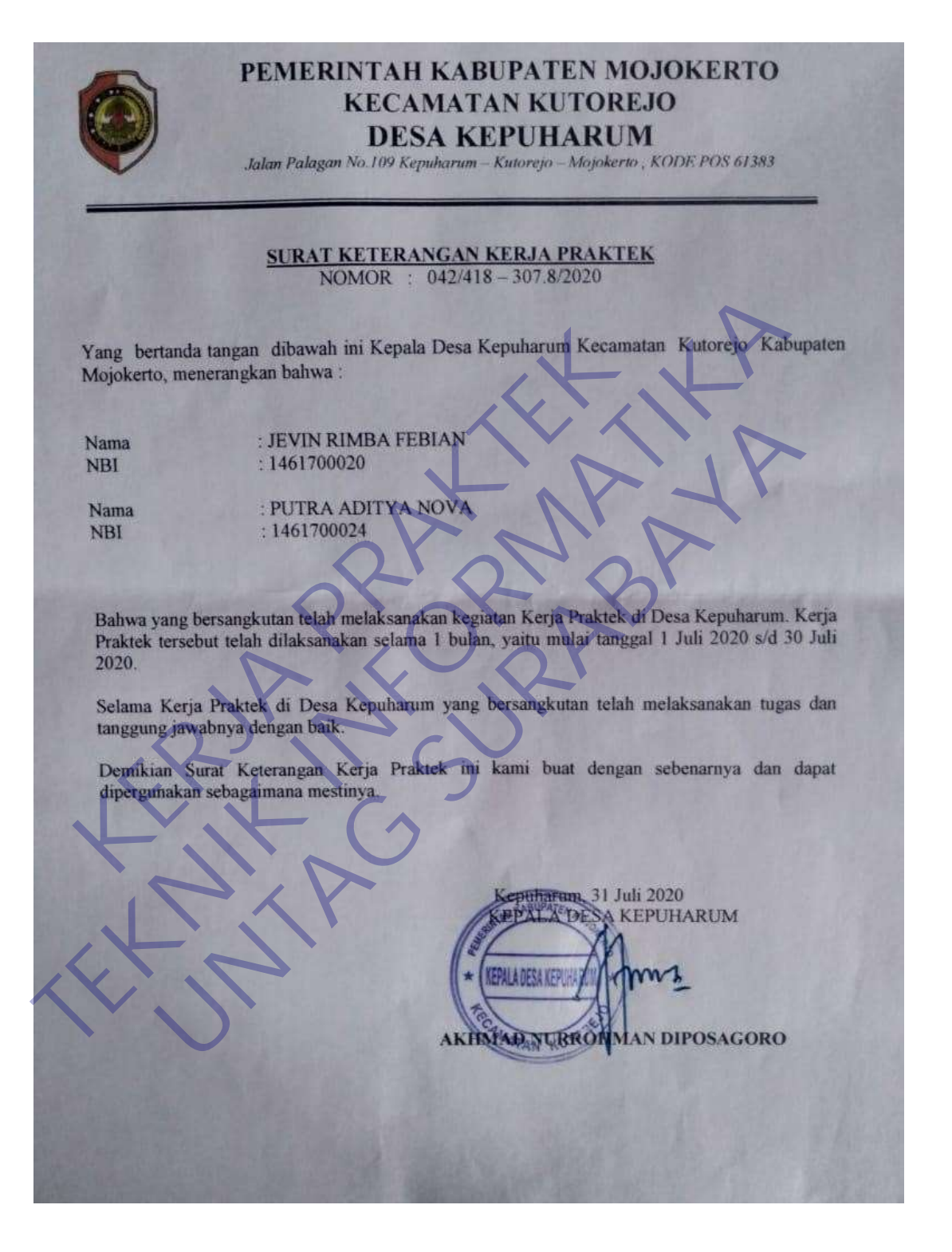

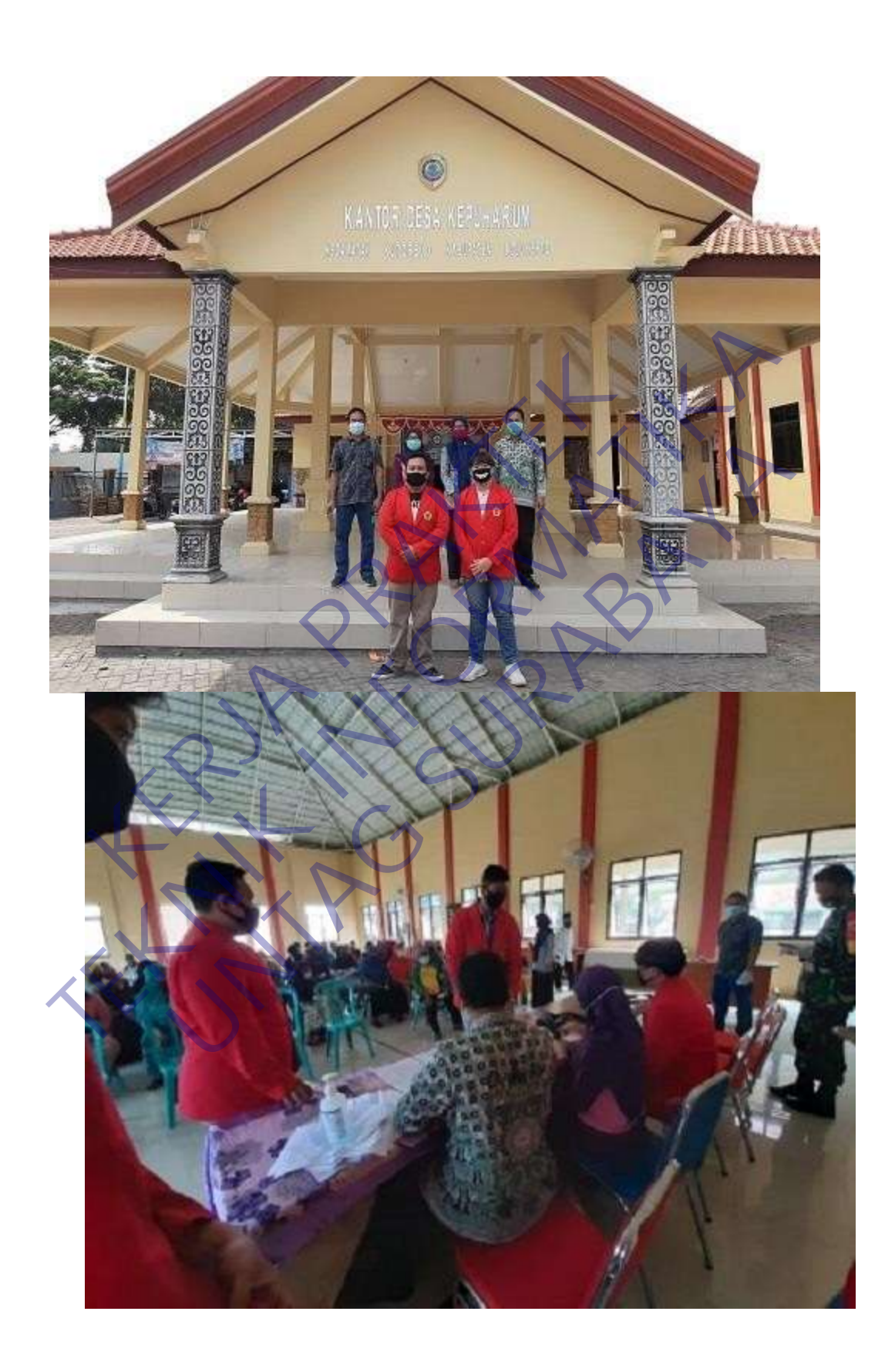

#### PROGRAM STUDI TEKNIK INFORMATIKA FAKULTAS TEKNIK UNIVERSITAS 17 AGUSTUS 1945 SURABAYA

## **LEMBAR BIMBINGAN KERJA PRAKTEK**

Semester Gasal / Genap Tahun 20.../20... Periode : ...

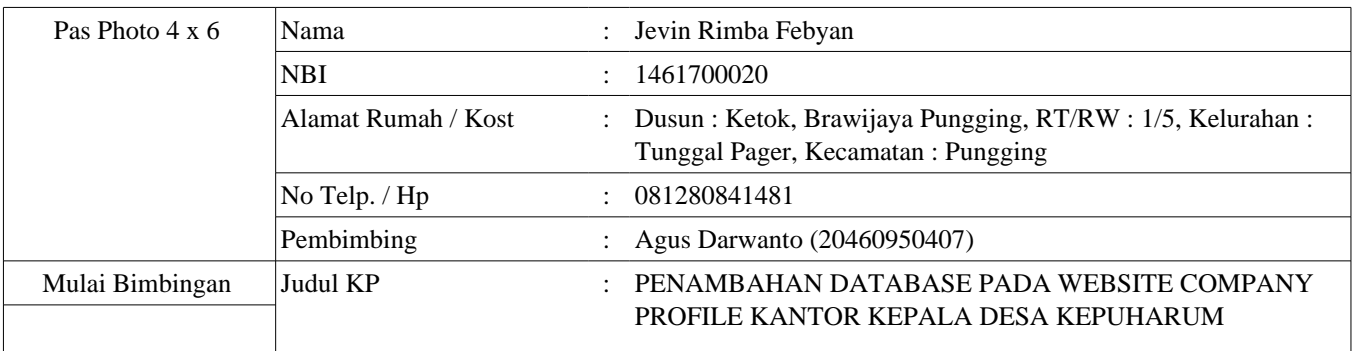

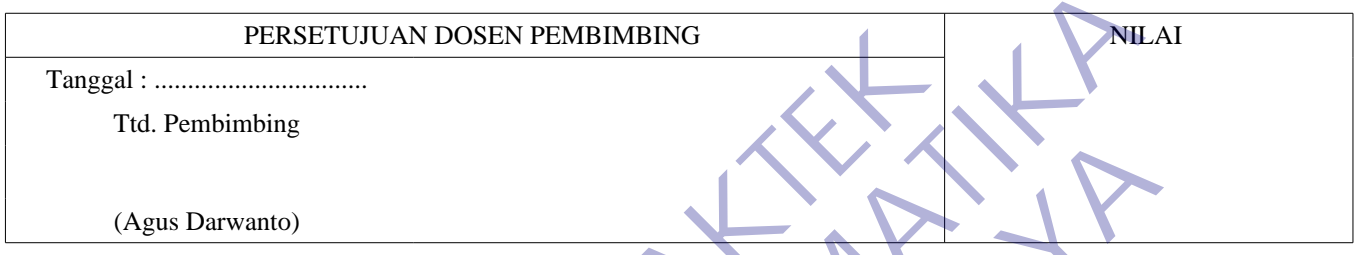

# LEMBAR BIMBINGAN KERJA PRAKTEK

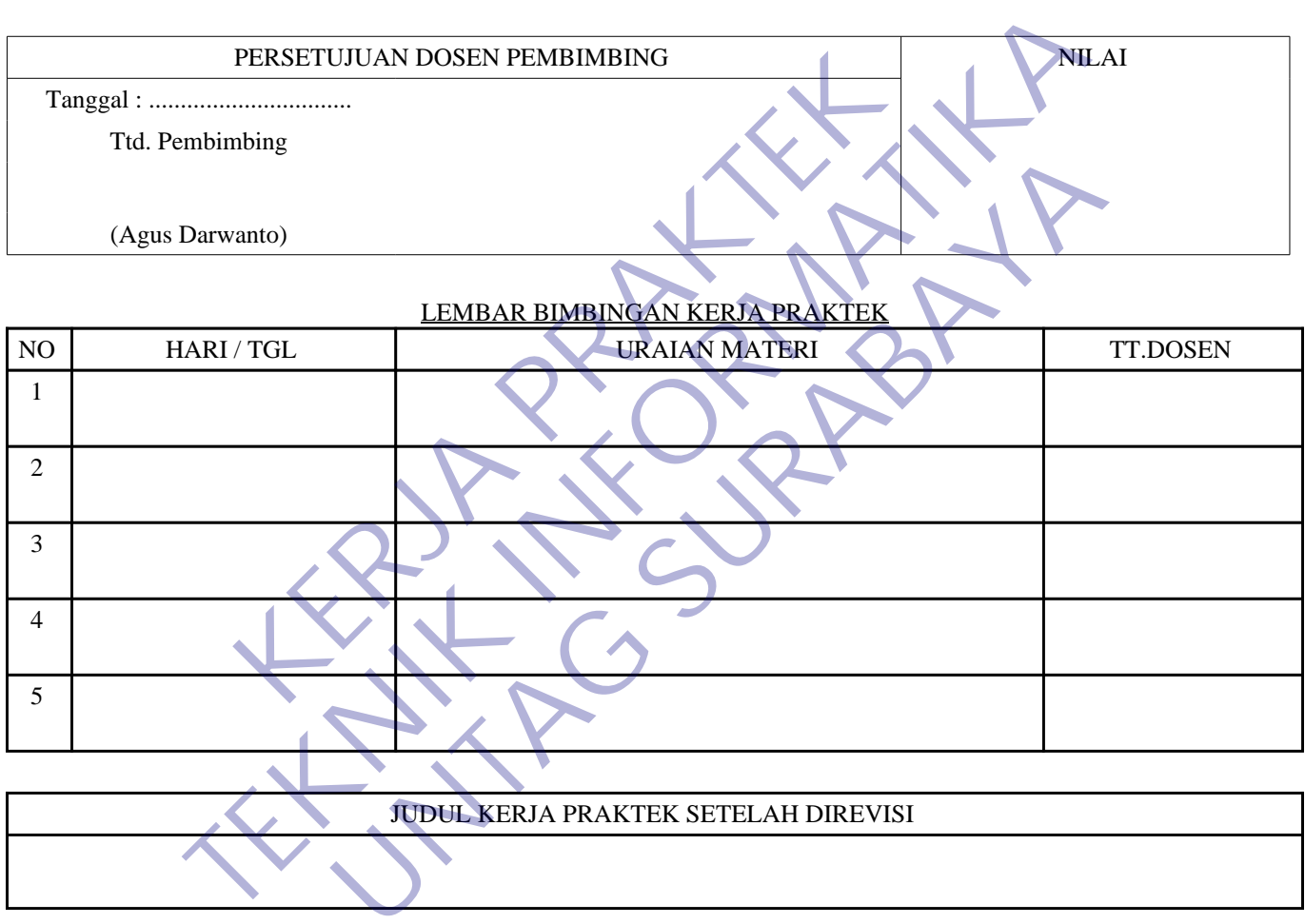

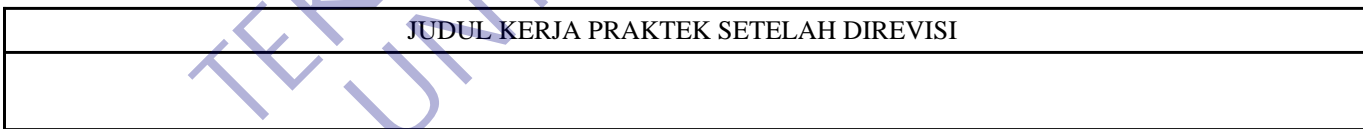

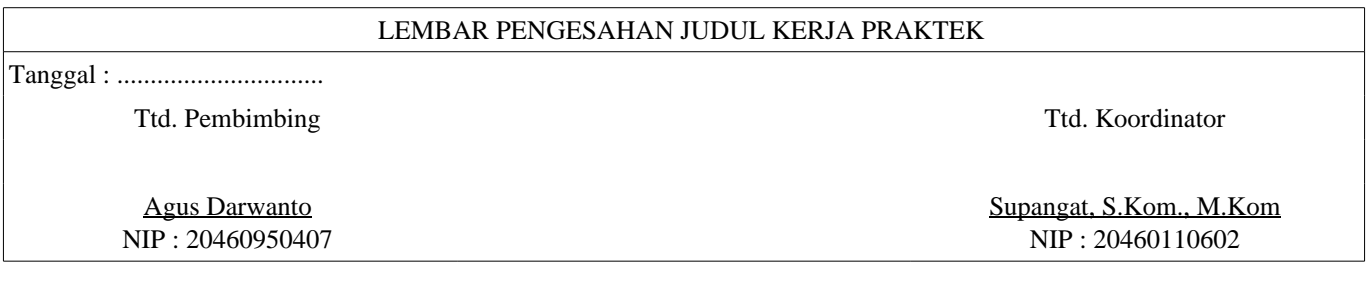

*\* Cetak dilembar buffalo kuning*

*SYARAT MAJU PRESENTASI KERJA PRAKTEK :* 

1. Bimbingan Kerja Praktek minimal 3x

2. Mengumpulkan Laporan KP beserta Soft Copynya dalam bentuk CD pada saat maju Presentasi.

## **CHECKLIST PROPOSAL KERJA PRAKTEK**

Semester Gasal / Genap Tahun 20.../20... Periode : ...

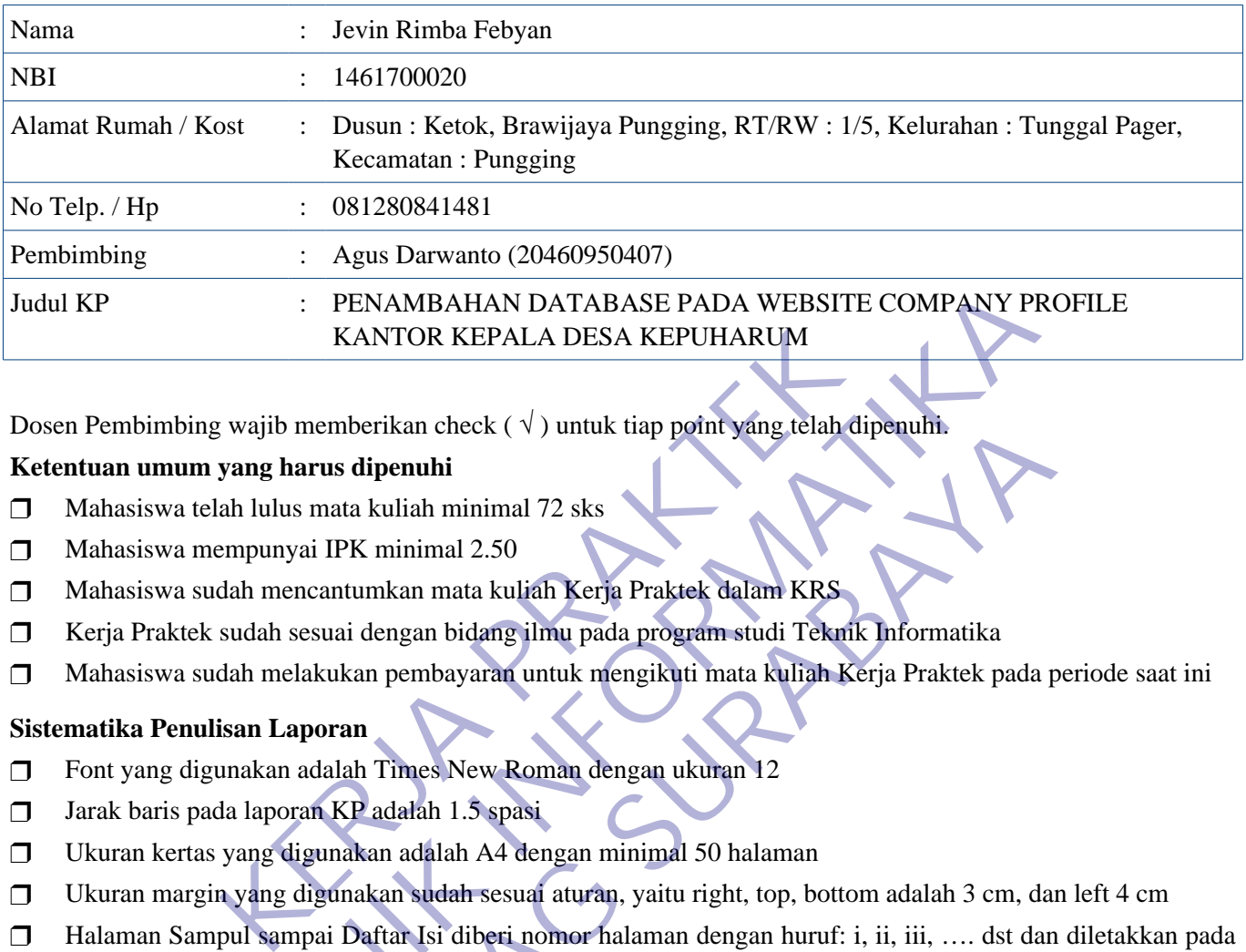

Dosen Pembimbing wajib memberikan check ( $\sqrt{ }$ ) untuk tiap point yang telah dipenuhi.

### **Ketentuan umum yang harus dipenuhi**

- $\Box$  Mahasiswa telah lulus mata kuliah minimal 72 sks
- ❒ Mahasiswa mempunyai IPK minimal 2.50
- ❒ Mahasiswa sudah mencantumkan mata kuliah Kerja Praktek dalam KRS
- ❒ Kerja Praktek sudah sesuai dengan bidang ilmu pada program studi Teknik Informatika
- ❒ Mahasiswa sudah melakukan pembayaran untuk mengikuti mata kuliah Kerja Praktek pada periode saat ini

#### **Sistematika Penulisan Laporan**

- ❒ Font yang digunakan adalah Times New Roman dengan ukuran 12
- ❒ Jarak baris pada laporan KP adalah 1.5 spasi
- ❒ Ukuran kertas yang digunakan adalah A4 dengan minimal 50 halaman
- ❒ Ukuran margin yang digunakan sudah sesuai aturan, yaitu right, top, bottom adalah 3 cm, dan left 4 cm
- ❒ Halaman Sampul sampai Daftar Isi diberi nomor halaman dengan huruf: i, ii, iii, …. dst dan diletakkan pada sudut kanan bawah
- ❒ Halaman Pendahuluan sampai Daftar Pustaka diberi nomor halaman dengan angka arab: 1, 2, 3, …dst yang diletakkan pada sudut kanan atas, kecuali untuk halaman yang mengandung judul bab diletakkan pada tengah halaman bawah TERNAMBAHAN DATABASE PADA WEBSITE COMPANY PRO<br> **TERNAMBAHAN DATABASE PADA WEBSITE COMPANY PROFILE ANTOR KEPALA DESA KEPUHARUM**<br>
bing wajib memberikan check ( $\sqrt$ ) untuk tiap point yang telah dipenuhi<br>
an amembunyai IPK mi Emberikan check (V) untuk tiap point yang telah dipenulih<br>
mata kuliah minimal 72 sks<br>
IPK minimal 2.50<br>
EIPK minimal 2.50<br>
EIPK minimal 2.50<br>
EIPK minimal 2.50<br>
EIPK minimal 2.50<br>
matumkan mata kuliah Kerja Praktek dalam

Surabaya, ........................................

Mengetahui, Koordinator KP Dosen Pembimbing

Supangat, S.Kom., M.Kom NIP : 20460110602

Agus Darwanto NIP : 20460950407